**Univerzita Palackého v Olomouci Přírodovědecká fakulta Katedra geoinformatiky**

**Martin KLÍCHA**

# **NÁSTROJ PRO OPTIMALIZACI STAVBY TRATÍ PRO ORIENTAČNÍ BĚH**

**Magisterská práce**

**Vedoucí práce: RNDr. Jana SVOBODOVÁ, Ph.D**

**Olomouc 2013**

### **Čestné prohlášení**

Prohlašuji, že jsem magisterskou práci magisterského studia oboru Geoinformatika vypracoval samostatně pod vedením RNDr. Jany Svobodové, Ph.D.

Všechny použité materiály a zdroje jsou citovány s ohledem na vědeckou etiku, autorská práva a zákony na ochranu duševního vlastnictví.

Všechna poskytnutá i vytvořená digitální data nebudu bez souhlasu školy poskytovat.

V Olomouci 8. Srpna 2013 \_\_\_\_\_\_\_\_\_\_\_\_\_\_\_\_\_\_\_\_\_\_

poskytnutá data děkuji Českému úřadu zeměměřickému a katastrálnímu.

Děkuji své vedoucí práce RNDr. Janě Svobodové, Ph.D za podněty a připomínky při vypracování práce. Dále děkuji konzultantu RNDr. Vilému Pechancovi, Ph.D. Za

### UNIVERZITA PALACKÉHO V OLOMOUCI Přírodovědecká fakulta Akademický rok: 2011/2012

# ZADÁNÍ DIPLOMOVÉ PRÁCE

(PROJEKTU, UMĚLECKÉHO DÍLA, UMĚLECKÉHO VÝKONU)

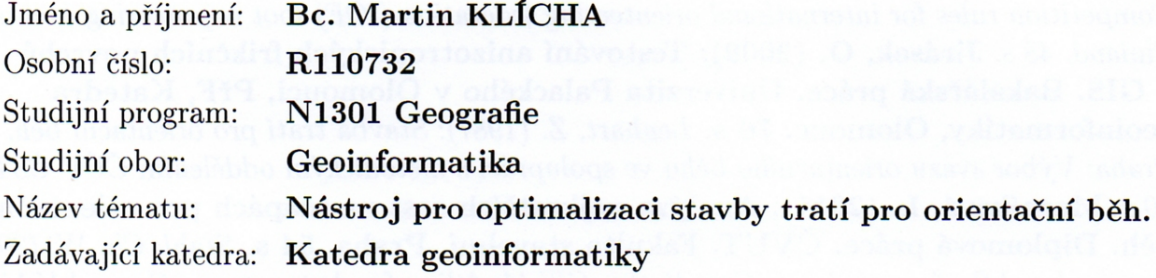

#### Zásady pro vypracování:

Hlavním cílem práce je vytvořit nastroj (sestavit algoritmus) pro výpočet odhadu reálného času vítěze pro konkrétní trať závodu orientačního běhu. Pro každou délku tratě (klasika, middle, sprint) a kategorii (H21, D21) je dle Soutěžního řádu dán směrný čas, podle kterého je stavěna trať. Trať by měla být připravena tak, že čas vítěze bude (v rámci tolerance dané Soutěžním řádem) odpovídat směrnému času. Nástroj sestavený v rámci DP by měl sloužit k ověření dodržení směrného času pro vítěze na základě výpočtu odhadu reálného času vycházejícího z konkrétních podmínek na trati. Vstupními daty pro DP budou data využívaná pro tvorbu orientačních map. Do nástroje bude vstupovat mnoho faktorů, u kterých bude třeba ověřit. zda je lze implementovat při automatickém výpočtu, např.:

- prostupnost podložky a charakter lesa.

- sklon stoupáni,

- podíl běhu po cestách,

- poměr naběhané délky k délce tratě.

Výsledné řešení bude zpracováno formou služby ArcGIS Serveru, což umožní využívat tento nástroj (algoritmus) pořadateli závodů bez vlastního software vybavení.

Student vyplní údaje o všech datových sadách, které vytvořil nebo získal v rámci práce, do Metainformačního systému katedry geoinformatiky a současně zálohu údajů ve formě validovaného XML souboru. Celá práce (text, přílohy, výstupy, zdrojová a vytvořená data, XML soubor) se odevzdá v digitální podobě na CD (DVD) a text práce s vybranými přílohami bude odevzdán ve dvou svázaných výtiscích na sekretariát katedry. O diplomové práci student vytvoří webovou stránku v souladu s pravidly dostupnými na stránkách katedry. Práce bude zpracována podle zásad dle Voženílek (2002). Na závěr diplomové práce připojí student jednostránkové resumé v anglickém jazyce.

Rozsah grafických prací: dle potřeby Rozsah pracovní zprávy: max. 50 stran Forma zpracování diplomové práce: tištěná Seznam odborné literatury:

Ake, J. et al. (2000): International Specification for Orienteering Maps. Finland: International orienteering federation, 18 s. Collischonn, W., Pilar J. V. (2000): A direction dependent least-cost-path algorithm for roads and canals. International Journal of Geographical Information Science [online] Dostupné z:  $\text{http://arandu.org.ar/public/gds.pdf}$  International Orienteering Federation (2011): Competition rules for international orienteering federation (IOF) foot orienteering events. Finland. 48 s. Jirásek, O. (2009): Testování anizotropických frikčních povrchů v GIS. Bakalářská práce. Univerzita Palackého v Olomouci, PřF, Katedra geoinformatiky, Olomouc. 76 s. Lenhart, Z. (1987): Stavba tratí pro orientační běh. Praha: Výbor svazu orientačního běhu ve spolupráci s metodickým oddělením ČÚV ČSTV. 70 s. Mezníková, L. (2011): Analýza nejkratších cest na mapách pro orientační běh. Diplomová práce. ČVUT, Fakulta stavební, Praha. 54 s. Stahl, Ch. W. (2005): Accumulated Surfaces & Least-Cost Paths: GIS Modeling for Autonomous Ground Vehicle  $(AGV)$  Navigation [online] Dostupné z: http://scholar.lib.vt.edu/theses/available/etd-05262005-151814/unrestricted/thesisfinal.pdf Voženílek, V. (2002): Diplomové práce z geoinformatiky. Vydavatelství Univerzity Palackého, Olomouc, UP, 31 s. Week 9 - Anisotropic Cost surfaces: [online] Dostupné z: http://mapaspects.org/courses/gis-and-anthropology/weekly-classexercises/week-9-anisotropic-cost-surfaces-and-least-cost Zentai, L. et al. (2005): International Specification for Sprint Orienteering Maps. Budapešť: IOF

Map Commission, 23 s.

Vedoucí diplomové práce:

RNDr. Jana Svobodová, Ph.D. Katedra geoinformatiky

Datum zadání diplomové práce: Termín odevzdání diplomové práce:

1. října 2011 23. dubna 2013

L.S.

UNIVERZITA PALACKÉHO V OLOMOUCI PŘÍRODOVĚDECKÁ FAKULTA KATEDRA GEOINFORMATIKY 17. listopadu 50, 771 46 Olomou.

Prof. RNDr. Vít Voženílek, CSc. vedoucí katedry

Prof. RNDr. Juraj Ševčík, Ph.D. děkan

V Olomouci dne 1. října 2011

# **OBSAH**

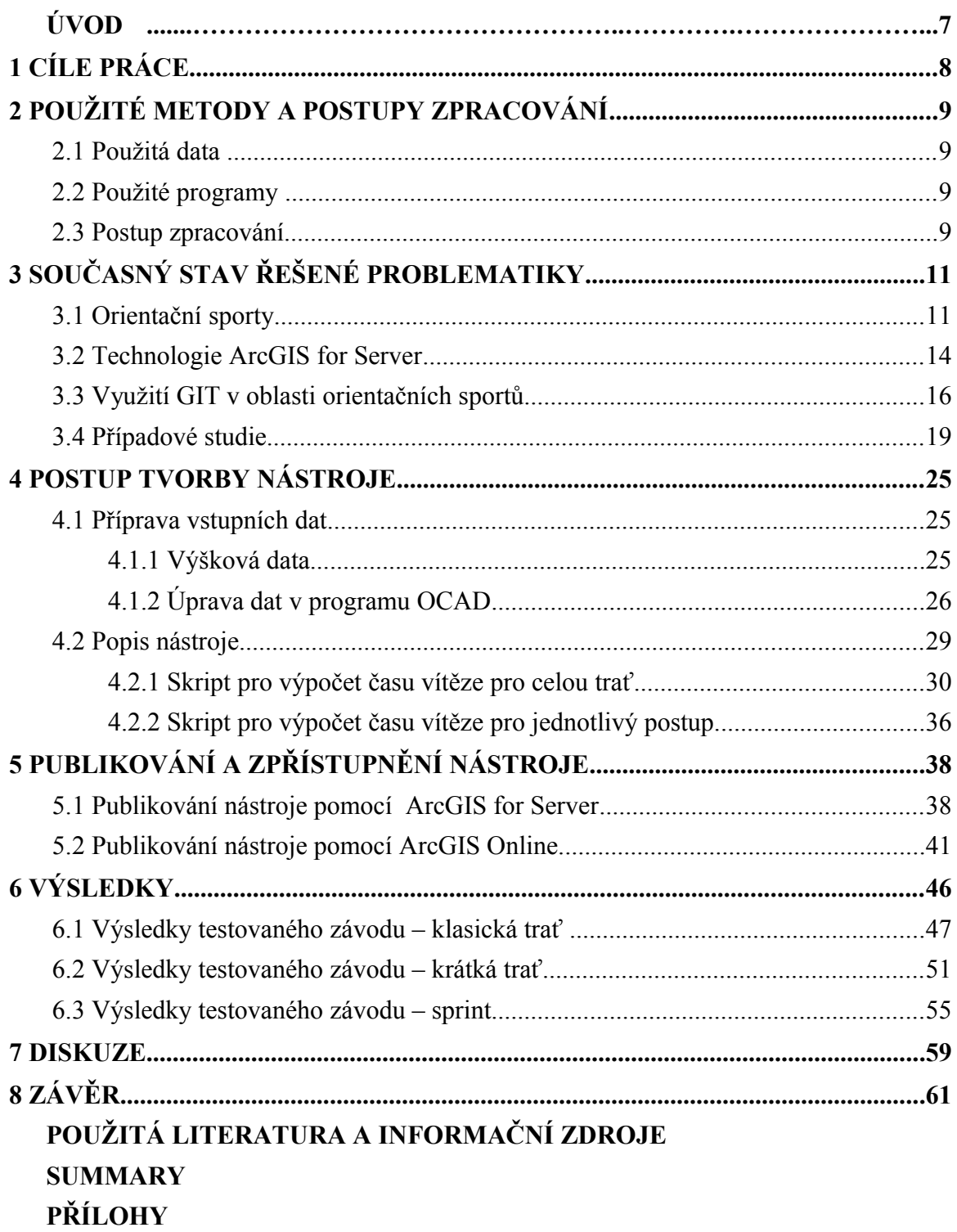

### **ÚVOD**

Orientační běh (OB) je sportovní odvětví, ve kterém se běžci snaží pomocí speciálně připravené mapy proběhnout předem neznámou stavitelem připravenou trať. Cílem orientačních běžců je tedy skloubit rychlost běhu se schopností orientovat se v neznámém terénu. Důležitým faktorem může být únava, která orientační smysl výrazně ovlivňuje.

 Při stavbě tratě orientačního běhu je stavitel povinen řídit se mnoha pravidly. Jinak by měla vypadat trať pro muže, ženy, děti či starší lidi . Základním hodnotícím prvkem, kterým by se stavitel měl řídit, není vzdálenost, ale směrný čas. Ten je definován soutěžním řádem Českého svazu orientačních sportů (ČSOS). Směrný čas je pro jednotlivé disciplíny OB odlišný. Daný směrný čas, je čas vítěze dané kategorie.

Dalším parametrem, kterým by se měl stavitel řídit je orientační obtížnost tratě. Ta se u každé disciplíny liší - jinak se staví klasická, krátká trať či dokonce sprint. Tratě navrhují zkušení orientační běžci a i přes to je velmi těžké se "trefit" do směrného času. Stavitel musí velmi dobře znát terén a odhadnout rychlost běhu závodníků. Ta je velmi proměnlivá v závislosti na charakteru terénu. Jinak rychle běží závodníci na rovině, v zarostlém či kopcovitém terénu. Velmi časté je testovaní připravených tratí adekvátními závodníky z klubových řad. Toto testování však musí být naplánováno s časovým předstihem před samotnými pořádanými závody, aby bylo možně tratě případně upravit. Snahou této diplomové práce je tedy usnadnit stavitelům proces stavby trati pomocí nástrojů geografických informačních systémů (GIS) a to zejména v prvotní fázi návrhu tratí, která probíhá před obrazovkou počítače. GIS jsou díky své schopnosti znázornit různorodá data v prostoru velice platným nástrojem pro různé analýzy. Pomocí DMT, sklonu, orientace svahů a frikčních povrchů lze prakticky namodelovat jakýkoli terén či povrch pro návrh tratí OB.

### <span id="page-7-0"></span>**1 CÍLE PRÁCE**

Hlavním cílem práce je vytvořit nastroj (sestavit algoritmus) pro výpočet odhadu reálného času vítěze pro konkrétní trať závodu orientačního běhu. Pro každý typ tratě (klasika, middle, sprint, …) a kategorii (H21, D21, …) je dle Soutěžního řádu dán směrný čas, podle kterého je stavěna trať. Trať by měla být připravena tak, že čas vítěze bude (v rámci tolerance dané Soutěžním řádem) odpovídat směrnému času. Nástroj sestavený v rámci diplomové práce by měl sloužit k ověření dodržení směrného času pro vítěze na základě výpočtu odhadu reálného času vycházejícího z konkrétních podmínek na trati. Vstupními daty pro diplomovou práci budou data využívaná pro tvorbu orientačních map.

Původní výsledné řešení mělo být zpracováno formou služby ArcGIS Serveru, což mělo umožnit využívat tento nástroj (algoritmus) pořadateli závodů bez vlastního software vybavení. Tento cíl byl však v průběhu práce změněn z důvodu složitosti nástroje a bude spustitelný pouze v ArcGIS Desktop 10.1. Výsledný nástroj bude publikován pro uživatele pomocí dostupných webových technologií (ArcGIS for Server, ArcGIS Online atd.), což umožní snadněji využívat tento nástroj (algoritmus) pořadateli závodů.

Student vyplní údaje o všech datových sadách, které vytvořil nebo získal v rámci práce do metainformačního systému katedry geoinformatiky a současně zálohu údajů ve formě validovaného XML souboru. Celá práce (text, přílohy, výstupy, zdrojová a vytvořená data, XML soubor) se odevzdá v digitální podobě na CD (DVD) a text práce s vybranými přílohami bude odevzdán ve dvou svázaných výtiscích na sekretariát katedry. O diplomové práci student vytvoří webovou stránku v souladu s pravidly dostupnými na stránkách katedry. Práce bude zpracována podle zásad dle Voženílek (2002). Na závěr diplomové práce připojí student jednostránkové resumé v anglickém jazyce.

# <span id="page-8-3"></span>**2 POUŽITÉ METODY A POSTUPY ZPRACOVÁNÍ**

### <span id="page-8-2"></span>**2.1 Použitá data**

Použitá data lze rozdělit na dvě skupiny. Do první skupiny lze zařadit výšková data, ze kterých je vytvořen v první části vytvořeného nástroje DMR. Pro tento účel byla využita prozatím nejpřesnější data z leteckého laserového skenování pro dané území a to digitální model České republiky reliéfu 4. generace (DMR 4G) poskytnutý od ČÚZK, který je vydáván v mapových listech SM5 2,5x2km, prostřednictvím georeferencovaných souborů výškových bodů reprezentovaných souřadnicemi X, Y, H v matematickém souřadnicovém referenčním systému JTSK, kde H reprezentuje nadmořskou výšku ve výškovém referenčním systému Balt po vyrovnání (Bpv) s úplnou střední chybou výšky 0,3m v odkrytém terénu a 1m v zalesněném terénu. Data byla pořizována v průběhu roku 2010. Výchozím výdejním formátem je textový formát XYZ. (ČÚZK, 2010) Tato data jsou dnes již často využívána pořadateli závodů při tvorbě map pro orientační běh, sami pořadatelé by je tedy měli mít k dispozici. Je nutné připomenout, že aktualizace laserového skenování neustále probíhá celé území České Republiky by mělo být hotové až na konci roku 2014.

Druhou skupinu dat tvoří mapy používané pro orientační běh. Tyto mapy jsou poskytovány ve formátu OCD. Nástroj byl testován a porovnán s konkrétními závody, které se uskutečnily v roce 2011. Jedná se o mapy Fabián, Hradiště a Třeboň. Mapy byly v měřítkách 1 : 15 000, 1 : 10 000, 1 : 4 000 a v souřadnicovém systému UTM Zone 33 North a SJTSK. Byly poskytnuty od pořadatele závodů, klubu Magnus Orienteering. Dalšími dílčími daty jsou tratě, které je možné tvořit v samostatném modulu programu OCAD. Každou takto vytvořenou trať je možné vyexportovat do vektorového bodového formátu .SHP. Ten lze již jednoduše používat v produktech Esri.

### <span id="page-8-1"></span>**2.2 Použité programy**

Pro přípravu dat vstupujících do vytvořeného nástroje byl použit pořadatelům běžně dostupný program OCAD 10 Profesional, pro tvorbu samotného nástroje produkt ArcGIS Desktop 10.1 Protože navržený nástroj využívá celou řadu nástrojů pracujících s rastrovými daty bylo nutností rozšíření Spatial Analyst a 3D Analyst. Konečná podoba nástroje byla vytvořena pomocí skriptovacího jazyka Python v prostředí Python 2.6.5, který bývá nainstalován společně s programem ArcGIS. Publikování nástroje bylo provedeno pomocí služby ArcGIS for Server prostřednictvím Service Editoru. Pro využívání nástroje uživateli byl vybrán volně dostupný ArcGIS Explorer Desktop a cloudová technologie esri ArcGIS Online.

### <span id="page-8-0"></span>**2.3 Postup zpracování**

Samotný postup zpracování je znázorněn následujícím vývojovým diagramem (viz Obr. 1). V prvním kroku bylo nutné zamyslet se nad možnostmi zpracování a dostupnými technologiemi.

Druhým krokem byla velmi důležitá příprava vstupních dat. V programu OCAD bylo nezbytné upravit mapu, vyexportovat jako obrázek formátu TIFF, dále vyexportovat cílovou trať do formátu SHP. Tento krok je prováděn i samotnými uživateli nástroje, proto musel být brán zřetel na co největší jednoduchost a srozumitelnost. Tento krok je podrobně popsán v kapitole 4.1. Byl vytvořen i samostatný manuál v digitální podobě.

Ve třetím kroku byl vytvořen vlastní nástroj pro optimalizaci stavby tratí v prostředí programu ArcGIS Desktop 10. Nejprve byly jednotlivé dílčí nástroje a kroky testovány pomocí model builderu. Pro sestavení celého nástroje bylo však nutné využít skriptovacího jazyka Python. Vlastní skript je podrobně popsán v kapitole 4.2. Nedílnou součástí tohoto kroku bylo testování samotného nástroje. Nástroj byl testován nad vybranými třemi mapami, které jsou typickými zástupci českých terénů.

Dalším krokem byla publikace nástroje. Bylo nutné zajistit dostupnost nástroje běžným uživatelům. Pomocí technologie ArcGIS for Server byl publikován vytvořený nástroje jako služba, cloudová technologie společnosti esri ArcGIS Online umožnila publikování vytvořeného nástroje pro ArcGIS Desktop 10.1 Samotný proces publikování je popsán v kapitole 5.2.

Posledním krokem byla tvorba textové části, která obsahuje části s podrobným návodem pro uživatele vytvořeného nástroje a uživatelského manuálu v digitální podobě, který je umístěn na webových stránkách diplomové práce.

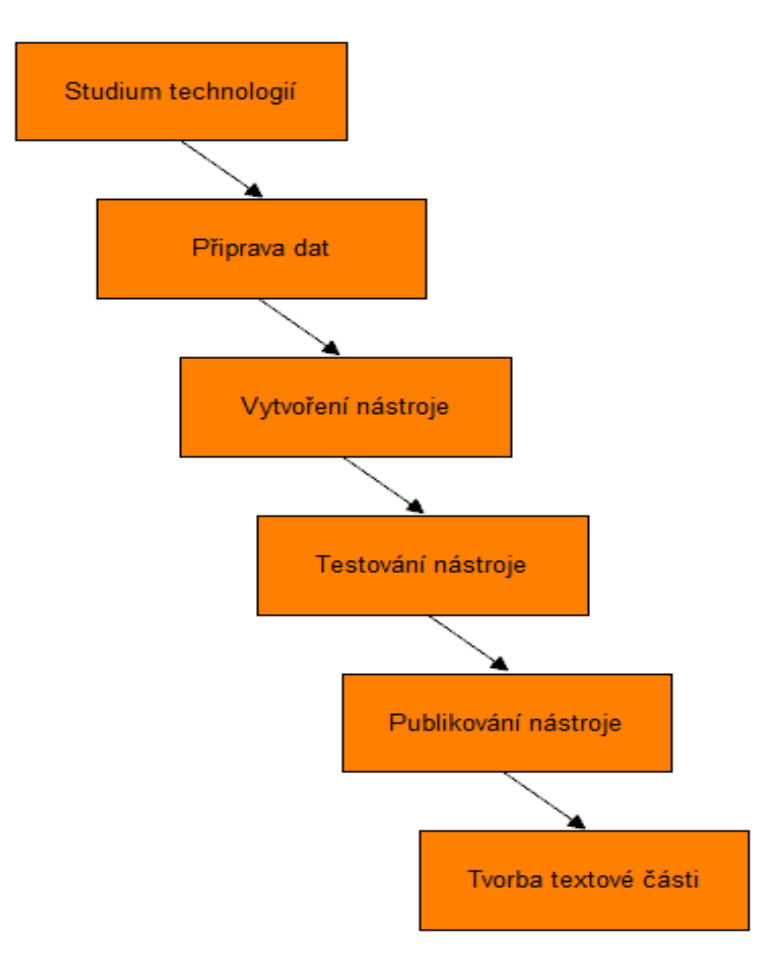

Obr. 1. Diagram postupu práce.

# <span id="page-10-1"></span>**3 SOUČASNÝ STAV ŘEŠENÉ PROBLEMATIKY**

V této rozsáhle kapitole, je v první části stručně popsán princip a důležitá pravidla orientačního běhu, které je nutno respektovat při stavbě tratí, dále jsou zmíněny typy závodů a terénů v České republice. Druhou část tvoří představení technologie ArcGIS for Server, její využit, charakteristika, architektura a funkcionalita. V poslední části je brán zřetel na současné využití GIT v oblasti orientačního běhu (GPS, software, aplikace) a nalezené případové studie, ze kterých byly čerpány informace a důležité poznatky pro tvorbu této práce.

### <span id="page-10-0"></span>**3.1 Orientační sporty**

Orientačními sporty jsou často označovány čtyři odlišné orientační disciplíny, kromě pěšího orientačního běhu (OB), je mezi ně možné zařadit i lyžařský orientační běh (LOB), variantu pro horská kola (MTBO) a v poslední době velmi se rozvíjející upravená forma původně pro tělesně postižené trail-O.

**Orientační běh** je sport, jehož podstatou je spojení vlastního pohybu s orientací v neznámém terénu. Závodníci při něm za pomocí speciální mapy a buzoly absolvují závodní trať, určenou startem, kontrolami (viz Obr. 2) a cílem. Závodník se během svého výkonu pohybuje vlastními silami libovolně terénem, omezen může být přikázanými povinnými úseky a zakázanými prostory. Cílem sportovního výkonu závodníka je absolvovat určenou závodní trať v co nejkratším čase (ČSOS, 2010).

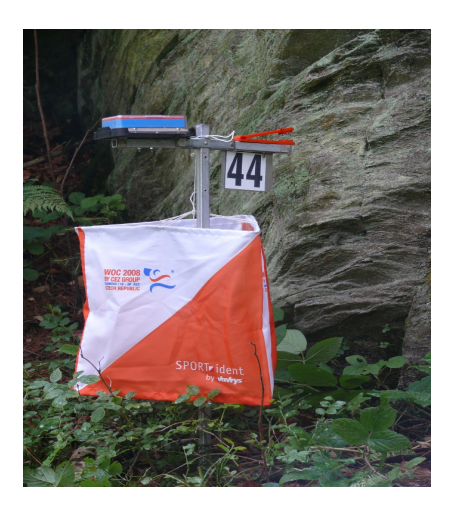

Obr. 2. Ukázka "kontroly" skládající se z čísla, razící jednotky a lampionu.

Orientační běh se může dělit dle mnoha hledisek jako je denní doba (noční, denní), časový pořad (jednorázový, etapový), soutěžící subjekt (jednotlivci, štafety), pořadí projití kontrolami (pevné pořadí, volné pořadí a kombinace). Avšak nejdůležitějším hlediskem je délka, která dělí orientační běh na jednotlivé disciplíny:

- závod na **dlouhé trati** (ekvivalent anglického termínu "ultra long distance"),
- závod na **klasické trati** (ekvivalent anglického termínu "long distance"),
- závod na kr**átké trati** (ekvivalent anglického termínu "middle distance"),

závod ve **sprintu** ( ekvivalent anglického termínu "sprint").

Tyto disciplíny se liší nejen svojí délkou, ale kladou na závodníky i odlišné orientační dovednosti. Například závod na dlouhé a klasické trati, testuje především závodníkovu fyzickou kondici, typické jsou dlouhé volby mezi kontrolami, kde by měl závodník odhalit pro něj nejvýhodnější variantu. Naopak závod na krátké trati testuje závodníkovu techniku a rychlost orientace, moderní krátká trať se skládá z mnoha změn směrů, smyček a obecně kratších úseků mezi kontrolami. Tím, že se jedná o krátký závod je závodník staven do situace, kdy musí zkombinovat vyšší rychlost běhu a techniku orientace s mapou. Nejmladší disciplína sprint je nejkratší disciplínou, poprvé byl zařazen do programu na MS v orientačním běhu ve Finsku v roce 2001 (Zentai, 2010). Tato disciplína byla původně vyčleněna z důvodu zvýšení divácké atraktivity, proto závodním prostorem často nebývá les, ale parky a historická centra měst. Při této disciplíně je opět testována především fyzická kondice formou rychlosti běhu a technická vybavenost orientace závodníka, ta z důvodu orientace v urbanizovaných prostorech může být mírně jednodušší než je to mu u krátké trati, oproti tomu však je kladen velmi vysoký důraz na rychlost rozhodování při výběru optimální varianty trasy mezi kontrolami.

Samotní závodníci jsou dle pravidel orientačního běhu rozděleny do **kategorií** podle pohlaví a věku. Mužské kategorie jsou označovány písmenem "H", ženské potom písmenem "D" (ČSOS, 2010). Následnou číslicí je označováno věkové omezení (viz Obr. XX).

|  |  |  |  |  |  | ženy D10 D12 D14 D16 D18 D20 D21 D35 D40 D45 D50 D55 D60 D65 D70 D75 D80 D85 |  |  |  |
|--|--|--|--|--|--|------------------------------------------------------------------------------|--|--|--|
|  |  |  |  |  |  | muži H10 H12 H14 H16 H18 H20 H21 H35 H40 H45 H50 H55 H60 H65 H70 H75 H80 H80 |  |  |  |

Tab. 1. Kategorie orientačního běhu dle pohlaví a věku (ČSOS, 2010).

Velmi důležitou součástí závodu v orientačním běhu jsou předem, stavitelem tratí připravené závodní tratě. Závodní trať by měla být navržena tak, aby prověřila fyzickou zdatnost a orientační dovednost. Náročnost musí odpovídat výkonnostní a věkové úrovni dané kategorie. Umístění kontrol a koncepce trati musí respektovat cíle jednotlivých disciplín a měl by být zcela vyloučena role náhody.

Primárním hodnotícím parametrem tratě pro orientační běh je **směrný čas** vítěze závodu (viz Obr. XX). Tento směrný čas liší pro jednotlivé disciplíny a kategorie. Sekundárními parametry jsou **vzdálenost tratě** a tzv. **převýšení tratě**. Vzdálenost tratě je měřena vzdušnou spojnicí mezi jednotlivými kontrolami. Vzdálenost uběhnutá závodníky je tedy závislá na směrném času a může se tedy výrazně lišit v závislosti na typu terénu. Dalším parametrem je tzv. převýšení, které udává nastoupané výškové metry na trati. Převýšení je měřeno po ideálním postupu závodníka na celé trati. Tento parametr se taktéž může velmi lišit v závislosti na charakteru terénu. Samozřejmostí je fakt, že čím větší je převýšení, tím je u závodníků kladen větší důraz na fyzickou kondici.

| Kategorie                                                             | Sprint [min] | Krátká trať [min] | Klasická trať [min] | Dlouhá trať [min] |
|-----------------------------------------------------------------------|--------------|-------------------|---------------------|-------------------|
| D14, H14, a mladší                                                    | $10 - 15$    | 20-30             | 20-45               | -                 |
| D <sub>16</sub> , D <sub>18</sub> , H <sub>16</sub> , H <sub>18</sub> | $12 - 18$    | 20-30             | $35 - 70$           | 80-120            |
| D20, D21, H20, H21                                                    | $12 - 18$    | 30-40             | 50-100              | $90 - 160$        |
| D35, H35 a starší                                                     | $12 - 18$    | $30-40$           | 40-80               | 60-110            |

Tab. 2. Směrné časy jednotlivých kategorií pro určitou disciplínu (ČSOS, 2010).

ak už bylo zmíněno, důležitým faktorem je **charakter terénu**, ve kterém je závod uspořádán. Ten se může v mnoha případech lišit a je dán jak geomorfologickou stavbou (kopce, závrty, skály a kameny) reliéfu, tak například i druhovým složením lesa a flóry, která se významně podílí na tvorbě povrchu na kterém závodníci běhají (listí, paseky, borůvčí, kapradiny). Některé tyto povrchy výrazně zrychlují či naopak zpomalují závodníky, proto na charakter terénu musí být brán zřetel právě zejména při stavbě tratí. Samozřejmě, že cílem je uspořádat závody jejichž charakter terénu je pro závodníky dostatečně zajímavý. Ideální charakter terénu by měl být dostatečně členitý a různorodý z hlediska vegetace i geomorfologických útvarů, ideálním případem je situace, kdy se ke stavbě tratě využijí nejzajímavější části prostoru.

Je zřejmé že v České republice se nachází mnoho terénů, některé jsou pro závody v orientačním běhu vhodné více či méně, obecně lze říci, že se jedná převážně o jehličnaté dobře průběžné lesy, s poměrně hustou sítí komunikací, což z hlediska charakteru terénu v evropském významu Českou republiku zařazuje do kategorie těch méně zajímavých. Avšak i v ČR nalezneme několik terénů, které jsou jinde ve světě téměř unikátní. Mohou tím být například pískovcová skalní města (viz Obr. 3), které se vyznačují velmi vysokou náročností na fyzickou kondici (kopce) a vyžadují precizní orientaci závodníků ve skalních útvarech. V těchto opravdu překrásných terénech se již několikrát konalo Mistrovství České republiky a jsou u závodníků velice populární. Tyto terény se však dost často potýkají s problémem ochránců přírody, protože se většinou nacházejí minimálně v ochranných zónách CHKO.

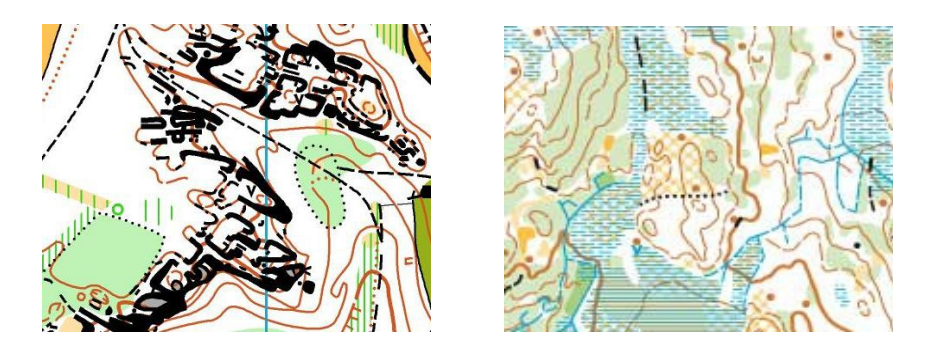

Obr. 3. Ukázka skalnatého terénu v Českém ráji a skandinávského terénu.

Hlavními faktory, které degradují kvalitu a obtížnost terénu je především vysoká viditelnost a průběžnost lesa. Těmito vlastnostmi dominuje Skandinávie, kde tento sport vznikl. Extrémní členitost terénu, množství bažin a podmáčeného povrchu s kombinací snížené viditelnosti klade výrazně větší nároky na fyzickou kondici i techniku orientace (viz Obr. 3). Pro většinu Evropanů je ze začátku velmi těžké přizpůsobit nejen styl běhu, ale také techniku orientace s mapou.

### <span id="page-13-0"></span>**3.2 Technologie ArcGIS for Server**

ArcGIS for Server je komplexní technologie od společnosti esri (viz Obr. 4), který představuje platformu pro poskytování GIS služeb umožňující pořizování, správu, analýzu a vizualizaci prostorových dat v on-line prostředí. Uživatelé tak mají dostupné nástroje pro vývoj vlastních webových i mobilních GIS aplikací a to bez nutnosti pokročilého programování (esri, 2013).

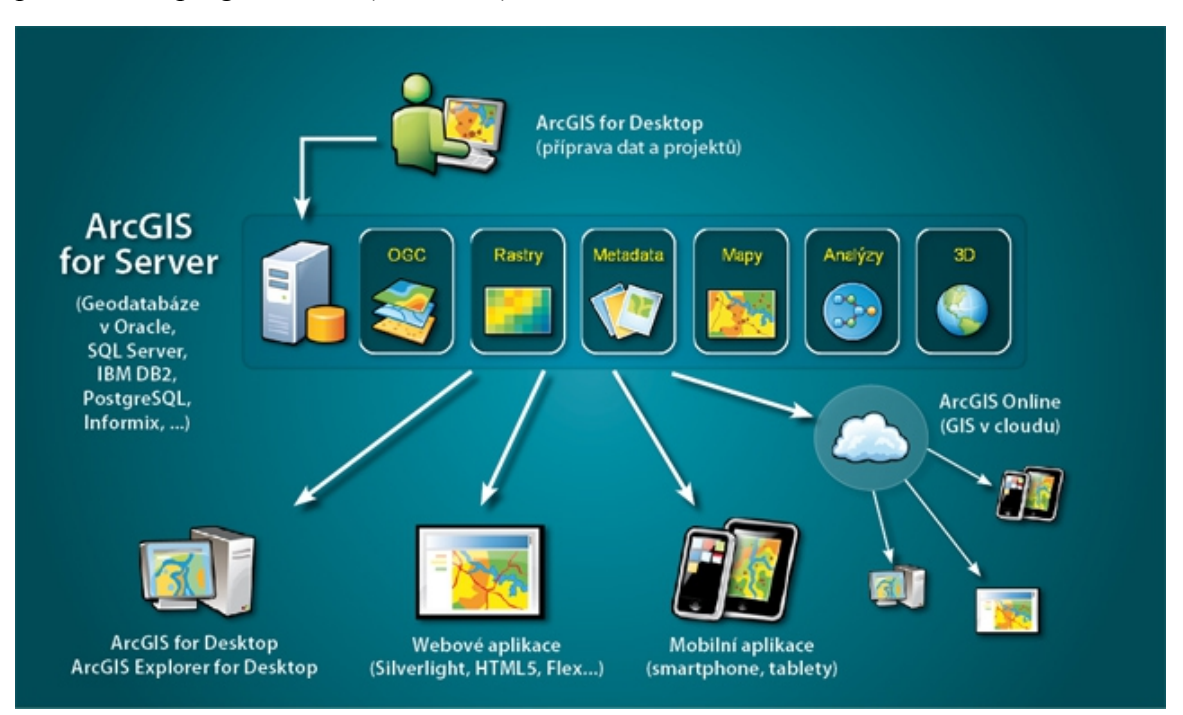

Obr. 4. Schéma architektury technologie ArcGIS for Server (esri, 2013).

ArcGIS for Server mohou uživatelé prakticky využít v oblasti:

- **správy prostorových dat**,
- **vizualizaci dat,**
- **prostorových analýz,**
- **editace dat.**

Nástroje pro **správu geografických dat** jsou založeny na geodatabázovém modelu ArcGIS. Tyto nástroje tzv. geotabázové služby, umožňují uživatelům na serveru využívat nástroje pro extrahovaní dat nebo jejich replikaci. Z hlediska **vizualizace dat** lze pomocí této technologie publikovat 2D i 3D mapové služby s využitím technologie cache, které poskytuje rychlejší zobrazení. Tyto služby mohou být vizualizovány prostřednictvím desktopových, mobilních či webových aplikací. Uživatelé mohou také využít nástrojů, které optimalizují jejich služby pro vysoký výkon. Z hlediska **prostorových analýz** ArcGIS for Server poskytuje služby vektorových, rastrových, 3D a síťových analýz. Uživatelé mohou publikovat modely vytvořené v prostředí ArcGIS for Desktop i samostatně vytvořené skripty. S využitím nástrojů pro **editaci**, mohou být data přístupná jak z desktopových, webových i mobilních klientů. Jejich sběr a aktualizace přestává být omezena na specializovaný software, je tudíž možné s daty pracovat téměř odkudkoli.

Ke službám vytvořených pomoci technologie ArcGIS for Server může přistupovat řada různých klientů (viz Obr. 5). Mohou to být standardní mobilní aplikace, u kterých je nutnost složitějšího programování, nebo existuje možnost využít dostupných vývojových prostředí tzv. API (Application Programming Interface) a jednoduše vytvořit aplikace s předdefinovaným vzhledem. Pro mobilní aplikace jsou podporovány platformy Android, iOS, Windows Mobile a Windows Phone 7. Druhým typem klienta mohou být webové aplikace, které koncovým uživatelům poskytují funkcionalitu GIS přímo z prostředí webového prohlížeče. Pro tyto složitější aplikace je nutné využít vývojové prostředí Microsoft Silverlight, Adobe Flex nebo Javascript, avšak je možné aplikaci přizpůsobit či naprogramovat celou aplikaci pro potřeby uživatelů. Velmi užitečným typem klienta je volně stažitelná aplikace ArcGIS Explorer Desktop, jedná se o lehkého desktopového klienta, který společnost esri vyvinula speciálně pro služby publikované pomocí ArcGIS for Server. Koncoví uživatelé pomocí ní mohou využívat mapové a mnoho dalších služeb bez nutnosti instalace těžkého klienta v podobě desktopového GIS software. Poslední a samozřejmý klient je hlavní produkt ArcGIS for Desktop, pomocí něhož je možné komunikovat se všemi službami publikovaných pomocí ArcGIS for server.

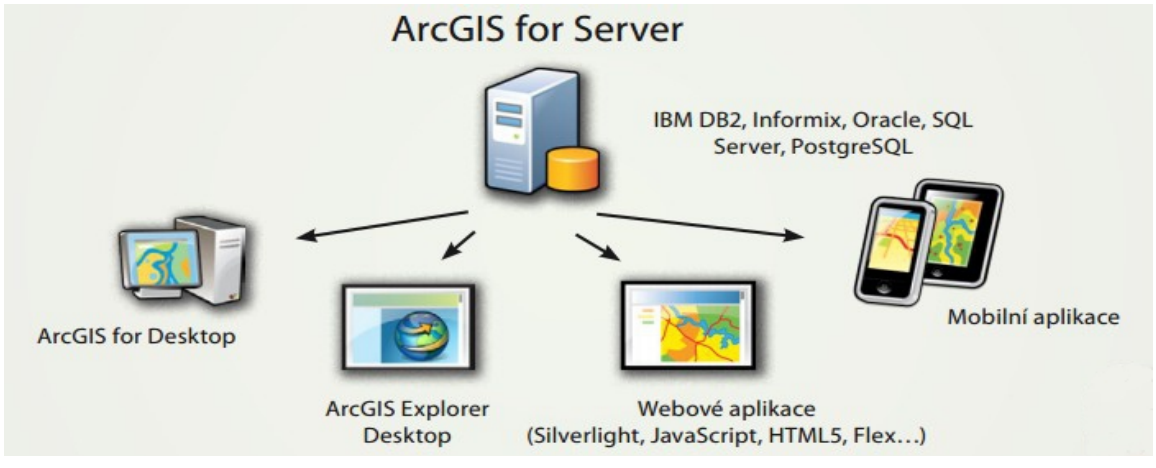

Obr. 5. Klienti přístupu ke službám technologie ArcGIS for Server (esri, 2013).

Využití technologie ArcGIS for Server přímo pro aplikace v orientačním běhu dosud nebylo použito. Nicméně existuje řada aplikací, které by se svou funkcionalitou mohli velmi podobat. Jakub Šilhavý (2010) využil ve své diplomové práci prostředí technologie ArcGIS for Server pro tvorbu aplikace, která je schopná vykonávat různé hydrologické analýzy. Aplikace byla navržena ve dvouvrstvé architektuře (viz Obr. 6). Prezenční vrstva je tvořena webovým klientem a úlohu aplikační a datové vrstvy je plněna na straně serveru. Jádrem serverové části byly vytvořené hydrologické analýzy umístěné na serveru a zveřejněné jako služby geoprocessing service. Klientská část je tvořena webovým klientem (viz Obr. 7), který byl napsaný v jazyce Javascript. Tento webový klient je prostředníkem komunikace mezi uživateli a webovými službami na serveru pomocí technologie REST API. Serverová část je tvořena webovým a aplikačním serverem (ArcGIS Server). Pomocí webového serveru je zajišťována komunikace přes internet pomocí protokolu HTTP, aplikační server je zprostředkovatelem webových služeb.

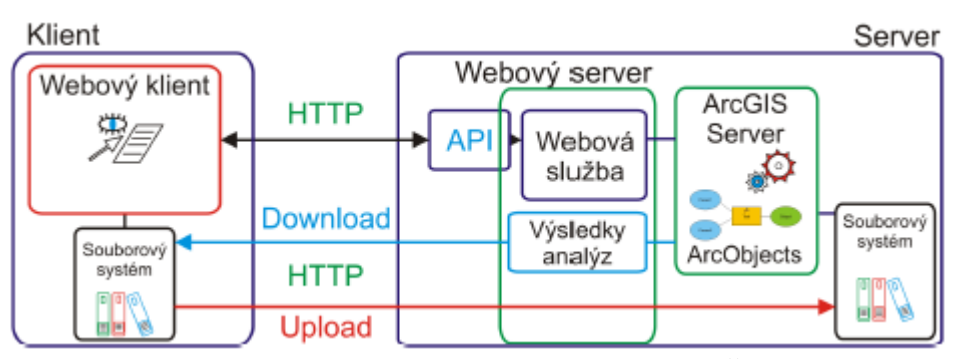

Obr. 6. Architektura klientské a serverové části aplikace (Šilhavý, 2010).

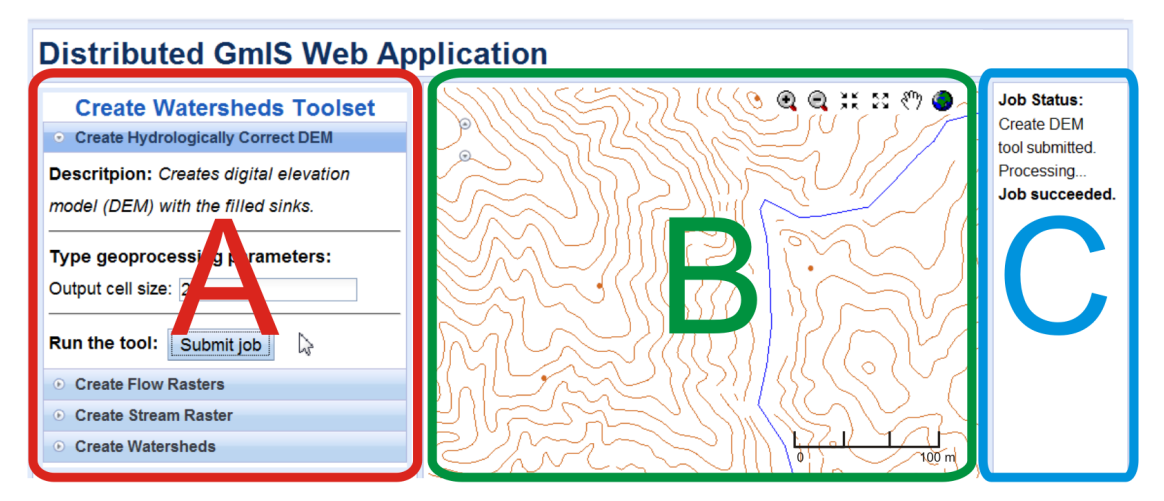

Obr. 7. Vzhled webového klienta (Šilhavý, 2010).

### <span id="page-15-0"></span>**3.3 Využití GIT v oblasti orientačních sportů**

Obecně není vytvořeno mnoho aplikací s využitím pro orientační běh, a to i přesto, že je zde velký potenciál využití. Nástroje geografických informačních systémů (GIS) jsou díky své schopnosti znázornit různorodá prostorová data velice platným prostředníkem pro různé druhy analýz.

V poslední letech s rozvojem GPS záznamu a integraci GPS přijímače do pro závodníky běžně dostupných hodinek, jsou vyvíjeny aplikace, které usnadňují tvorbu rozboru závodu právě pomocí GPS záznamu. Důležitým poznatkem je, že GPS záznam obsahuje nejen údaje o poloze, ale také o času, což umožňuje porovnávat i jednotlivé varianty závodníků a zjistit tedy, kolik času dotyčný závodník ztratil či získal.

Příklad takové aplikace, kterou vytvořil dánský orientační běžec Jan Kocbach je **3DRerun**. Tato aplikace umožňuje uživatelům nahrát a pracovat GPS záznamem přímo nad mapou pro orientační běh. Aplikace je neustále vyvíjena základem jsou technologie Java a Javascript. Uživatelé mohou nejen vidět svoji absolvovanou trasu, ale také svůj záznam přehrát společně s ostatními záznamy. V aplikaci existují dva režimy přehrávání, prvním je režim "real time", tedy ve skutečném čase. Druhým režimem je "from the start", kdy se více záznamů pustí společně od startu. Tato metoda je velmi užitečná protože uživatelé mohou vidět rozdílné varianty tras i rychlost běhu. V podstatě se jedná o jednoduchou simulaci závodu. Další velmi zajímavou součástí této aplikace jsou analýzy s GPS záznamem. Jednou z nejzajímavějších je analýza mezičasu mezi kontrolami (viz Obr. 8), která zobrazí rozdílné varianty, časové ztráty a čas na společné a rozdílné trase. Druhou často závodníky využívanou analýzou je analýza nejrychlejší varianty (viz Obr. 9), která barevně rozliší varianty s různým časem.

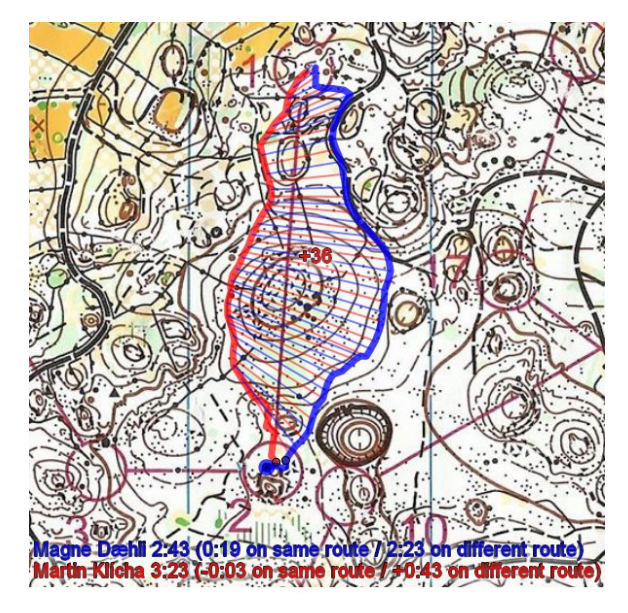

Obr. 8. Analýza variant tras s časovými ztrátami mezi dvěma kontrolami.

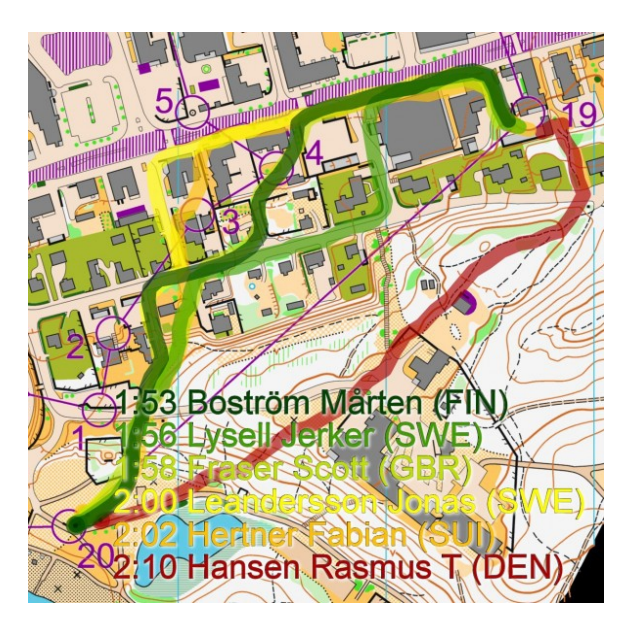

Obr. 9. Analýza nejrychlejší varianty.

Dalším typem aplikací vyvinutými samotnými orientačními běžci, které uživatelé velmi využívají je specializovaný program **QuickRoute** (viz obr. 10), který umožňuje uživatelům GPS záznam zrektifikovat s příslušnou mapou a dále tuto mapu se záznamem nahrát přes internet do **Digitálního archívu orienťáckých map** (viz Obr. 10). Tato aplikace má spíše databázový charakter, kde uživatelé mají svůj účet a slouží a tato aplikace jim slouží jako digitální knihovna map.

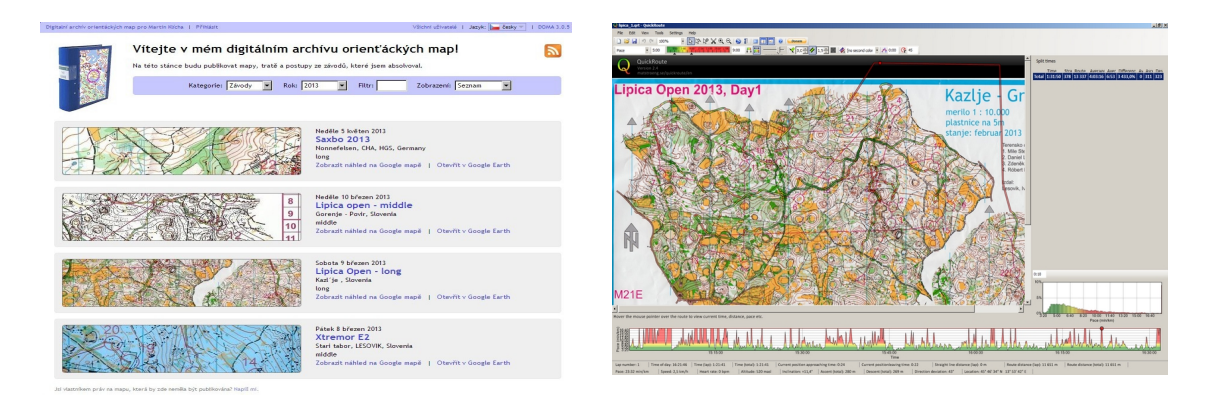

Obr. 10. Ukázka digitálního archívu orienťáckých map a programu QuikRoute.

Velmi důležitou a poměrně novou aplikací je **Archív map Českého svazu orietačních sportů** (viz Obr. 11), která byla vytvořena jako diplomová práce Ondřeje Veselého (2012).

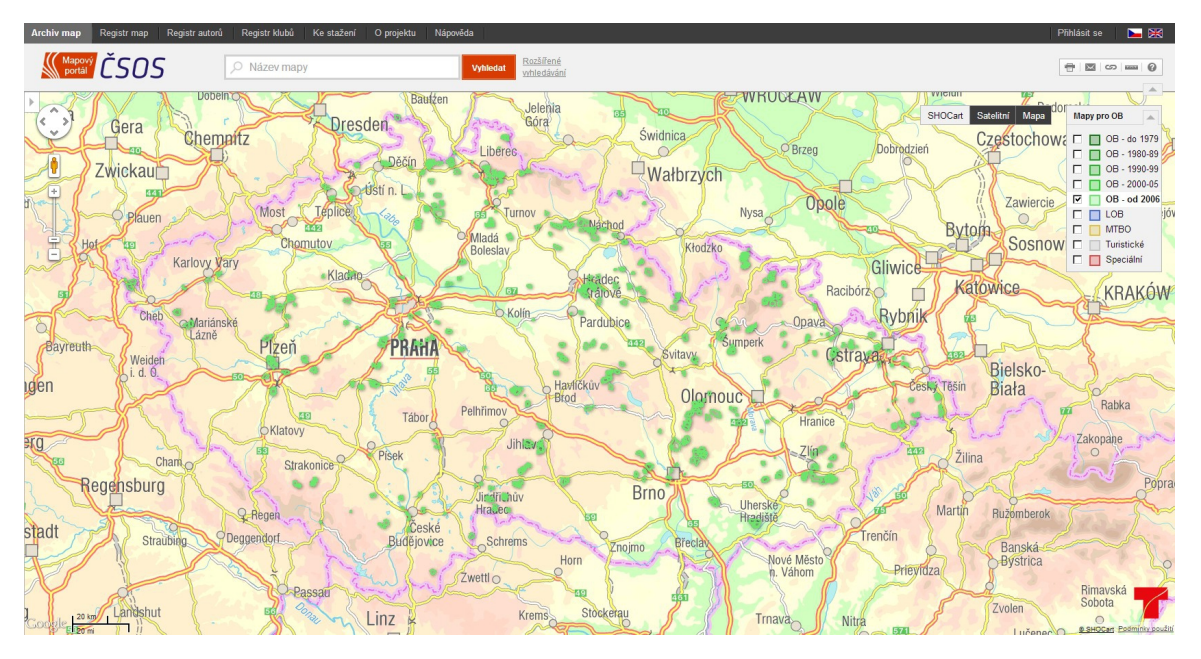

Obr. 11. Archív map Českého svazu orietačních sportů

Hlavním cílem tohoto mapového serveru, bylo zpřístupnění informací o všech dosud vydaných účelových mapách pro orientační sporty na území České republiky, kterých je evidováno a fyzicky archivováno cca 6 000 unikátních exemplářů. Jednotlivé obrysy jsou napojeny na databázi Archivu map ČSOS, ve které je možné k vyhledané mapě nalézt podrobné údaje o jejím vzniku. Ke každé mapě je připojen její rastrový náhled, aby bylo možné získat úplnou představu o bohatství schraňovaném v Archivu map ČSOS. Výsledná aplikace je postavena na technologiích společnosti Google jako jsou pro databázové požadavky Google Fusion Tables, pro vykreslování geografických dat Google maps Javascript API v3 a pro jejich editaci knihovna Google Drawing Library. Tyto technologie byly vybrány především pro svoji jednoduchost, rychlost a finanční nenáročnost implementace (Veselý, 2012).

Již v předchozí části bylo zmíněno, že pro orientační sporty jsou využívány speciálně připravené mapy. Tyto mapy jsou mapy velkých měřítek (1 : 15 000 – 1 : 4 000) a původně vznikaly pouze analytickým měřením mapaře v terénu. S rozvojem GIT technologií a GPS se postup tvorby map výrazně zjednodušil a to především tvorbou kvalitních podkladů pomocí technologií bezkontaktního sběru dat jako je například fotogrametrie či letecké laserové skenování. Nicméně je stále nutné detailní mapování mapařů v terénu. Pro samotné kreslení map je výhradně využíván specializovaný software **OCAD** od stejnojmenné Švýcarské společnosti. Tento produkt umožňuje uživatelům i kromě mnoho užitečných funkcí využívat při kreslení standardizované symboly normou ISOM/ISSOM. Součástí je i stavitelský mód, který je staviteli využíván k návrhům tratí jak pro samotné závody, tak i pro složitější tréninky pro zkušené orientační běžce.

### <span id="page-18-0"></span>**3.4 Případové studie**

Nalezením optimální trasy v orientačních sportech pomocí GIS technologií se mnoho vědeckých článků a prací nezabývá. Avšak mnoho studií je vypracováno na problematiku frikčních povrchů a jejich využitím například při vytyčení nejvhodnější a nejméně nákladné trasy vysokého napětí, transportního potrubí, silnic či kanálů.

**Frikčním povrchem** je definován rastrový soubor, jehož každý pixel obsahuje hodnotu působení odporu při přechodu přes něj. Frikční rastry (viz Obr. 12) obsahují nekumulativní hodnoty hodnoty, které jsou však důležité pro vytvoření akumulačních povrchů (Christopher W. Stahl, 2005). Frikcemi mohou být chápany veličiny jako je například vítr, sklon svahu, vegetační pokryv nebo spotřeba paliva.

| 4 | 3              | 3            | 2  | 2            |   |   |   |
|---|----------------|--------------|----|--------------|---|---|---|
| 4 | $\overline{2}$ | $\mathbf{1}$ | 2  | $\mathbf{2}$ | 1 | 2 | 2 |
| 1 |                | 5            |    | 3            |   |   | 5 |
| 5 | $\overline{4}$ | 3            | -2 |              | 5 | 5 | 5 |

Obr. 12. Ukázka frikčního povrchu (Christopher W. Stahl, 2005).

**Akumulační povrch** někdy také nazýván nákladový povrch, je využíván k výpočtu nejméně nákladné trasy ze startovní do cílové buňky. Termín "akumulační" v tomto případě znamená součet hodnot. Hodnota každého pixelu zde vyjadřuje součet celkového nákladového ohodnocení pro její dosažení od startovního bodu (viz Obr. 13)

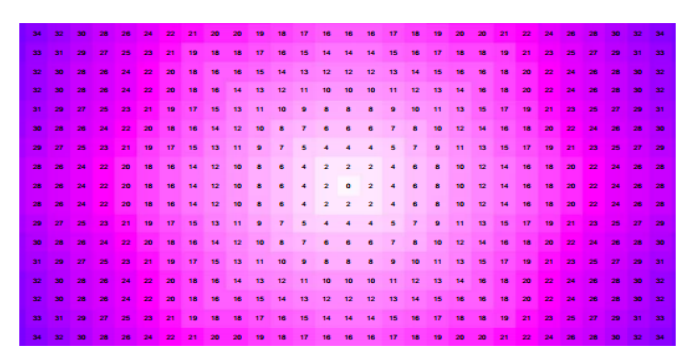

Obr. 13. Ukázka nákladového povrchu (Christopher W. Stahl, 2005).

Mezi další velmi důležité faktory vzhledem ke směru přechodu přes buňku patří **faktory vertikální a horizontální**. Vertikální faktor určuje vliv sklonu terénu mezi dvěma sousedními buňkami a tím působí na rychlost pohybu. Horizontální faktor vystihuje účinek horizontálního směru působení faktoru na buňku, může se jednat například o pohyby vzdušných hmot, jiné klimatické jevy či proudění vody. Pro složitost vyjádření těchto pohybů je tento faktor ve většině případů zanedbáván.

 Mezi vzácné výjimky mezi studiemi, které se snaží pomocí frikčních a nákladových povrchů řešit problém nalezením nejvýhodnější trasy, navíc s využitím v oblasti orientačního běhu pocházejí od samotných orientačních běžců.

První obecnější studie byla publikována ve sborníku Scietific journal of orienteering, v níž se Švýcarský amatérský závodník zabýval hledáním optimální volby trasy mezi kontrolami pomocí GIS. Jako modelový závod bylo vybráno finále na klasické trati, které se konalo na mistrovství světa 2003 ve Švýcarsku a 2005 v Japonsku.

Celý výpočet hledání optimální volby trasy mezi dvěma kontrolami byl založen na vytvoření gridu překážek, výškového gridu a rychlostním gridu. Ten tvořila rychlost běhu proti dané obstrukci, směr odběhu od kontroly a sklon terénu. Informace o překážkách byla získána přímo z mapy pro orientační běh, které byl následně přidán rychlostní faktor (viz Obr. 14).

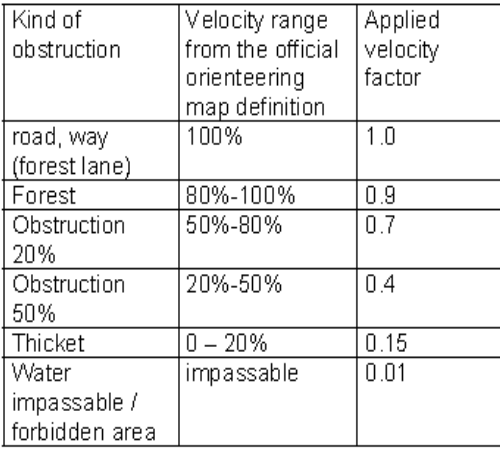

Obr. 14. Ukázka rychlostních faktorů (Arnet, 2009).

Pro informaci o sklonu svahu bylo nutné nejprve vytvořit digitální výškový model z dostupných vrstevnic. Druhým krokem bylo vytvoření sklonu v každém bodě. Poté byl složitě odvozen vztah mezi rychlostí běhu, sklonu svahu a směru běhu závodníka.Poté byl implementován tzv. inverzní časový model, kde byl aplikován algoritmus pro výpočet nalezení času potřebnému k dosažení kontroly z jakéhokoli bodu. Jedním z možných řešení pro nalezení nejvýhodnější trasy mezi kontrolami byl tzv. model směrů. Tímto modelem byl znázorňován poslední směr v každém bodě, který vedl od výchozího bodu k hledanému. Zpětným hledáním směrů je možné najít nejrychlejší cestu k danému bodu. Nicméně při tomto řešení vznikaly problémy s vizualizací proto byl finálním modelem zvolen tzv. model tras. Model tras byl získán přidáním časového modelu v bode A a inverzního modelu v bode B. Tím byly každému uzlu přidány hodnoty obou modelů a všechny uzly podél nejrychlejší cesty obsahovaly hodnotu minimálního potřebného času z bodu A do B. Takto sestavený model znázorňoval pro jakýkoli bod C, který byl součástí trasy, minimální čas potřebný k dostání se z bodu A do bodu B. Tímto způsobem mohlo být odvozeno množství jednotek pro porovnání nejrychlejší trasy.

Výsledné analýzy byly porovnány s reálnými postupy elitních běžců na mistrovství světa 2003 ve Švýcarsku a 2005 v Japonsku (viz Obr. 15).

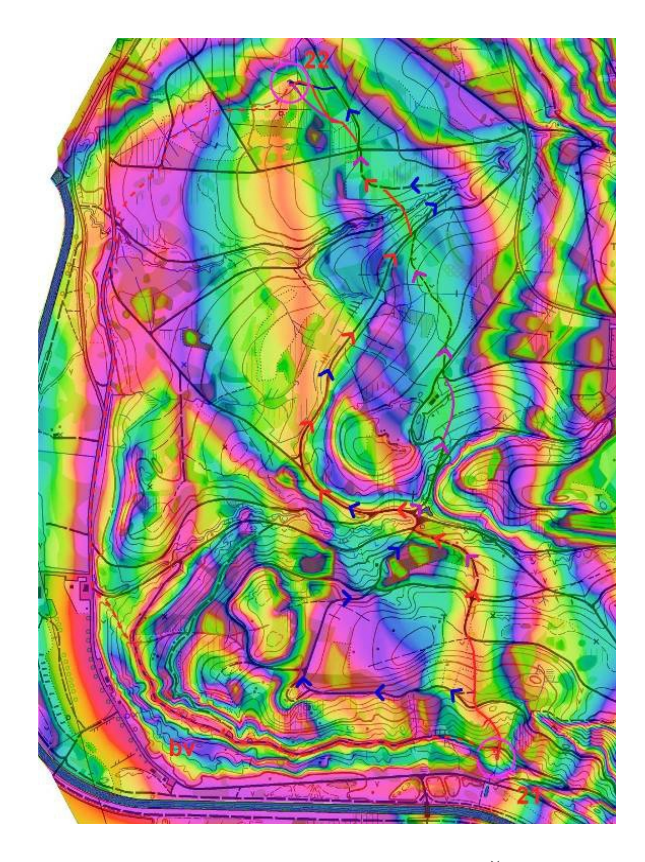

Obr. 15. Vybraný příklad je z finále klasické trati na MS ve Švýcarsku. Byly zde znázorněny jednotlivé postupy: červená Thomas Bührer, růžová Juri Omeltchenko, modrá Emil Wingsted, červená čerchovaná ostatní běžci (Arnet, 2009).

Z analýzy je patrné, že Thomas Bührer volil na začátku naprosto totožný postup jako byla nejrychlejší volba vypočtená analýzou. Přímou variantu druhé části nejrychlejšího postupu však nevolil žádný závodník. Závodníci využily cesty a možnosti jednodušší dohledávky. Tato varianta byla nakonec jen o trochu pomalejší než navrhovaná volba. Reálné dosažené časy závodníků však ukázaly, že faktor sklonu v rychlostním modelu by měl mít větší váhu, protože Emil Wingsted zde dosáhl nejlepšího času a to i přesto, že nevolil přímou variantu na začátku postupu jako Bührer. Avšak o něm je známo, že je velmi nadprůměrně atleticky vybaven. Za povšimnutí stojí i levá varianta, která nabízí celý prostor oběhnout po silnici, ale byla výrazně pomalejší.

Lenka Mezníková (2011) se ve své diplomové práci zabývá využitím analýzy nejkratších cest na mapách pro orientační běh. Výsledkem je metodika, pro vyhledání optimální trasy mezi kontrolami na mapách pro orientační běh.

Celý postup byl realizován v prostředí programu ArcGIS s využitím především nástroje Cost Distance, Cost Path a Path distance. Před prováděním samotných analýz bylo nutné předpřipravit data a to ve specializovaném softwaru OCAD pro tvorbu map pro orientační běh. Mapa musela být v tomto softwaru upravena tak, aby z ní mohl být následně vytvořen grid frikce. Dále pro získání výškových dat byl vyexportován vektorový soubor vrstevnic ve formátu SHP. Ty po exportu však neobsahovali hodnoty s nadmořskou výškou, proto musel být později již v programu ArcGIS doplněny manuálně.

Celý princip analýzy nejkratších cest s minimálním oceněním je založen na hodnotách faktorů frikce jednotlivých pixelů. Proto bylo nutné zvolit vhodné hodnoty frikčních faktorů (viz Obr. 16). Proces volby faktorů proběhl odhadem, dle zkušeností tak, aby se vypočítané hodnoty co nejvíce odpovídaly reálnému průběhu v terénu.

| typ terénu                 | $k$ oef. $1$ | $k$ oef. $2$ | $k$ oef. $3$ | $k$ oef. $4$ | výsl. koef. |
|----------------------------|--------------|--------------|--------------|--------------|-------------|
| asfaltová plocha           | 101          | 101          | 101          | 100          | 26          |
| $_{\rm les}$               | 112          | 112          | 112          | 100          | 26          |
| silnice                    | 100          | 100          | 100          | 100          | 26          |
| velká cesta                | 105          | 105          | 105          | 100          | 26          |
| zpevněná cesta             | 102          | 102          | 102          | 100          | 26          |
| cesta                      | 106          | 106          | 106          | 110          | 28          |
| louka                      | 110          | 110          | 110          | 110          | 28          |
| neznatelná pěšina          | 109          | 109          | 109          | 110          | 28          |
| terén s osamocenými stromy | 113          | 113          | 113          | 110          | 28          |
| pěšina                     | 107          | 107          | 107          | 110          | 28          |
| polootevřený terén         | 114          | 114          | 114          | 110          | 28          |
| prüsek                     | 108          | 108          | 108          | 110          | 28          |
| sad                        | 111          | 111          | 111          | 110          | 28          |
| paseka                     | 120          | 120          | 120          | 120          | 31          |
| pole                       | 125          | 125          | 125          | 120          | 31          |
| bažinka                    | 130          | 130          | 130          | 130          | 33          |
| suchá rýha                 | 150          | 150          | 150          | 150          | 38          |
| hliněná hrázka             | 161          | 161          | 161          | 160          | 41          |
| hliněný sráz               | 160          | 160          | 160          | 160          | 41          |

Obr. 16. Frikční faktory pro jednotlivé typy plochy (Mezníková, 2011).

Pomocí nástroje Path Distance, byl vytvořen rastr nákladových vzdáleností a tzv. backlink raster. Nástroj bere v potaz kromě frikčních faktorů i vertikální a horizontální

parametry posunu po daném rastru a dále skutečnou vzdálenost na zemském povrchu. Nastavením vertikálního faktoru byl reflektován pohyb z kopce či do kopce. Nástroj definuje celkový vertikální faktor jako vztah mezi vertikálním faktorem nákladů (VF) a vertikálním úhlem pohybu (VRMA). VF určuje vertikální náročnost pohybu mezi dvěma sousedními buňkami, VRMA ukazuje relativní vertikální úhel pohybu, který je určen úhlem sklonu mezi dvěma po sobě jdoucími buňkami. Nalezení hodnot vertikálních faktorů (viz Obr. 17) byl opět zdlouhavý proces, kdy bylo nutné testovat faktory do té doby, než co nejvíce odpovídaly skutečnosti.

| VRMA $\lceil \cdot \rceil$ | VF 1. výp. $\vert$ | $\sqrt{\text{VF 2. vyp.}}$ | $ $ VF 3. výp. | VRMA $[^\circ]$ | výsledný výpočet |
|----------------------------|--------------------|----------------------------|----------------|-----------------|------------------|
| $-90$                      | $-1$               | $-1$                       | $-1$           | $-90$           | $-1$             |
| $-80$                      | $^{\rm -1}$        | $^{\rm -1}$                | $^{\rm -1}$    | $-50$           | $-1$             |
| $-70$                      | $^{\rm -1}$        | $-1$                       | $-1$           | $-40$           | $\,2$            |
| $-60$                      | $-1$               | $-1$                       | $-1$           | $-30$           | $1.3\,$          |
| $-50$                      | $\bar{2}$          | $\mathbf{3}$               | 3.5            | $-20$           | $\mathbf{1}$     |
| $-40$                      | $1.5\,$            | $2.5\,$                    | $\overline{2}$ | $-15$           | $0.8\,$          |
| $-30$                      | $\mathbf{1}$       | $1.5\,$                    | 1.3            | $-10$           | 0.6              |
| $-20\,$                    | 0.5                | $\mathbf{1}$               | 0.9            | $-5$            | $0.8\,$          |
| $-10$                      | 0.75               | 0.5                        | 0.7            | $-2$            | 0.9              |
| $\pmb{0}$                  | $\mathbf{1}$       | $\mathbf 1$                | $\mathbf{1}$   | 0               | $\mathbf 1$      |
| $10\,$                     | $1.25\,$           | $1.5\,$                    | 1.5            | $\bar{2}$       | 1.1              |
| $20\,$                     | $1.5\,$            | $\overline{2}$             | $\overline{2}$ | 5               | $1.2\,$          |
| 30 <sub>o</sub>            | $\overline{2}$     | 3                          | 3              | $10\,$          | 1.4              |
| $40\,$                     | $2.5\,$            | $\bf{4}$                   | $\bf{4}$       | 15              | 1.6              |
| $50\,$                     | 3                  | 5                          | 5              | 20              | $\bf 2$          |
| $60\,$                     | $^{\rm -1}$        | $^{\rm -1}$                | $^{\rm -1}$    | 30              | $\bf 2.5$        |
| 70                         | $-1$               | $-1$                       | $-1$           | 40              | 3                |
| 80                         | $-1$               | $-1$                       | $-1$           | 50              | $-1$             |
| $90\,$                     | $^{\rm -1}$        | $-1$                       | $-1$           | 90              | $-1$             |

Obr. 17. Vertikální faktory (Mezníková, 2011).

| postup | ArcGIS | skutečnost | reálný čas $[1/100 s]$ | poměr |
|--------|--------|------------|------------------------|-------|
| 1      | 40832  | 40941      | 12700                  | 3.2   |
| 2      | 23331  | 23443      | 5000                   | 4.7   |
| 3      | 43809  | 45380      | 12500                  | 3.5   |
| 4      | 33330  | 33348      | 8600                   | 3.9   |
| 5      | 39987  | 40134      | 9200                   | 4.3   |
| 6      | 24723  | 24798      | 6400                   | 3.9   |
| 7      | 44421  | 44910      | 11300                  | 3.9   |
| 8      | 58861  | 61230      | 14200                  | 4.1   |
|        |        |            | průměr                 | 3.9   |

Obr. 18. Výsledky analyzovaných částí trati (Mezníková, 2011).

Bylo testováno 8. postupů hlavní mužské kategorie z východočeského oblastního závodu, konaného 1. listopadu 2011 (viz Obr. 18). Pomocí nástroje Surface Length byly zjištěna časová náročnost těchto postupu. Pro porovnání byly vybrány skutečně absolvované trasy závodníka s vítězným časem (viz Obr. 19).

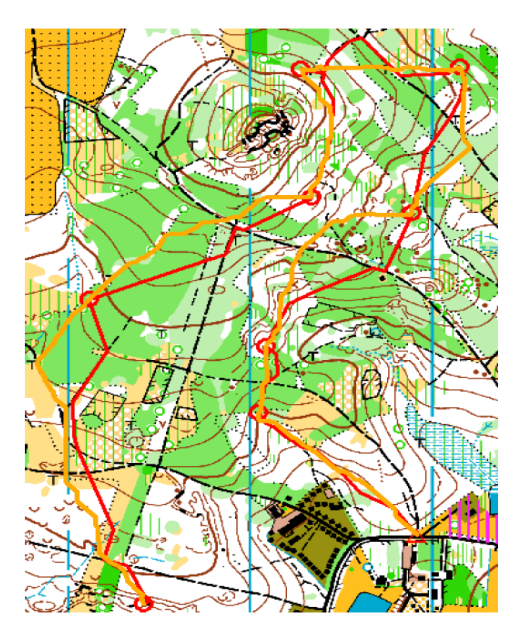

Obr. 19. Porovnání skutečných a vypočítaných tras závodníka (Mezníková, 2011).

Obě studie jistě prokázaly zcela odlišným přístupem, že GIS technologie mohou výrazně prospět při hledaní potenciální volby postupu mezi kontrolami orientačních běžců. Mohou pomoci nejen stavitelům tratí, kteří tak mohou odhadovat možné volby nebo možné problémy, ale zejména i samotným závodníkům. Ti tak získávají další možnost následného hodnocení svých případných chyb v závodě. Pro mojí práci jsou důležité zejména poznatky ze druhé studie, protože celý postup byl realizován technologiemi od společnosti esri a to prostřednictvím produktu ArcGIS Desktop 9.3. Tato práce má však řadu nedostatků a to především z pohledu manuálního přístupu. Z hlediska automatizace celého procesu je zde řada nedostatků, které jsou prováděny jednotlivě krok po kroku uživatelem příkladem může být určování počátečního a cílového bodu, nutnost manuálního spuštění nástrojů pro každou kontrolu (bod) nebo manuální doplnění údajů o nadmořské výšce do exportovaných vrstevnic. Velkým přínosem je odvození faktorů frikce a vertikálních faktorů, na které neexistuje žádná dostupná metodika a musejí být tedy určeny velmi náročným testováním. Již odvozené hodnoty mohou být využity jako základní hodnoty a následným upravováním tedy získat hodnoty obou typu faktorů přesnější.

# <span id="page-24-2"></span>**4 POSTUP TVORBY NÁSTROJE**

V této kapitole je popsán podrobný postup zpracování celé práce. Jednotlivé podkapitoly popisují dílčí kroky. Pro samotné uživatele vytvořeného nástroje je velmi důležitá kapitola 4.1, neboť tato kapitola obsahuje jednotlivé kroky přípravy vstupních dat, ty je nutné udělat před samotným spuštěním nástroje.

### <span id="page-24-1"></span>**4.1 Příprava vstupních dat**

V této kapitole jsou popsány jednotlivé kroky úpravy dat, aby mohla vstupovat do připraveného nástroje. Nutná data lze rozdělit na dvě skupiny. Do první skupiny patří data výšková. Druhou skupinu tvoří data exportovaná z programu OCAD, který je výhradním produktem pro tvorbu speciálně navržených map pro orientační běh.

### <span id="page-24-0"></span>**4.1.1 Výšková data**

Výšková data jsou důležitou součástí celého nástroje. Modelování povrchu terénu, patří k jedné z předností GIS systémů. Vytvořený nástroj využívá DMR především k zohlednění faktoru sklonu svahů. Proto je nutné brát zřetel na kvalitní výšková data především z hlediska tvorby přesného a korektního DMR. Prozatím nejpřesnějšími výškovými daty pro testovanou mapu a závod byla data z leteckého laserového skenování - digitální model České republiky reliéfu 4. generace (DMR 4) poskytnutý od ČÚZK. Je nutné podotknout, že je třeba přihlédnout i na uživatele a dostupnost těchto dat. V poslední době se metoda laserového skenování velmi rozšířila i mezi orientační sporty a nyní je pro tvorbu speciálních map velmi hojně využívána.

| $-1162005.0$ | 467.893 |
|--------------|---------|
| $-1162005.0$ | 467.746 |
| $-1162005.0$ | 467.586 |
| $-1162005.0$ | 467.431 |
| $-1162005.0$ | 467.286 |
| -1162005.0   | 467.152 |
| $-1162005.0$ | 467.027 |
| -1162005.0   | 466.906 |
| -1162005.0   | 466.781 |
| $-1162005.0$ | 466.660 |
| -1162005.0   | 466.533 |
| -1162005.0   | 466.395 |
| -1162005.0   | 466.243 |
| $-1162005.0$ | 466.071 |
| $-1162005.0$ | 465.885 |
| -1162005.0   | 465.698 |
| -1162005.0   | 465.534 |
|              |         |

Obr. 20. Ukázka výškových dat ve formátu .XYZ

Vrstevnice odvezené z metodou laserového skenování mají tak vysokou přesnost a mapy pro orientační běh jsou stále přesnější. Z tohoto důvodu byly vstupními výškovými daty zvolen právě DMR 4G, který je vydáván prostřednictvím georeferencovaných souborů výškových bodů v textovém formát XYZ (viz Obr. 20). Přímo tento formát byl zvolen pro vstup do nástroje, proto není nutné data nijak upravovat.

### <span id="page-25-0"></span>**4.1.2 Úprava dat v programu OCAD**

Mezi další vstupní data patří výrazně upravená zvolená mapa, která je následně vyexportována do formátu TIFF a stavitelem vytvořená trať ve formátu bodového SHP. V této podkapitole je kladen důraz na popis jednotlivých kroků úprav dat do konečné fáze pro vstup do nástroje.

Poměrně velké úpravy je nutné provést se zvolenou mapou v prostředí programu OCAD. Mezi vstupní data patří mapa zvoleného prostoru ve formátu OCD. Pro potřeby této diplomové práce byly mapy i postavené tratě poskytnuty klubem Magnus Orienteering.

Hned po zobrazení mapy je nutné zkontrolovat měřítko mapy a nastavit souřadnicový systém mapy. V hlavním panelu po kliknutí na záložku *Mapa – Měřítko a souřadnicový systém* lze vše nastavit (viz Obr. 21). Zvolená mapa Hradiště pro testování nástroje je v měřítku 1 : 10 000 a byla vytvořena v souřadnicovém systému UTM Zone 33 North.

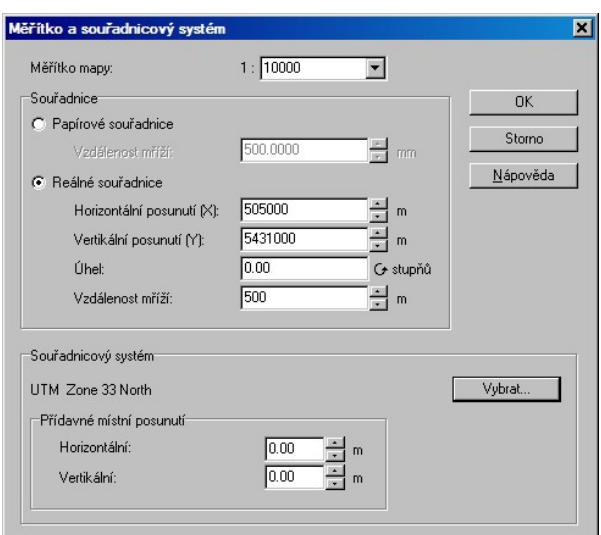

Obr. 21. Nastavení měřítka a souřadnicového systému mapy

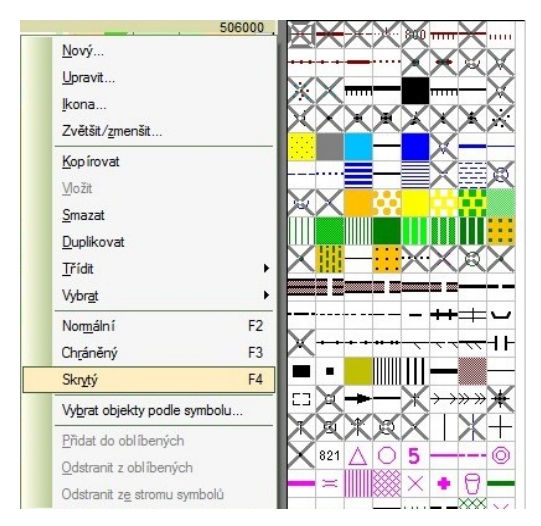

Obr. 22. Možnost skrýt symbol v mapě.

Po správném nastavení měřítka a souřadnicového systému je možné přejít k samotné úpravě mapy. Z mapy musí být v prvé řadě odstraněny všechny bodové symboly, vrstevnice, severo–jižní čáry a text. To je možné udělat v pravém okně se symboly. Vždy po pravém kliknutí se zobrazí kontextové menu, kde se nachází možnost Skrytý (viz Obr. 22), což umožňuje skrytí symbolu. Druhou variantou je označení symbolu a stisknutí klávesy F4.

Dalším a krokem je úprava barev v mapě a to tak, aby každá barva reprezentovala jak příslušný typ terénu, tak zároveň stejnou hodnotu působení odporu na běžce. Tento krok je uživatelsky nejvíce náročný a nezkušení uživatelé se zde mohou dopustit mnoha chyb. Proto by uživatel měl znát základní pravidla a principy orientačního běhu. Barvu symbolů lze změnit opět po pravém kliknutí na symbol, nyní však v kontextovém menu zvolíme možnost *Upravit.* Tím dojde k otevření dialogového okna pro úpravu barvy a dalších parametrů (viz Obr. 23).

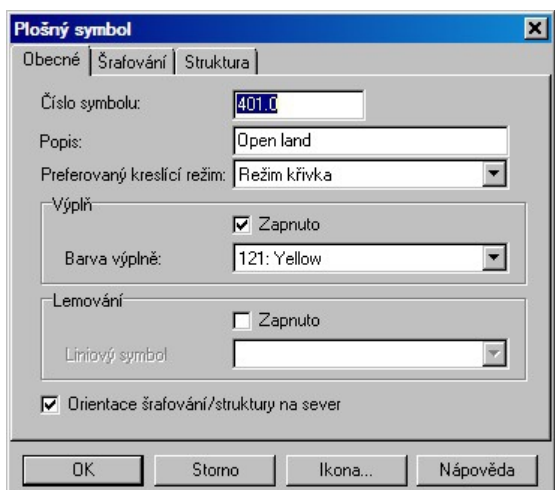

Obr. 23. Dialogové okno s nastavením barvy symbolu

Upravení barev mapy (viz. Tab. 3) ukázalo poměrně velkou uživatelskou náročnost, proto byla snaha o nalezení alespoň z části automatizovaného postupu, jak barvy v mapě upravit. Program OCAD umožňuje import barev a symbolu z již existujícího souboru formátu OCD. Výsledným řešením je tedy vytvořený vzorový projekt, ze kterého si uživatel může barvy nahrát kliknutím v hlavním panelu na záložku *Mapa – Načíst barvy a symboly z* poté vybrat vzorový soubor a potvrdit nahrazení barev a symbolů. Je nutné podotknout, že i přesto je nutné barvy projít a zkontrolovat. Vzhledem k tomu, že mapový klíč pro disciplínu sprint (ISSOM 2000) je odlišný od lesních disciplín. Byl vytvořen i vzorový projekt s barvami speciálně pro disciplínu sprint.

Výsledná mapa s upravenými barvami (viz Obr. 24) musí být poté vyexportována. Export souborů se nachází v hlavní nabídce *Soubor – Exportovat.* Po zvolení této volby se zobrazí nový postraní panel s nabídkou exportu (viz Obr. 25). Následuje zvolení formátu obrázku – TIFF, velikosti pixelu – 1m, zaškrtnutí vytvoření georeferenčního souboru (tfw) a nastavení barevné hloubky ve stupni šedi (8 bitu). Formát TIFF v

odstínech šedi byl zvolen proto, že při následné reklasifikaci dle frikčních odporů, výrazně usnadňuje automatizaci reklasifikace.

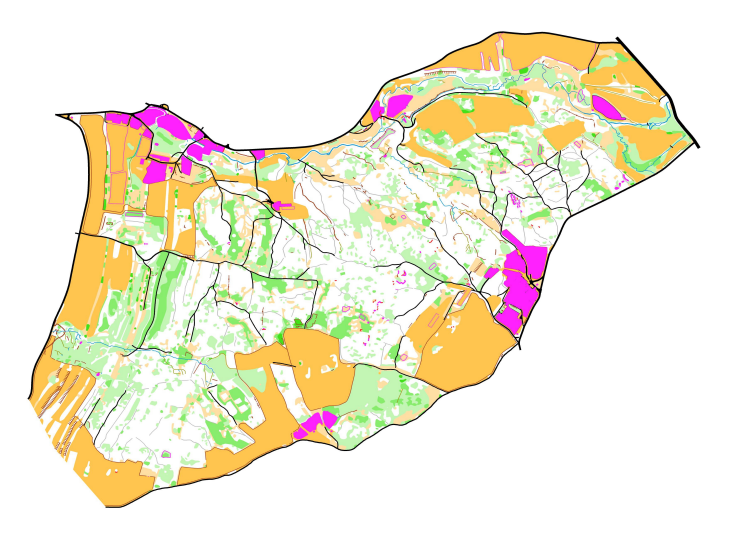

Obr. 24 Výsledná mapa s upravenými barvami.

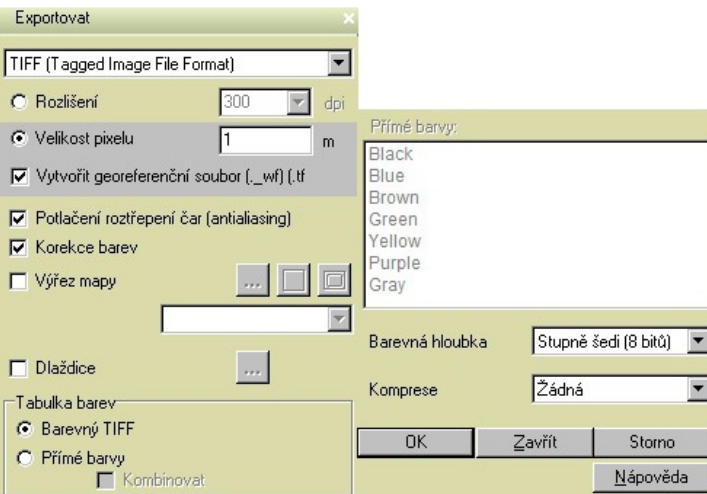

Obr. 25. Dialogové okno exportu.

Druhým typem vstupních dat vytvořených v programu OCAD je trať závodu. Pokud již tratě před spuštěním nástroje někdo vytvořil v programu OCAD, stačí opět pouze otevřít soubor ve formátu .OCD. I zde je nutné opět nastavit souřadnicový systém a měřítko podkladové mapy v menu, znovu tedy správné měřítko a souřadnicový systém UTM Zone 33 North.

Novinkou při úpravě je nutnost předělání startu na kontrolu a to z důvodu pozdějšího automatického zpracováni prostřednictvím skriptu. Jednoduše tedy start smažeme označením a klávesou DELETE a místo něj přidáme kontrolu. Před exportem tratě musí být vypnuta podkladová mapa a to buď v hlavní nabídce skrze záložku *Podklad – Skrýt* nebo klávesou F4. Následný export je stejný jako v předchozím případě u mapy, v hlavní nabídce záložka *Soubor – Exportovat*. Zde vybrat možnost Shapefile (ESRI Shape file format) a to pouze bodové objekty (viz Obr. 26).

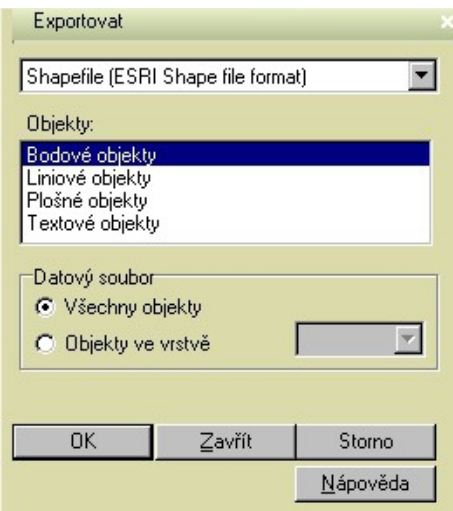

Obr. 26. Export tratě do formátu .SHP.

Pokud trať není již vytvořena je potřeba otevřít nový soubor v programu OCAD kliknutím v hlavním menu na *Soubor - Nový* dále zvolit mód stavby tratí v příslušném měřítku a mapovém klíči. V hlavní nabídce v záložce *Podklad – Otevřít* lze nahrát jakoukoli mapu ve formátu OCD. Opět je dobré zkontrolovat, zda je nastaven souřadnicový systém a správné měřítko mapy. Trať lze jednoduše stavět pomocí výběru objektu (start, kontrola, cíl) v pravém panelu a umístěním do podkladové mapy. Jako v předchozím případě je nezbytné umístit kontrolu i místo startu. Exportování do formátu . SHP je stejné jako v předchozím případě.

Poslední typ vstupů, uživatel nevytváří a jsou již předpřipraveny. Jedná se o reklasifikační tabulku a textový soubor s odpory vertikálního faktoru (sklonu). Podrobněji se touto problematikou zabývá kapitola 4.2.

### <span id="page-28-0"></span>**4.2 Popis nástroje**

Tato kapitola se věnuje podrobnému popisu postupu tvorby nástroje. Celý nástroj se skládá ze dvou skriptů, ty si pomocí technologie ArcGIS scripting a skriptovacího jazyka Python volají jednotlivé nástroje nadstavby Spatial Analyst a 3D Analyst. Oba skripty jsou na sobě nezávislé. Mohou být tedy spuštěny jeden bez druhého.

 První skript je sestaven pro výpočet času vítěze závodu pro celou trať. Vstupem je soubor s výškovými body ve formátu XYZ nebo TXT, vektorová vrstva se všemi kontrolami, mapa ve formátu TIFF, reklasifikační tabulka pro tvorbu rastru frikce a textový soubor s faktory vertikálního odporu (sklonu) a zadaný rychlostní průměr běhu závodníka na 1 km. Tento skript je výpočetně a především časově velmi náročný. Doba při úspěšném běhu skriptu na testované trati byla cca 18 minut. Z tohoto důvodu byl vytvořen i skript druhý. Obsahuje stejná vstupní data, avšak namísto vektorové vrstvy všech kontrol, je nutné zadat zvlášť zdrojovou a cílovou kontrolu (buňku) postupu, tedy nahrát dvě bodové vektorové vrstvy, mezi kterými chceme čas vypočítat. Druhý skript počítá čas vítěze pouze mezi dvěma kontrolami. Tento skript sice neurčí celkový čas vítěze pro celou trať, ale umožňuje uživatelům ověřit si čas jimi určených, důležitých, částí navržené tratě. Časová náročnost se tím výrazně sníží.

### <span id="page-29-0"></span>**4.2.1 Skript pro výpočet času vítěze pro celou trať**

Vytvoření skriptu pro výpočet celkového času vítěze na trati se skládá z mnoha kroků, které na sebe plynule navazují (viz Obr 28). V této podkapitole jsou popsány jednotlivé části skriptu a základní principy fungování, které jsou nezbytné k dosažení požadovaných výsledků.

### **Tvorba výškového rastru.**

První část skriptu se věnuje načtení nezbytných modulů, nastavení přepisování výsledků, nastavení pracovního adresáře či uživatelských proměnných. Poté skript pracuje se vstupními daty. Nejprve je nutné vytvořit DMR z výškových dat z leteckého laserového skenování (viz Obr. 27). Z poskytnutého formátu XYZ je nutné pomocí nástroje *ASCII 3D to Feature Class* vytvořit novou vektorovou vrstvu. Výsledkem je však vektorová vrstva, která obsahuje pouze souřadnice bodů, ale nikoli jejich nadmořskou výšku. Následně v dalším kroku za pomocí nástroje *Add Z Information* je nadmořská výška k bodům přidána. Tyto body, již mohou být vstupem do nástroje *Topo to Raster*. Výsledkem je nová rastrová vrstva digitálního modelu reliéfu "dmr", která je velmi důležitým vstupem v další části skriptu.

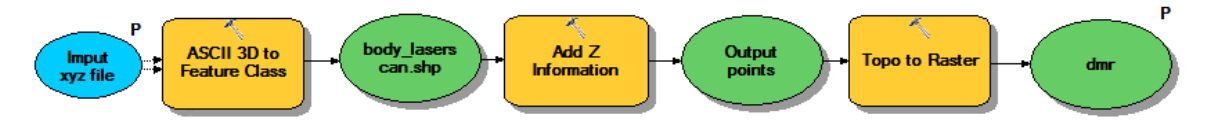

Obr. 27. Schéma tvorby výškového rastru.

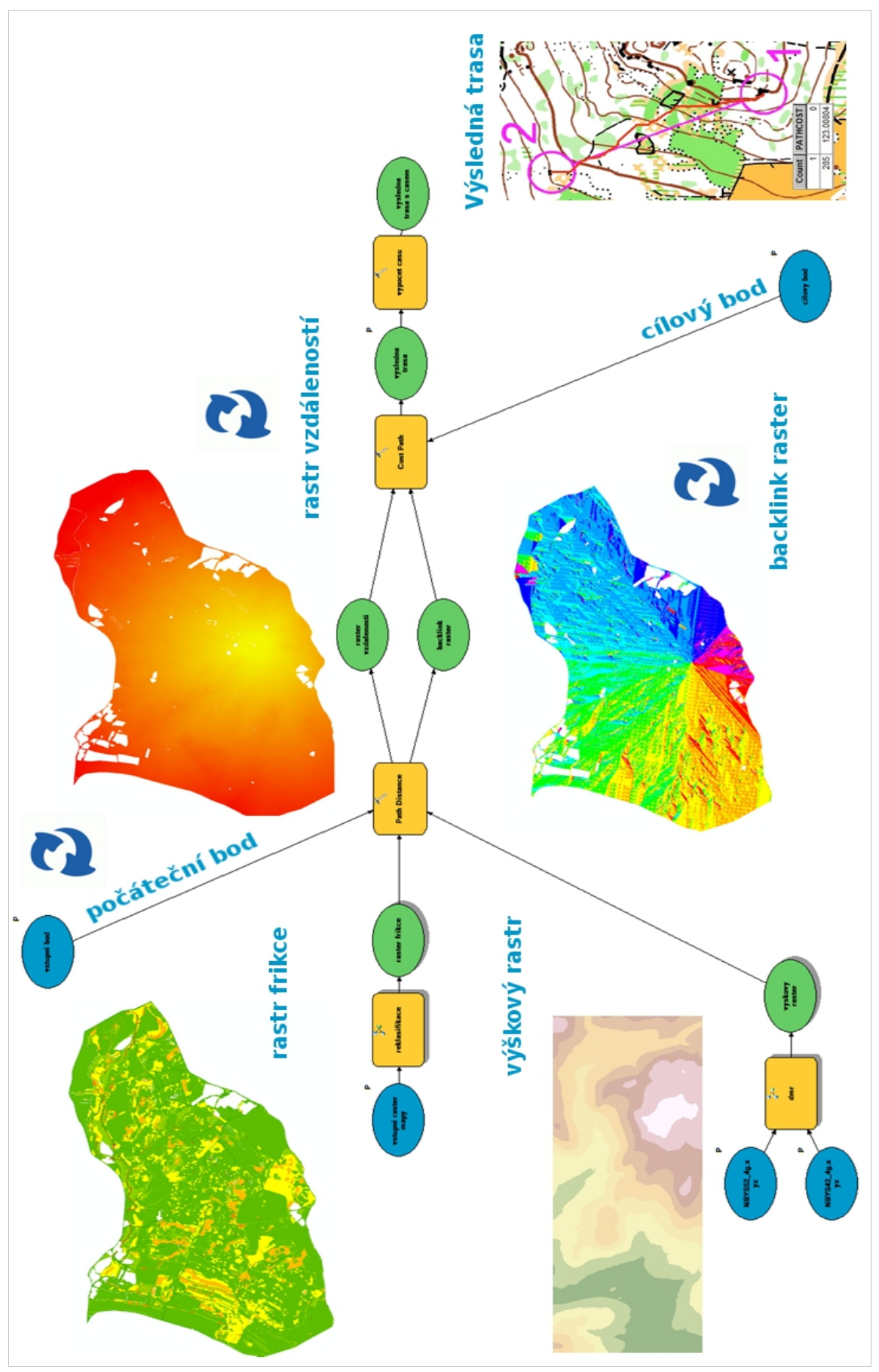

Obr. 28. Schéma skriptu pro výpočet času vítěze pro celou trať

### **Tvorba rastru frikce**

Další nezbytnou částí skriptu je vytvoření tzv. "frikčního rastru" (viz Obr. 29). Vstupní mapa ve formátu TIFF, musí být nejprve převedena na formát ESRI GRID. To je provedeno pomocí nástroje *CopyRaster\_management*, který umožňuje konverzi mezi mnoha formáty.

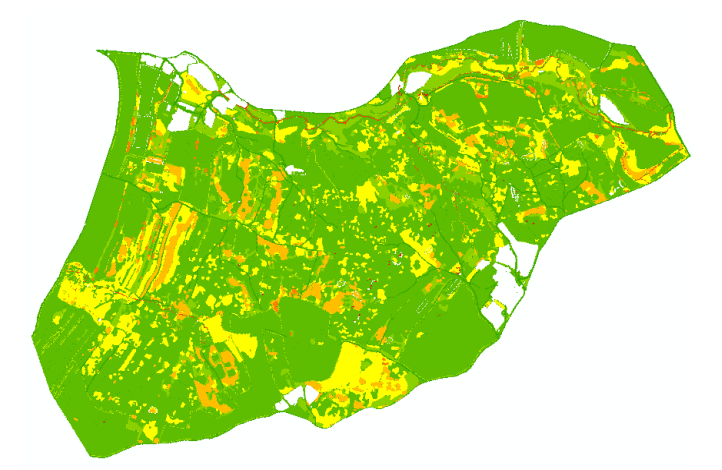

Obr. 29. Výsledný reklasifikovaný frikční rastr.

Důležitou součástí tvorby "frikčního ratstru" je reklasifikace dle nahrané reklasifikační tabulky. Tato tabulka určuje, jaké hodnoty pixelů se mají změnit a na jakou hodnotu. Pro základní testování byly využity faktory frikce, které uvádí ve své diplomové práci Lenka Mezníková (2011), pro komplexnost nástroje však byly sloučeny některé typy povrchů. Při testování se navíc ukázalo, že někde jsou faktory ohodnoceny příliš malou či velkou váhou, proto byly výsledné koeficienty u některých typů povrchu upraveny (viz Tab.1). Taktéž podobným postupem musela být vytvořena i reklasifikační tabulka pro tvorbu "rastru frikce" i pro disciplínu sprint (viz. Seznam) a to z důvodu rozdílného mapového klíče.

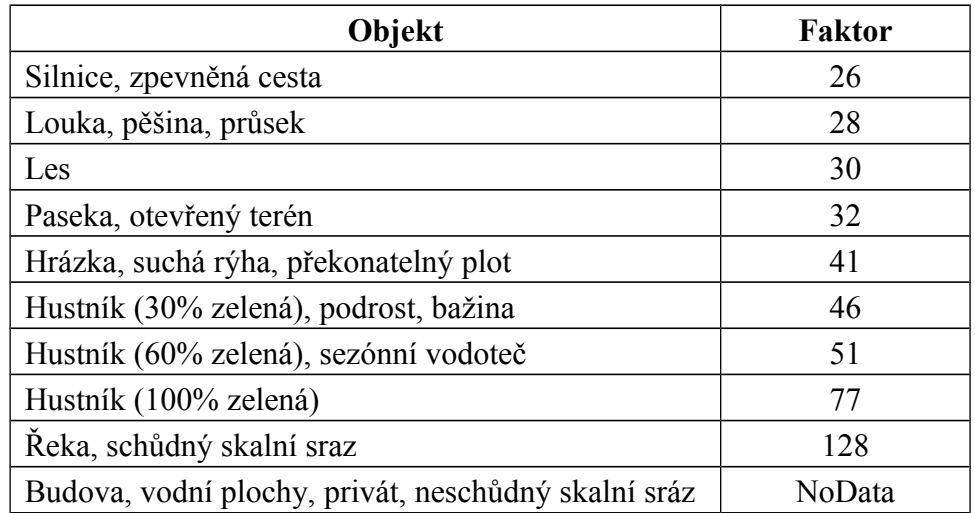

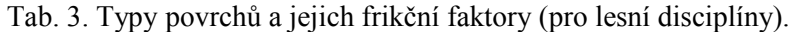

#### **Tvorba vstupních bodů**

Důležitou částí skriptu, který upravuje vstupní data je rozdělení vstupní vektorové vrstvy kontrol vyexportované z programu OCAD. Protože, později do nástroje musely vstupovat vždy 2 sousední kontroly, bylo nutné docílit automatického rozdělení záznamů (všech kontrol) do podoby jednotlivých bodových vrstev. Nástroj *GetCount\_management* vždy vypíše počet záznamů ze zadané feature class, tato funkce byla uložena do proměnné a tím byl definován počet cyklů. V každém cyklu byla načtena cesta k pracovnímu adresáři a pomocí nástroje *Select\_analysis* vždy vybrán příslušný záznam dle atributu ID příslušného cyklu (viz Obr. 30). Tímto způsobem bylo nad testovacími daty vytvořeno 28 samostatných bodových vrstev, které jsou později využity ve skriptu jako jednotlivé vstupní body.

```
# rozdeleni shp na jednotlive kontroly
i=0pocet_kontrol = int(arcpy.GetCount_management(kontroly).getOutput(0))
arcpy.AddMessage("počet kontrol je" + str(pocet kontrol))
start="start"
zbytek start = start + str(i)
\text{cesta} = \text{workspace} + \text{``\\ \n\sqrt{''}}komplet start = cesta + zbytek start
# Process: for cyklus na rozdeleni kontrol
for x in range (0, pocet kontrol, 1):
    start cyklus= start + str(i)
    arcpy.AddMessage("cyklus čislo" + str(i))
    cisloid = 1 + iwhere = "ID =" + str(cisloid)arcpy.AddMessage("cislo ID je" + str(cisloid))
    arcpy. Select analysis (kontroly, start cyklus, where)
    arcpy. AddMessage ("vytvořen start č. " + str (start cyklus))
    arrow. AddMessage ("start" + str(i))
    i = i + 1arcpy.AddMessage("Rozdělení dokončeno")
```
Obr. 30. Ukázka rozdělení vstupního SHP kontrol na jednotlivé kontroly ve skriptu.

#### **Tvorba rastru vzdáleností a backlink rastru.**

Jádrem celého skriptu jsou 2 nástroje, které jsou součástí sady nástrojů v nadstavbě Spatial Analyst. První využitý a výpočetně velmi náročný nástroj se nazývá *Path Distance*, který vytváří nákladový povrch, v němž jsou mimo frikčního povrchu brány v úvahu i další faktory či skutečný povrch terénu. (Esri, 2013) Vstupním parametrem je vždy zdrojová buňka, frikční rastr a rastr povrchu (DMR). Horizontální faktor může být pro potřeby nástroje zanedbán proto dalším parametrem je faktor vertikální, který do skriptu vstupuje formou tabulky, která je pro uživatele předpřipravena. Výstupem nástroje *Path Distance* je ohodnocený nákladový rastr vzdáleností a backlink raster (viz Obr. 31), který určuje směr do další sousední nejméně nákladné buňky.

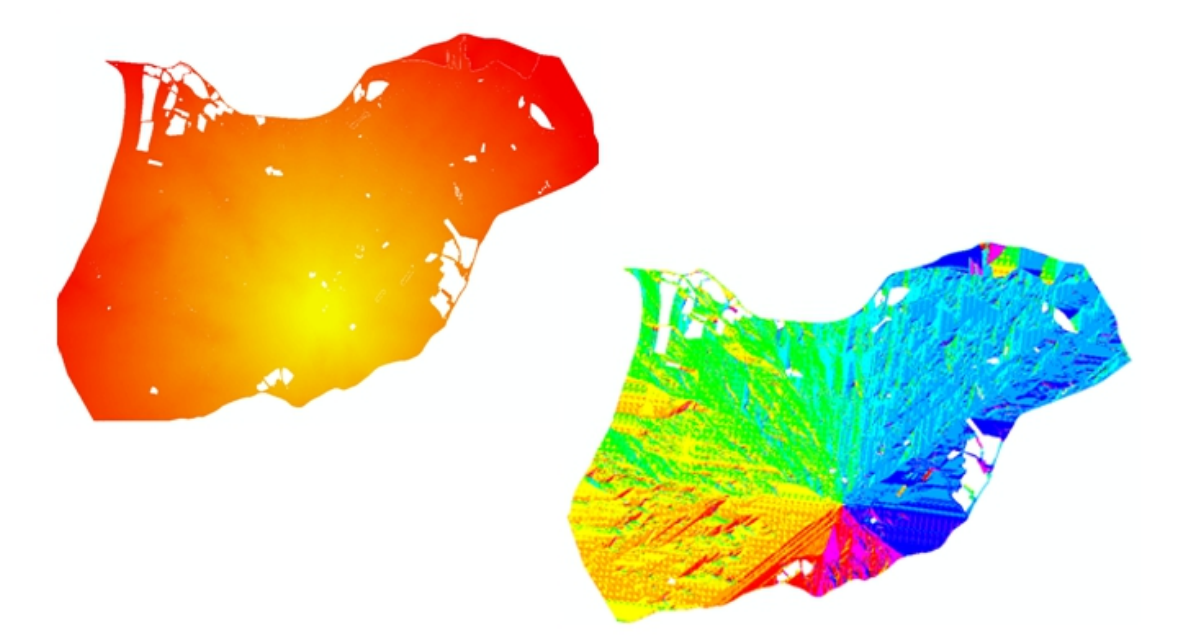

Obr. 31. Distance a backlink raster.

### **Výpočet nejméně nákladné trasy**

Druhý nástroj, který na základě nákladového povrchu vypočítá nejlevnější trasu se nazývá Cost Path. Povinnými parametry jsou cílová buňka, distance raster a backlink raster. Výsledkem je rastr s nejméně nákladnou cestou, který obsahuje důležitý atribut PATHCOST, vyjadřující součet frikce dané nejméně nákladné cesty.

### **Výpočet času**

K vypočtu času je nutné, aby uživatel zadal průměrnou rychlost závodníka na 1 km (v sekundách). Z hodnoty součtu frikce, protože velikost pixelu je 1 metr, známe tedy prostřednictvím atributu COUNT uraženou vzdálenost. V následujících krocích pomocí nástroje *CalculateField\_management* je jednoduchým výpočtem zjištěno kolik vteřin je potřeba k uražení dané vzdálenosti zvoleným průměrem na 1 km. Když atribut PATHCOST (součet hodnot frikce) vydělíme vypočtenými vteřinami zjistíme tzv. koeficient času, tedy číslo, kterým je potřeba atribut PATHCOST vydělit pro získání výsledného času.

Uživatelé tedy musí brát velký zřetel na určení rychlostního průměru závodníka. Z této hodnoty je vypočítán výsledný čas. Metodika Zdeňka Lenharta (1987) říká: "Terén je charakterizován kilometrovým průměrem vítěze HE na úrovni světové špičky":

- A) lehký 5 min/km průchodná rovina, převýšení do 1,5% (Hradec Králové)
- B) střední 6 min/km s mírným převýšením do 4 %, málo zarostlý (Plzeň, Brno)
- C) těžký 7 min/km horský a zarostlý, převýšení jen s obtížemi pod 6% (Jeseníky)
- D) extrémní 9 min/km kopce, skály (Dečínsko)

I přesto, že se jedná o poměrně zastaralou metodiku, lze z ní stále vycházet. Nově vymezenou kategorií by v této metodice mohla mít nová disciplína sprint, při které se běžecké průměry elitních běžců pohybují okolo 4 min/km.

#### **Výpočet všech postupů na trati.**

Protože, jedná o rastrovou vrstvu, v následujícím kroku byla převedena na vektor. Zde by mohl skript skončit pokud by se jednalo o skript pro jednotlivé postupy. Skript pro celou trať však musí spočítat čas všech postupů mezi po sobě následujícími kontrolami. Z tohoto důvodu byl do skriptu přidán další cyklus (viz Obr. 32), kde počet cyklů byl opět určen pomocí nástroje *GetCount\_management*. Bylo nutné si uvědomit, že pro poslední kontrolu (cíl), již není nutné počítat potřebné rastry a proto byl počet cyklů snížen o jeden. Důležitým prvkem v každém cyklu byla nutnost načtení postupně za sebou jdoucích zdrojových buněk a vytvoření distance rastru a backlink rastru pomocí nástroje *Path Distance*, poté načtení konkrétní cílové buňky a rastrů vytvořených pro danou zdrojovou buňku v předešlém kroku do nástroje *Cost Distance* a uložení do výsledné rastrové vrstvy. Následně pomocí nástroje *Merge\_management* vždy připojit k již existující vypočtenému postupu.

```
arcpy.AddMessage("zacatek cyklu")
for x in range (0, \text{poct } kontrol-1.1):
    arcpy.AddMessage("cyklus čislo"
                                           + str(i)zbytek_start = start + str(i)
    zbytek back = back + str(i)
    zbytek dist = dist + str(i)
    2bytek\_cil = start + str(cil\_prom)<br>
2bytek cost = cost + str(i)\frac{1}{2} komplet_start = cesta + zbytek_start
    komplet_start = cesta + zbytek_sta<br>komplet_back = cesta + zbytek_back<br>komplet_dist = cesta + zbytek_dist
    komplet cil = cesta + zbytek cil
    komplet_cost = cesta + zbytek_cost<br>postup = workspace + "\\" + "postup"<br>postupy_vektor = workspace + "\\" + "postupy_vektor"
    arcpy.AddMessage("Tady se nám zvedly čísla všech vstupů a výstupů o 1 - průchod č. " + str(i))
    # Process: Path Distance
    tempEnvironment0 = arcpy.env.outputCoordinateSystem<br>outPathDist = PathDistance(komplet_start, "frikce", "", "", "BINARY 1 45", "", vf, "", komplet_back)
    outPathDist.save (komplet_dist)
    arcov.env.outputCoordinateSvstem = tempEnvironment0
    arcpy.AddMessage("Tady se vytvořil nákladový rastr - dist č. " + str(i))
    # Process: Cost Path
    outCostPath = CostPath(komplet cil, komplet dist, komplet back, "EACH CELL", "")
    outCostPath.save(komplet_cost)
    # Process: Calculate Field - vypocitani casu
    arcpy. CalculateField management (komplet cost, "PATHCOST", "!PATHCOST!/110", "PYTHON 9.3", "")
    arcpy.AddMessage("dokončen cyklus číslo" + str(i))
    # pridani atributu cas short
    arcpy.AddField management (komplet cost, "cas short", "SHORT", 9, "", "", "", "NULLABLE", "REQUIRED")
    \overline{\text{arcpy}}. AddMessage ("přidán atribut cas_short v cyklu číslo " + str(i))
    arcpy.CalculateField_management(komplet_cost, "cas_short","!PATHCOST!", "PYTHON_9.3", "")
    #prevedeni na vektor
    arcpy.AddMessage("cesta k rastru: " + komplet_cost)<br>arcpy.AddMessage("cesta k rastru: " + rostur)
    arcpy.RasterToPolyline_conversion(komplet_cost, postup, "ZERO", 0, "NO SIMPLIFY", "cas_short")
    #spojeni postupu
    arcpy.Merge management ([postupy vektor, postup,], trat, "cas short")
    arcpy.Copy management (trat, postupy vektor)
    i = i + 1cil prom = i+1\texttt{arcpy}. AddMessage ("přihodili jsme jedničku a začne cyklus číslo" + str(i))
```
 $\texttt{arcpy.Dissolve\_manager}(\texttt{trat, trat\_cela, ['arcid'], "grid\_code SUM" , "MULTI\_PART", "DISSOLVE_LINES")\texttt{arcpy.CalculateField\_manager}(\texttt{trat\_cela, "SUM_grid\_code", "!SUM_grid\_code?60", "PYTRON_9.3", ""})$ arcpy.AddMessage("Skript dokoncen")

Obr. 32. Jádro skriptu – opakování funkce nástrojů Path Distance a Cost Path v cyklech.

### **Výsledné vrstvy**

První vzniklá výsledná vektorová vrstva, která obsahuje jednotlivé postupy, které v atributové tabulce obsahují atribut čas s údajem ve vteřinách a atribut vzdálenost s hodnotou vzdálenosti v metrech (viz Obr. 33).

| - 国 - 国 内 国 画 ×<br>目<br>trat |          |   |     |      |      |            |  |  |
|------------------------------|----------|---|-----|------|------|------------|--|--|
|                              |          |   |     |      |      |            |  |  |
| 1                            | Polyline | 1 | 56  | $-2$ | $-1$ | 151.384776 |  |  |
| $\overline{c}$               | Polyline | 1 | 122 | $-1$ | $-2$ | 328.806133 |  |  |
| 3                            | Polyline | 1 | 163 | $-2$ | $-1$ | 444.923882 |  |  |
| 4                            | Polyline | 1 | 55  | $-1$ | $-2$ | 148.296465 |  |  |
| 5                            | Polyline | 1 | 43  | $-1$ | $-2$ | 120.254834 |  |  |
| 6                            | Polyline | 1 | 198 | $-2$ | $-1$ | 518.764502 |  |  |
| 7                            | Polyline | 1 | 40  | $-2$ | $-1$ | 108.63961  |  |  |
| 8                            | Polyline | 1 | 42  | $-1$ | $-2$ | 112.083261 |  |  |
| 9                            | Polyline | 1 | 76  | $-1$ | $-2$ | 188.462987 |  |  |
| 10                           | Polyline | 1 | 99  | $-1$ | $-2$ | 267.63961  |  |  |
| 11                           | Polyline | 1 | 25  | $-1$ | $-2$ | 65.982756  |  |  |
| 12                           | Polyline | 1 | 56  | $-2$ | $-1$ | 140.669048 |  |  |
| 13                           | Polyline | 1 | 55  | $-1$ | $-2$ | 149.497475 |  |  |
| 14                           | Polyline | 1 | 194 | $-1$ | $-2$ | 527.095454 |  |  |
| 15                           | Polyline | 1 | 46  | $-2$ | $-1$ | 124.154329 |  |  |
| 16                           | Polyline | 1 | 29  | $-1$ | $-2$ | 61.627417  |  |  |
| 17                           | Polyline | 1 | 120 | $-2$ | $-1$ | 343.747258 |  |  |
| 18                           | Polyline | 1 | 29  | $-1$ | $-2$ | 75.254834  |  |  |
| 19                           | Polyline | 1 | 48  | $-2$ | $-1$ | 129.367532 |  |  |
| 20                           | Polyline | 1 | 143 | $-1$ | $-2$ | 386.769553 |  |  |
| 21                           | Polyline | 1 | 33  | $-1$ | $-2$ | 78.727922  |  |  |
| 22                           | Polyline | 1 | 82  | $-2$ | $-1$ | 214.698485 |  |  |
| 23                           | Polyline | 1 | 96  | $-1$ | $-2$ | 261.936075 |  |  |
| 24                           | Polyline | 1 | 105 | $-1$ | $-2$ | 285.546248 |  |  |
| 25                           | Polyline | 1 | 65  | $-1$ | $-2$ | 173.124892 |  |  |
| 26                           | Polyline | 1 | 44  | $-1$ | $-2$ | 121.656854 |  |  |
| 27                           | Polyline | 1 | 32  | $-1$ | $-2$ | 89.485281  |  |  |

Obr. 33. Atributová tabulka výsledné vektorové vrstvy s jednotlivými postupy.

Druhá výsledná vektorová vrstva vznikla spojením jednotlivých postupu z první výsledné vrstvy pomocí nástroje *Dissolve\_management a byl* sečten čas a vzdálenost. Čas byl vypočítán ve vteřinách, pro lepší přehlednost byl ještě převeden na minuty. Druhou výslednou vektorovou vrstvou je tedy záznam celé trati, která po otevření atributové tabulky opět obsahuje atributy čas, tentokrát v minutách a vzdálenost v metrech. (viz Obr. 34). Textová podoba celého skriptu je dostupná v Příloze č. 1.

| Table<br>$\mathbb{E} \cdot \mathbb{E} \cdot \mathbb{E} \times \mathbb{E} \times \mathbb{E}$ |                    |       |           |             |
|---------------------------------------------------------------------------------------------|--------------------|-------|-----------|-------------|
| trat cela                                                                                   |                    |       |           |             |
| OBJECTID <sup>*</sup>                                                                       | Shape <sup>*</sup> | arcid | čas       | vzdálenost  |
|                                                                                             | Polyline           |       | 34.933333 | 5611.769045 |

<span id="page-35-0"></span>Obr. 34. Atributová tabulka výsledné vektorové vrstvy pro celou trať.

### **4.2.2 Skript pro výpočet času vítěze pro jednotlivý postup.**

Z důvodu náročného výpočtu skriptu pro celou trať byl vytvořen také skript pro výpočet času vítěze pro jeden postup. Jádro skriptu je velmi podobné, tvoří jej opět
nástroje *Path Distance* a *Cost distance*. Místo vektorové vrstvy všech kontrol vstupují dvě samotné bodové vrstvy kontrol, mezi kterými chceme vypočítat vítězný čas. Tyto bodové vektorové vrstvy je možné vyexportovat z programu OCAD způsobem nastíněným v kapitole 4.1.2. Není proto nutné řešit počáteční rozdělování vektorové vrstvy se všemi kontrolami. Vzhledem k faktu, že skript pracuje pouze se dvěma rastry a finálním výsledkem je jen jedna vektorová vrstva s atributy čas ve vteřinách a vzdálenost v metrech, není nutné zde využívat žádných složitých cyklů. Podrobný postup jednotlivých nástrojů krok po kroku byl již popsán v předešlé kapitole. Textová podoba celého skriptu je dostupná v Příloze č. 2.

# **5 PUBLIKOVÁNÍ A ZPŘÍSTUPNĚNÍ NÁSTROJE**

Při tvorbě nástrojů, které jsou určeny k publikování je dobré oddělit čtyři samostatné části – navržení, vytvoření, publikování, využívání. Navržení je částí, kde by mělo být určeno za jakým účelem má být služba vytvořena, co by mělo být její součástí a jak svojí architekturou mohou ovlivnit požadované výsledky. Při vytváření je důležité rozmyslet si, zda nástroj bude vytvořen pomocí prostředí ModelBuilder, nebo vlastním skriptem v jazyce Python. Publikováním nástroje jako služby pomocí technologie ArcGIS for Server se zabývá podrobně první část této kapitoly.

Prvotním úmyslem této diplomové práce bylo vytvoření nástroje, který by mohl cílový uživatel spustit bez nutnosti instalace programu ArcGIS Desktop, proto důležitou podmínkou byla taková publikace, aby uživatelé mohli k nástrojům přistupovat pomocí klienta, který nevyžaduje složitou instalaci a především je volně dostupný. Tento požadavek splňovalo řešení nejprve publikace nástroje jako služby pomoci technologie ArcGIS for Server a poté pomocí lehkého klienta ArcGIS Explorer Desktop (kapitola 5.1). Bohužel publikací nástroje prostřednictvím technologie ArcGIS for Server

nebyl zajištěn správný chod celého nástroje, proto muselo být od této myšlenky upuštěno. Další nalezené řešení publikování bylo pomocí webové technologie od společnosti esri AcrGIS Online prostřednictvím tzv. *Geoprocessing package* (viz kapitola 5.2)*.* Toto řešení však vyžaduje nutnost instalace ArcGIS Desktop 10.1.

## **5.1 Publikování nástroje pomocí ArcGIS for Server**

ArcGIS for Server je technologie společnosti esri, která umožňuje publikování mnoha typů GIS služeb. Nástroje lze prostřednictvím této technologie publikovat jako *geoprocessing service*. Tedy jako službu, která umožňuje práci s geoprostorovými daty. Tato služba obsahuje jednu nebo více geoprostorových úloh, které jsou spuštěny na straně serveru, jejich průběh a výsledky jsou řízeny samotným serverem.

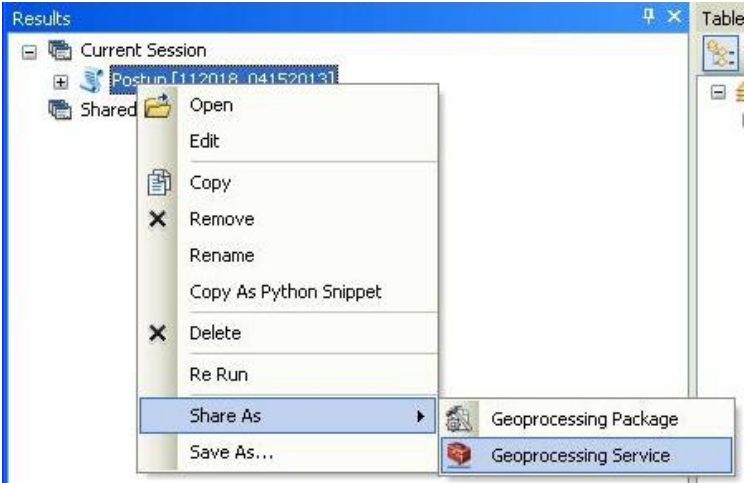

Obr. 35. Okno výsledků a publikování služby

Pro publikování *geoprocessing service* prostřednictvím ArcGIS for Server 10.1 je nutné nejprve spustit nástroj. Po úspěšném dokončení nástroje je potřeba otevřít v okno výsledků (Result vindow), toho lze docílit v hlavním panelu v nabídce *Geoprocessing*. Dalším krokem je kliknutí pravým tlačítkem na nástroj, který chceme publikovat, zvolení volby *Share As* a dále vybrání možnosti *Geoprocessing Service.* (viz Obr. 35).

Poté je otevřen průvodce publikováním *Share as Service Wizard*, kde se nejprve zvolí publikování nové služby, dále je nutné vybrat spojení a název služby. Poslední dialogové okno nabízí uživateli uložení nově vytvořené služby do rootu, vybrané složky nebo dovoluje vytvořit složku novou (viz Obr. 36).

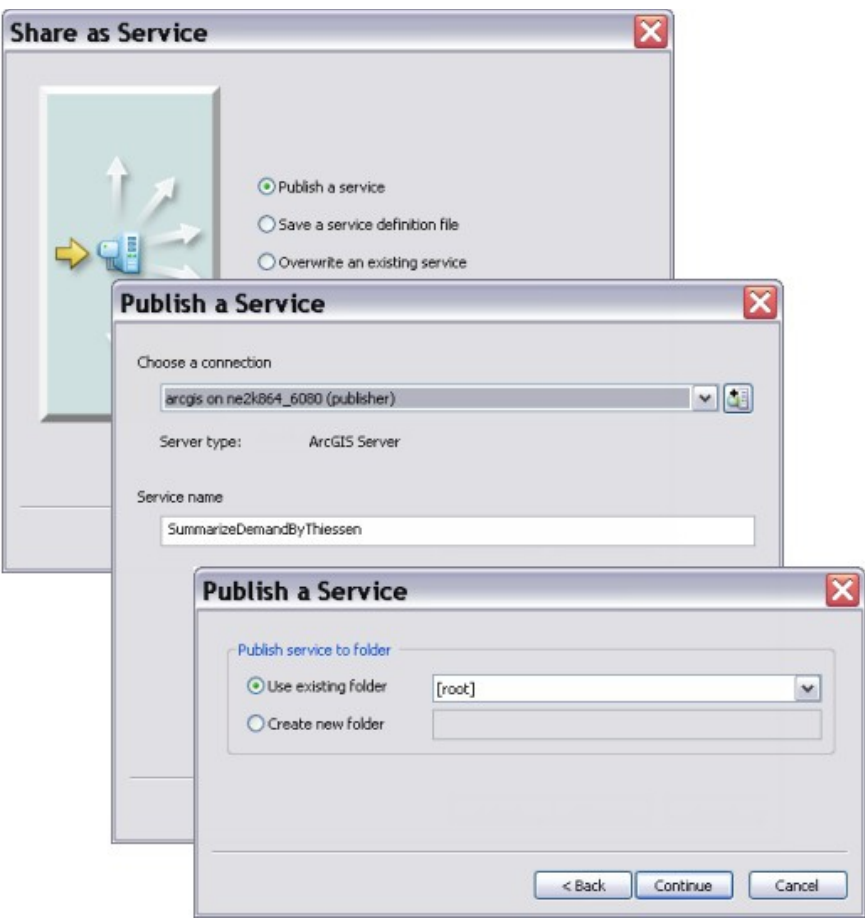

Obr. 36. Dialogová okna průvodce Share as Service Wizard (Esri, 2012)

Ukončením průvodce Share as Service Wizard se otevře další průvodce, tentokráte *Geoprocessing Service Editor*, který nabízí podrobné nastavení služby (viz Obr. 37). Důležité je vyplnění tagu vstupních parametrů nástroje a výběru zda se jedná o uživateli definovatelný vstup či konstantu. Povinný je i celkový popis nástroje. Tlačítkem *Preview* editor spustí náhled na dialogové okno publikovaného nástroje. Pro zpřístupnění tlačítka publikování je nejprve nutné analyzovat nově přidanou službu to provedeme tlačítkem *Analyze*. Nástroj nesmí obsahovat, žádné chyby. Pokud chyby obsahuje, nelze službu publikovat. Po stisknutí tlačítka *Publish,* je v posledním kroku uživatel dotázán, zda se mají vstupní data zkopírovat na server. Tímto je publikace dokončena a nástroj je dostupný prostřednictvím URL lokace.

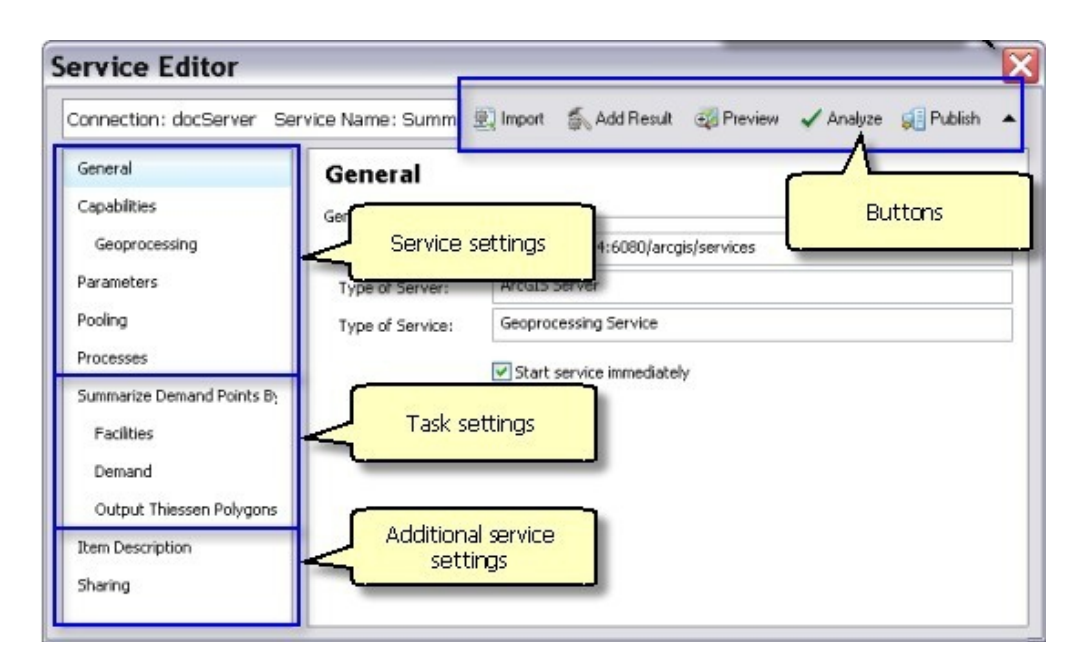

Obr. 37. Prostředí průvodce Service Editoru (Esri, 2012)

Informace o službách publikovaných na serveru katedry lze získat po zadání URL adresy http://virtus.upol.cz:6080/arcgis/rest/services. Zde ve složce *test* je publikována služba *postuptest (Gpserver).* Po kliknutí na *Nástroj pro výpočet jednoho postupu,* lze získat informace o publikaci nástroje jako služby (viz Obr. 38).

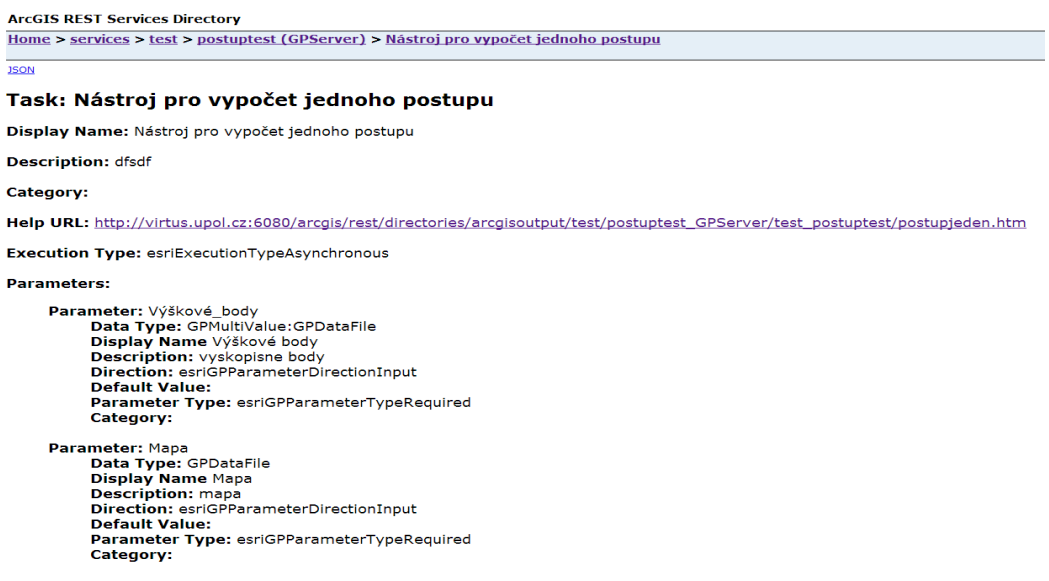

Obr. 38. Služba publikovaná prostřednictvím technologie ArcGIS for Server.

#### **ArcGIS Explorer Desktop**

Již bylo nastíněno, nástroj měl být určen především pro stavitele tratí, kteří nemají možnost spuštění nástroje v ArcGIS Desktop a navíc ani nemají zkušenosti s prácí v GIS softwarech. Proto bylo snahou nalézt sofistikované řešení, které umožní uživatelům využívání nástroje za pomocí klienta, který bude volně dostupný, jednoduchý svým prostředím, ale zároveň bude mít dostatečnou funkčnost na to, aby mohl publikované nástroje spustit a výsledky vhodně interpretovat. Přesně tyto předpoklady splňuje ArcGIS Explorer Desktop (viz Obr.39).

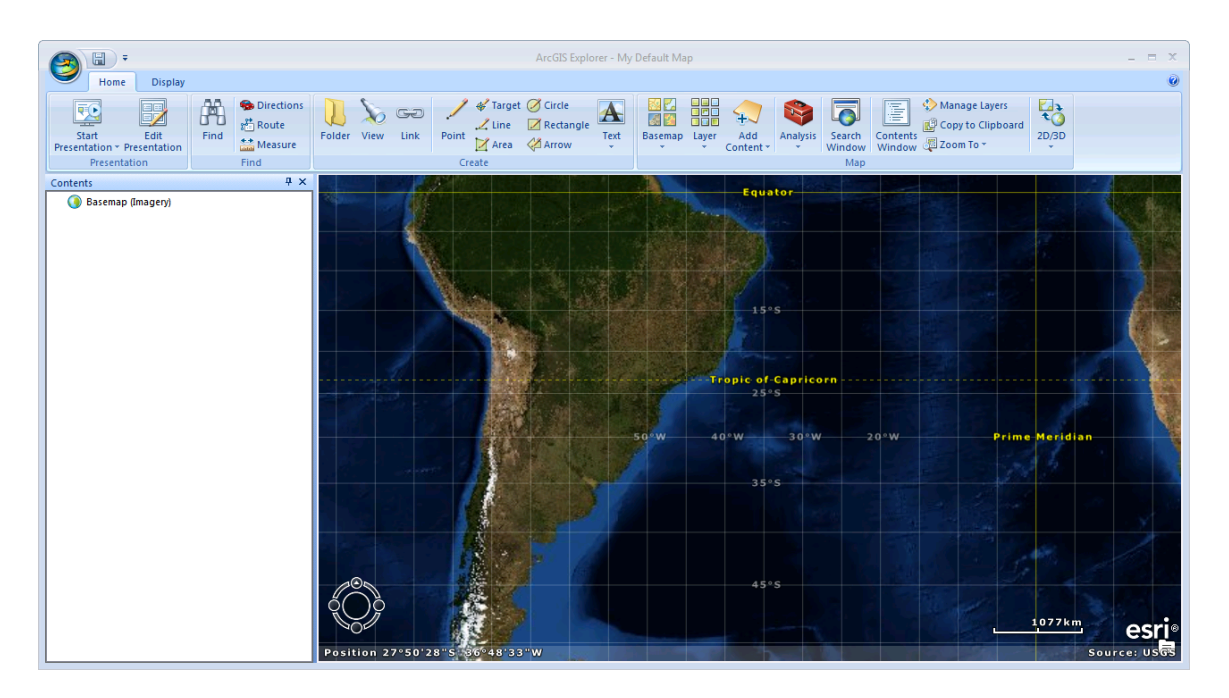

Obr. 39. Prostředí programu ArcGIS Explorer Desktop.

Program určený původně k prohlížení geografických dat, byl v poslední době rozšířen o řadu zajímavých možností, mezi které patří načtení tzv. podkladové mapy (Basemap), což umožňuje geograficky lokalizovat data například nad ortofoto mapou, užitečná je i tvorba jednoduchých prezentací s možností přidání textu, bodu, linie, polygonu a dalších prvků. Velmi důležitá je možnost importu shapefilů, rastrových dat, geodatabází, KML souborů, textových souborů, georefencovaných obrázků a pro účel této práce nepostradelých GIS služeb (ArcGIS Server, ArcIMS, WMS, GeoRSS). ArcGIS Explorer Desktop je volně stažitelný, instalační soubor o velikosti 92MB je dostupný na oficiálních stránkách programu.

Samotné spuštění publikovaného nástroje pomocí technologie ArcGIS for Server lze provést v hlavním menu v záložce *Analysis* vybráním možnosti *Add From a URL*. V dialogové okně stačí zadat URL adresu nástroje.

#### **5.2 Publikování nástroje pomocí ArcGIS Online.**

Cloudové řešení společnosti esri ArcGIS Online, umožňuje prostřednictvím ArcGIS Desktop 10.1 publikovat vytvořené nástroje pomocí tzv. Geoprocessing Package. Již z názvu je patrné, že principem je vytvoření balíčku, který obsahuje nástroj společně se vstupními daty, ale i výsledky nástroje. Uživatelé si poté nástroj mohou jednoduše vyhledat, stáhnout celý baliček, nebo přímo spustit v programu ArcGIS Desktop 10.1

 Podmínkou publikování je stejně jako v případě publikování Geoprocessing Service úspěšné dokončení průběhu nástroje, zobrazení okna výsledků a po pravém kliknutí na nástroj v nabídce zvolení *Share As – Geoprocessing Package* (viz Obr. 40).

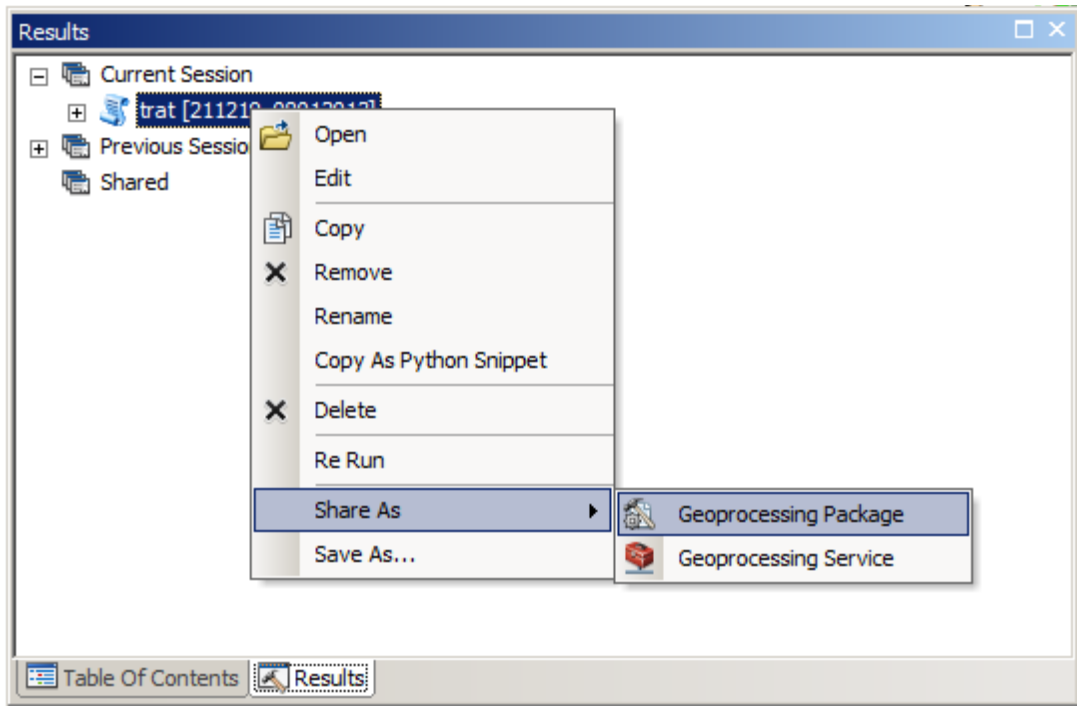

Obr. 40. Publikování pomocí Geoprocessing Package.

Poté se otevře průvodce publikováním (viz Obr. 41) a před samotnou publikací je nutné splnit několik kroků. Prvním z nich je vyplnění jména a popisu nástroje, dále uživatel může vybrat, zda chce publikovat nástroj pomoci ArcGIS Online, nebo jej uložit na disk. (formát GPK).

Následujícími možnostmi jsou přidaní dalších souborů do balíčku či nastavení dvou úrovní publikování. První úrovní je publikování nástroje pro všechny uživatele. Nástroj tedy může vyhledat kdokoli a tím je dostupný bez omezení. Druhá úroveň umožňuje publikaci pouze pro vámi určenou skupinu lidí. Tento způsob je vhodný zejména pokud chceme zamezit volnému šíření nástroje. Velmi užitečné je přidání více nástrojů pomocí záložky *Add Result* z okna výsledků. Tím je možné publikovat v rámci jednoho balíčku více nástrojů. To lze použít zejména v případě, kdy chceme publikovat nástroje podobné svou funkcionalitou. Uživatelé poté mají vše přehledně v jednom balíčku. Posledním krokem je analýza nástroje, která před samotnou publikací a vytvoření balíčku kontroluje případné chyby. Spuštění analýzy lze provézt kliknutím na záložku *Analyze* v hlavním panelu. Pokud nástroj neobsahuje žádné chyby, je možné jej pomocí záložky *Share* zabalit do balíčku a po přihlášení do služby ArcGIS Online publikovat.

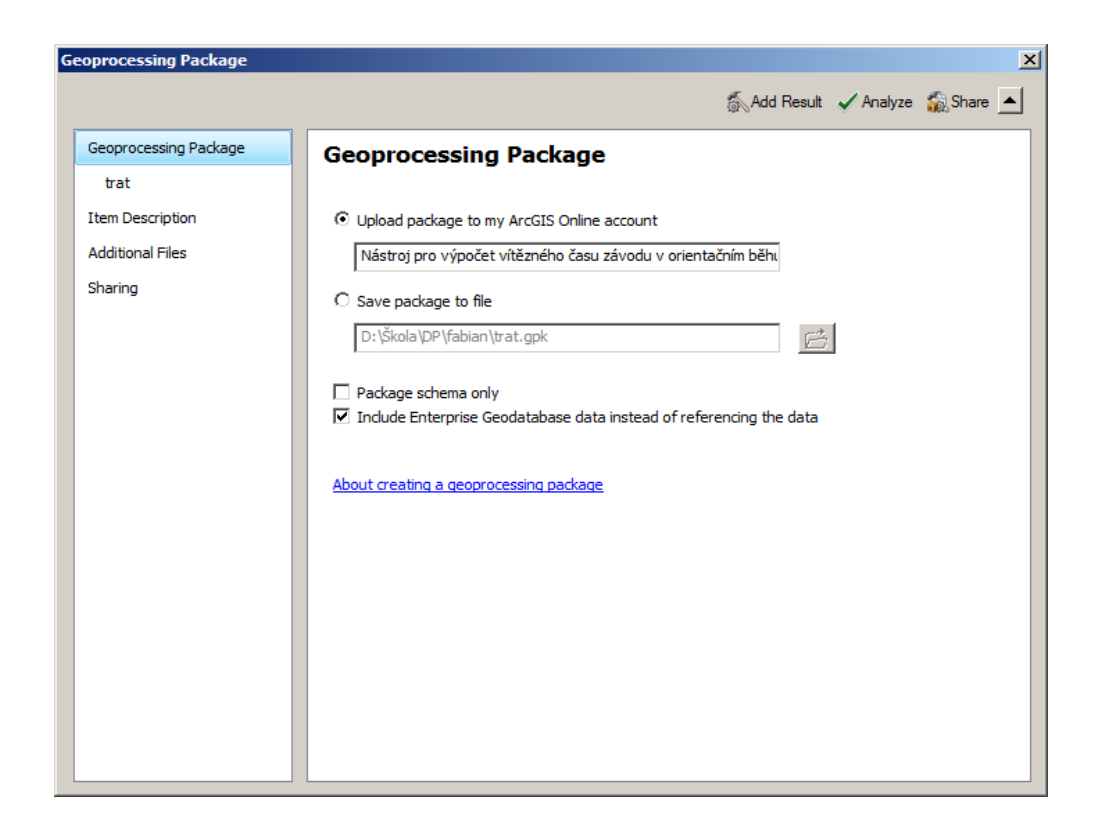

Obr. 41. Průvodce publikací nástroje jako Geoprocessing Package.

Pokud byla zvolena úroveň publikace pro všechny uživatele, ti následně mohou nástroj na ArcGIS Online jednoduše vyhledat, stáhnout či přímo spustit v ArcGIS Desktop 10.1. (viz Obr. 42).

## Nástroj pro výpočet výsledného času tratě pro orientační **hěh**

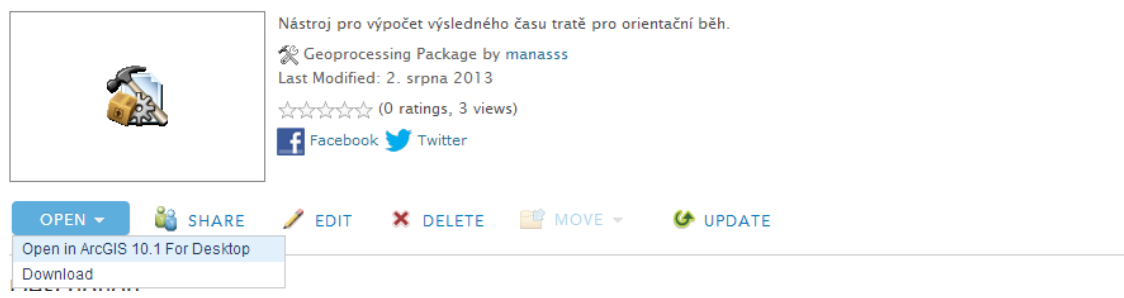

Obr. 42. Stažení otevření nástroje v ArcGIS Desktop 10.1 z ArcGIS Online.

## **Spuštění a vizualizace pomocí ArcGIS Desktop 10.1**

Uživatelé prostřednictvím ArcGIS Online mají možnost buď nástroj stáhnout jako geprocessing packcage čí pomocí transferového souboru přímo spustit. Součástí obou možností jsou testovaná vstupní data a podkladové mapy, na kterých lze výsledky vhodně interpretovat. Po zvolení varianty otevření v ArcGIS Desktop 10.1 se program spustí a otevře se okno výsledků (result window), kde je možné s nástrojem pracovat. Po kliknutí na malé plus se zobrazí výsledné vrstvy, vstupy, další nastavení (environments) a přidané soubory (viz Obr. 43). V případě tohoto nástroje se jedná o podkladové mapy pro orientační běh pro lepší zobrazení výsledků.

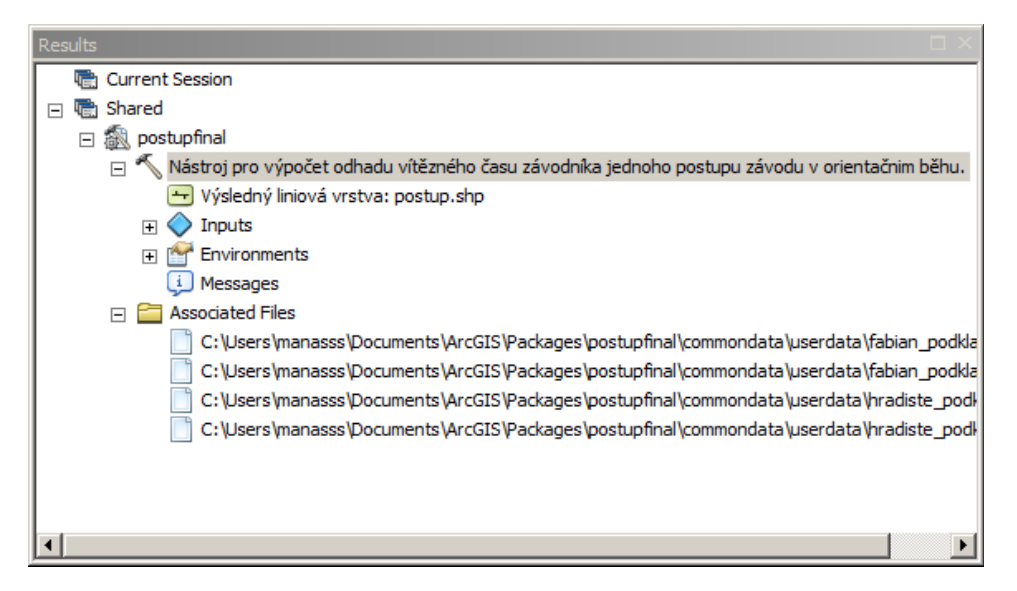

Obr. 43. Okno výsledků s publikovaným nástrojem.

Po jeho spuštění se objeví dialogové okno nástroje (viz Obr. 44), kde je nutné zadat vstupní data. Defaultně jsou zde nastavené cesty k souborům, které jsou součástí staženého balíčku. Je samozřejmě možné nahrát data vlastní. Prvním vstupem jsou soubory leteckého laserového skenování ve formátu XYZ nebo TXT. Dalším vstupem je upravená mapa orientačního běhu ve formátu TIFF, ze které vzniká reklasifikací rastr frikce. Dále do nástroje vstupují startovní a cílová buňka ve formátu SHP, mezi kterými se má vypočítat nejméně nákladná trasa. Důležitým vstupem je reklasifikační tabulka ve formátu DBF, podle které se příslušné hodnoty pixelů upravené mapy překlasifikují na hodnoty odporových faktorů a vznikne rastr frikce. Následně uživatelé musí nahrát soubor s vertikálními faktory, který je ve formátu TXT. Ty určují váhu sklonu terénu na výpočet trasy. Rozhodujícím vstupem pro výpočet výsledného času je odhadovaný průměr běhu závodníka na 1 km, který je nutné zadat ve vteřinách např. 300 – = 5 min/km. V posledním kroku je nutné zvolit umístění a název výsledné vrstvy. Toto byla vstupní data a parametry pro skript pro výpočet vítězného času jednoho postupu.

Dialogové okno skriptu pro výpočet vítězného času celé tratě je velmi podobné. Liší se tím, že místo startovní a cílové buňky zde vstupuje bodová vrstva všech kontrol tratě ve formátu SHP. Výstupní liniové vrstvy jsou dvě. První liniová vrstva obsahuje vypočítanou výslednou trasu nejméně nákladné trasy rozdělenou na jednotlivé postupy, které v atributové tabulce obsahují časový údaj ve vteřinách. Součástí druhé liniové vrstvy je vypočítaná výsledná nejméně nákladná trasa se sečteným časem v minutách. Další změnou je nutnost zadání pracovního adresáře. Z důvodu složitosti skriptu musí být pracovní adresář geodatabáze a všechny výstupy uloženy v této geodatabázi v pracovním adresáři. Proto, aby nezkušení uživatelé nemuseli vytvářet speciální geodatabázi a uživatelskou jednoduchost je zde nastavena automaticky defaultní databáze programu ArcGIS, ve které je zabezpečen bezproblémový chod nástroje.

Výsledky je poté možné zobrazit, otevřít atributovou tabulku a nahrát přidanou podkladovou mapu pro orientační běh. Tímto způsobem lze výsledky analyzovat popřípadě interpretovat.

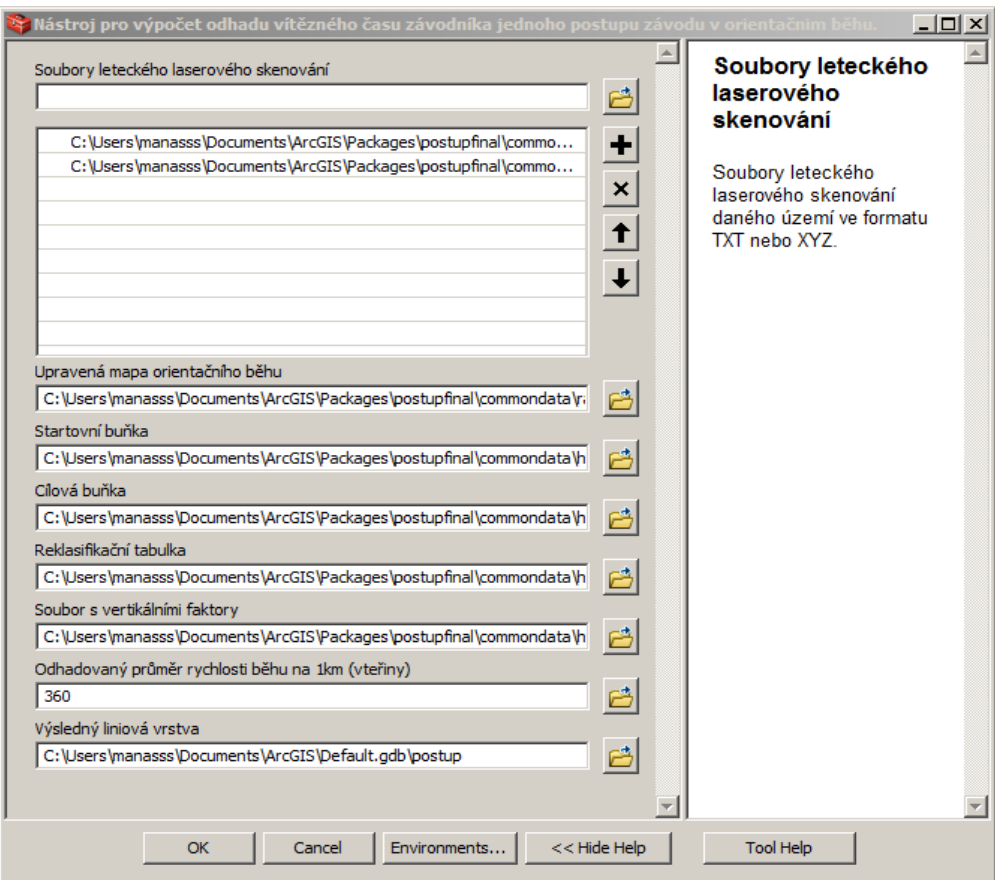

Obr. 44. Dialogové okno nástroje pro výpočet vítězného času jednoho postupu.

## **6 VÝSLEDKY**

Výsledkem této diplomové práce je nástroj, který obsahuje dva skripty a to skript pro odhad vítězného času pro celou trať a skript pro výpočet času vítěze pro jednotlivý postup. Celý postup tvorby i princip obou nástrojů je popsán v kapitole 4. Oba skripty byly testovány na konkrétních závodech orientačního běhu.

Modelovými závody byly vybrány dva závody kategorie H21B (hlavní kategorie mužů) žebříčku B Čechy, které byly uspořádány u příležitosti Mistrovství Evropy dorostu (EYOC) v orientačním běhu v červnu v roce 2011 (viz Obr. 45). Tyto závody byly uspořádány oddílem orientačního běhu Magnus Orienteering v Jižních Čechách v okolí Jindřichova Hradce. Konkrétně se jednalo o klasickou a krátkou trať v typicky středoevropském terénu s různorodou vegetací a hustou sítí komunikací. Třetím modelovým závodem byl vybrán samotný závod z programu EYOC. Byl jím sprint kategorie M18, který probíhal ve Třeboni.

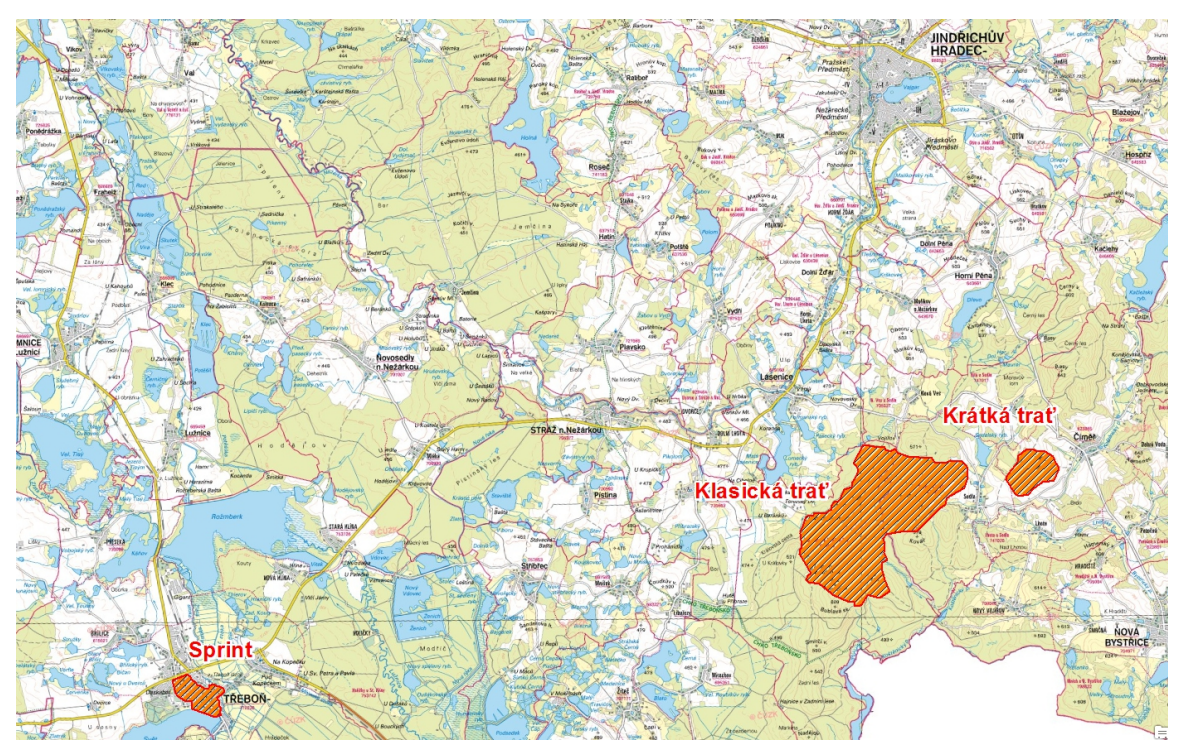

Obr. 45. Prostory modelových závodů

V dalších kapitolách jsou podrobně popsány jednotlivé výsledky nástroje a porovnány se skutečně dosaženými časy, ty jsou dostupné v centrálním systému Českého svazu orientačních sportů ORIS. Součástí tohoto systému jsou nejen výsledky celkové, ale i výsledky s jednotlivými mezičasy mezi kontrolami. Tím mohly být v rámci testování porovnány i časy vítězů jednotlivých postupů.

Důležitý však není pouze čas, ale i zobrazení výsledné trasy, ta by se v ideálním případě měla shodovat s nejvýhodnější variantou zvolenou samotnými závodníky. Na serveru obpostupy.cz obvykle pořadatelé závodů v orientačním běhu zasílají data map, tratí a mezičasů, následně si zde závodníci mohou manuálně zakreslit své postupy a porovnat s ostatními, již zakreslenými. Díky této aplikaci mohly být porovnány vypočítané trasy s reálnými variantami závodníků.

### **6.1 Výsledky testovaného závodu – klasická trať**

Prvním testovaným závodem byla klasická trať kategorie H21B (nejvyšší kategorie mužů) 5. kola žebříčku B Čechy. Závod byl uspořádán v poměrně zvlněném terénu se střídavou průběžností (velmi rychlý čistý les versus sezonní hustníky), velkým množstvím merioračních rýh a kamenitým svahem na jihu prostoru, který značně zpomaloval závodníky. Pro kategorii H21B stavitelé určili trať na mapě Fabián s parametry 14,4 km, 285m převýšení s 28 kontrolami (viz Obr. 46).

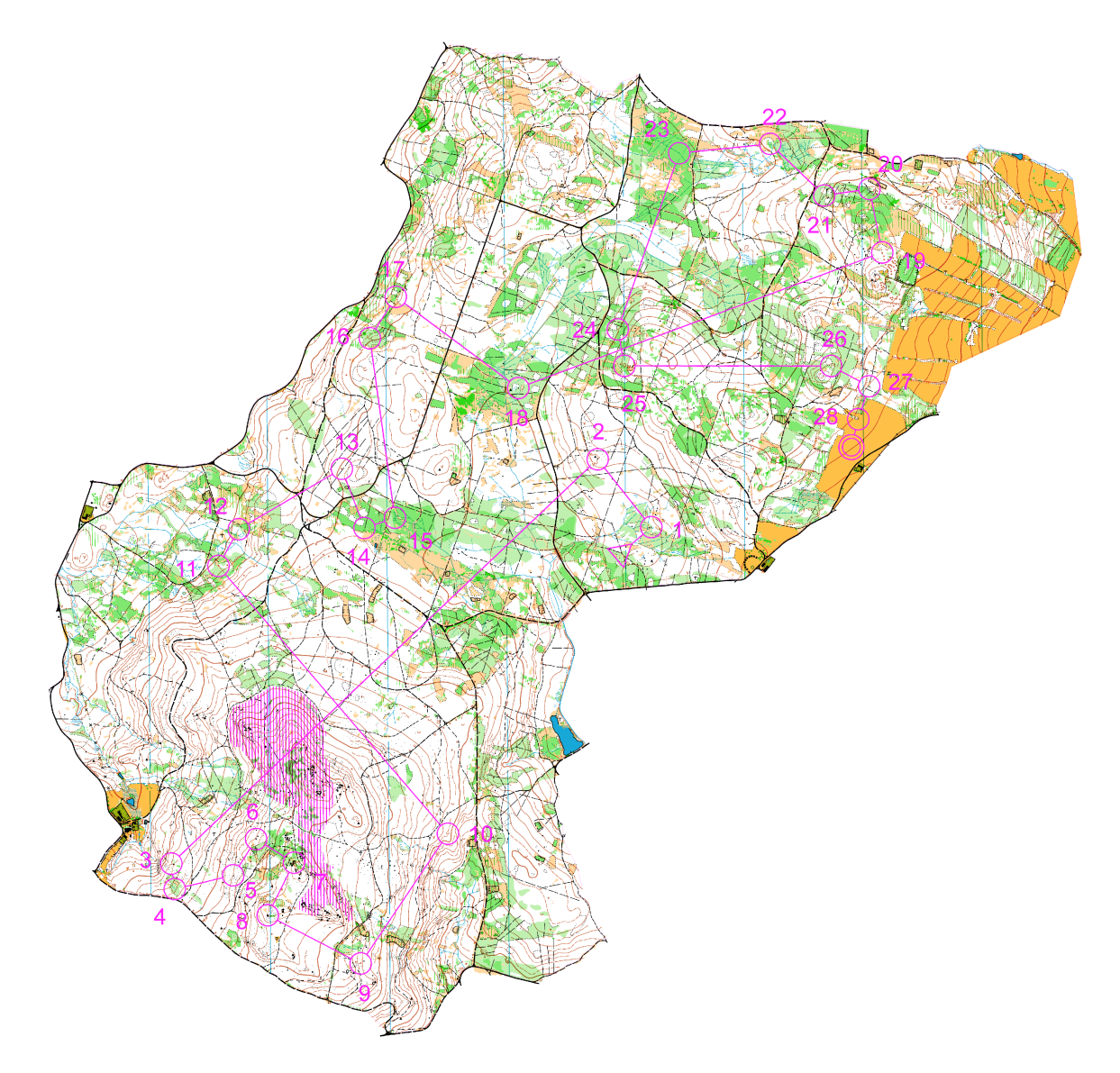

Obr. 46. Mapa Fabian a trať kategorie H21B

Dle metodiky Zdeňka Lenharta byl terén závodu klasifikován jako středně těžký a pro testování byla stanovena průměrná rychlost závodníka na 5,5 min/km. Výsledkem nástroje bylo nalezení nejméně nákladné trasy (viz Obr. 47) a vypočítání odhadu času vítěze závodu. Je nutné podotknout, že tento čas byl vypočítán z konstantní rychlosti závodníka po celou dobu závodu. Při výpočtu není tedy brán zřetel na vzrůstající únavu závodníka v závodě.

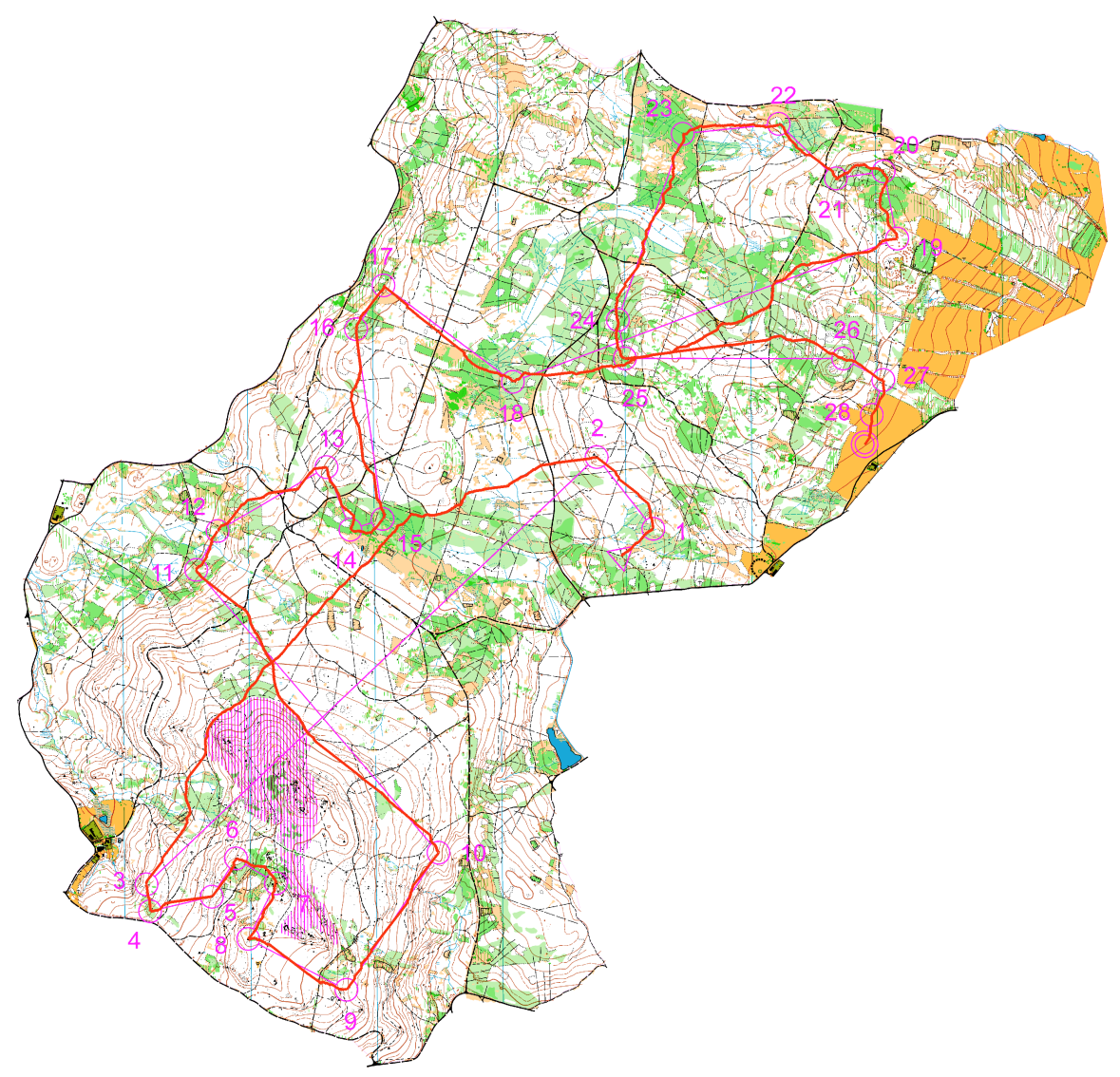

Obr. 47. Vypočítaná nejméně nákladná trasa trati H21B.

|  | <b>OBJECTID*</b> | Shape * |  | arcid SUM_cas Shape_Length |
|--|------------------|---------|--|----------------------------|
|  |                  |         |  | 15376.938879               |

Obr. 48. Vypočítaný odhad vítězného času a uražená vzdálenost tratě H21B.

Výsledný odhad vítězného času vypočítaný nástrojem byl 85 minut (viz Obr. 48). Z databáze výsledků systému ORIS byl zjištěn čas vítěze. Vítěz závodu Pavel Hradec dosáhl času 87 minut 38 vteřin. Po rozboru mezičasů je však patrné, že se vítěz nevyvaroval menších mapových chyb, které se v součtu pohybovaly okolo 2 minut. Bez těchto chyb by se vypočítaný čas opravdu pohyboval okolo 85 minut. Následující část kapitoly se věnuje porovnání vypočítaných nejzajímavějších částí tratě nástrojem s reálnými dosaženými časy. Neméně důležité je i porovnání rozdílů mezi vypočítanými a reálnými variantami tras.

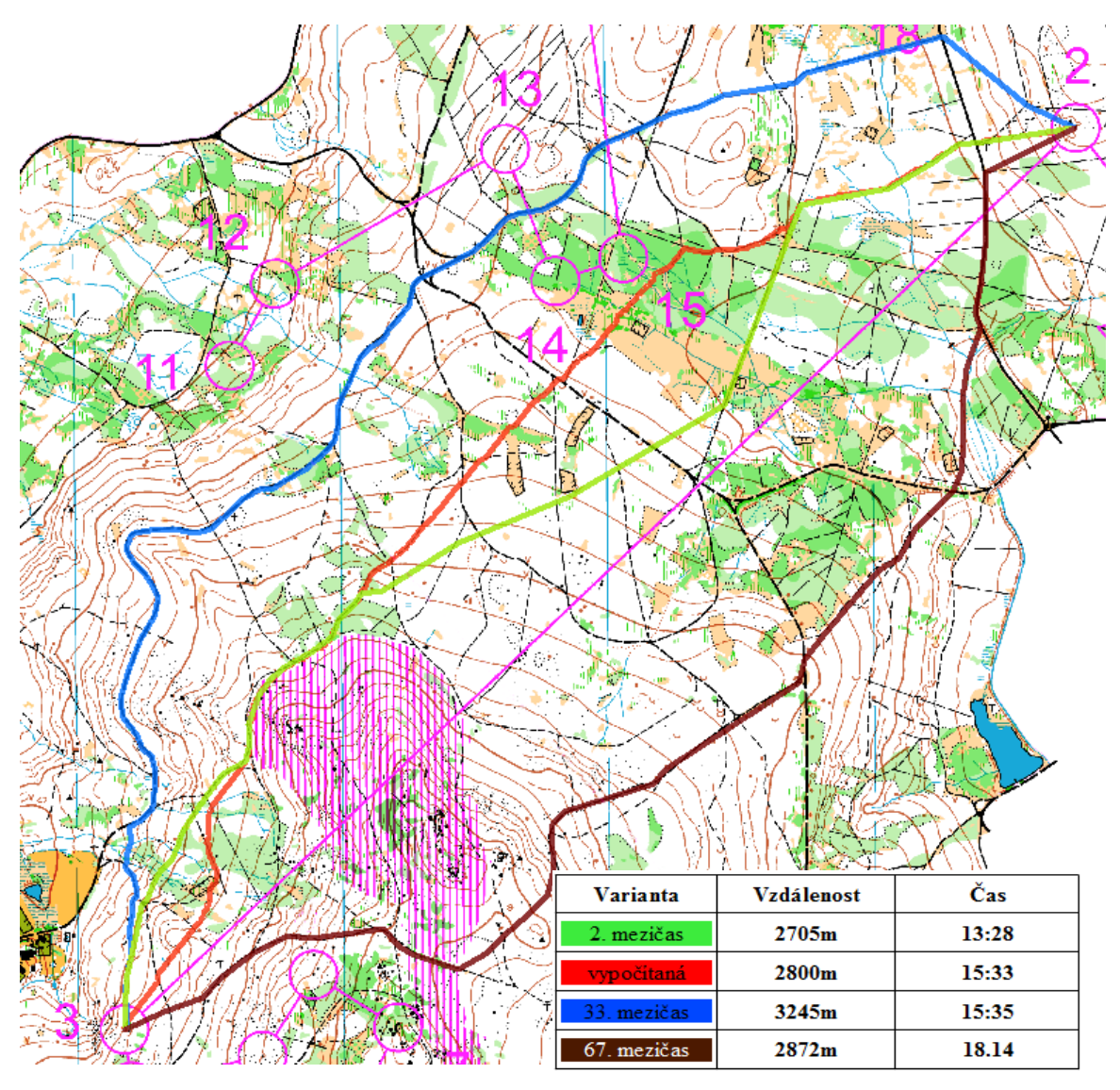

Obr. 49. Volba trasy na 3. kontrolu.

Mezi klíčové volby postupu v závodě patřil dlouhý postup na 3. kontrolu (viz Obr. 49). V tomto případě přicházely v úvahu 3 různé varianty trasy (pravá, levá, střední). Nejkratší zelená varianta byla nejrychlejší variantou nalezenou na serveru obpostupy.cz. 2. nejrychlejšího mezičasu 13:28 dosáhl závodník, který byl v závodě celkově na 10. místě. Modrá varianta byla sice nejdelší variantou, ale velký podíl běhu po cestě a velmi malé převýšení výrazně zvýšil rychlost běhu závodníka. Proto tuto variantu volili závodníci, kteří jsou rychlostně výborně vybavení. Až 33. mezičas a čas 15:35 na modré variantě zaznamenal závodník, který se později umístil na 12. místě v závodě. Poslední variantou je varianta hnědá tato varianta byla velmi nevýhodnou a to především pro velké převýšení na postupu. To se podepsalo i na čase, 67. mezičas a čas 18:14 byl čas 47. závodníka v cíli. Nástrojem vypočítaná červená varianta je modifikací střední varianty. Rozdílná je především ve střední části postupu, kde je trasa vypočítána skrze hustník a paseku. Čas je proto pomalejší něž u zelené varianty. Zkušení závodníci, by zde zřejmě volili překonání tohoto hustníku a paseky pomocí lesního průseku (viz zelená varianta).

Nejrychlejší mezičas zde zaznamenal i pozdější vítěz celého závodu Pavel Hradec – 12:55, bohužel jeho varianta na serveru obpostupy.cz není dostupná. Nicméně se dá předpokládat, že volil právě některou ze středních variant.

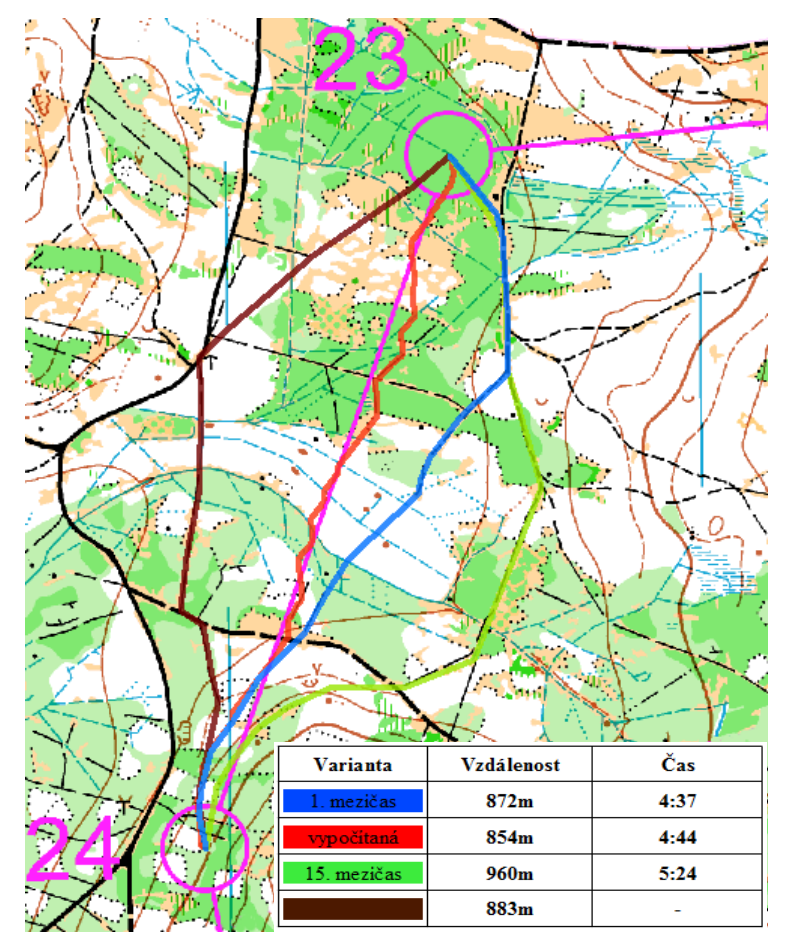

Obr. 50. Volba trasy na 24. kontrolu.

Další zajímavou kontrolou z hlediska volení trasy byla kontrola č. 24 (viz Obr. 50). Zde se nabízejí hned 4 varianty. Nejrychlejší modrou variantu zvolila většina závodníků. Vítězného mezičasu 4:37 zde dosáhl 10. závodník z celkového pořadí Jan Procházka. Zelená varianta byla již o 47 vteřin pomalejší a to především díky své délce, z tohoto důvodu byla volena ojediněle. 15. mezičas s časem 5:24 dosáhl závodník, který se v cíli umístil na 36. místě. Zajímavá je i hnědá varianta, kterou bohužel nezvolil nikdo ze závodníků využívající na server obpostupy.cz, z tohoto důvodu není znám dosažený čas. Nicméně ten by mohl být někde mezi modrou a zelenou variantou. Nástrojem vypočítaná přímá varianta je pouze o 7 sekund pomalejší, je tedy rovnocennou variantou. Ovšem je po orientační stránce výrazně náročnější a vzhledem k tomu, že tento postup byl ke konci trati, závodníci spíše volili modrou variantu s větším podílem běhu po cestě.

 Všechny časy jednotlivých postupů tohoto závodu vypočítaných nástrojem jsou součástí přílohy č. 3.

## **6.2 Výsledky testovaného závodu – krátká trať**

Druhým testovaným závodem bylo 6. kolo žebříčku B Čechy, krátká trať kategorie H21B s parametry 5,3 km, 195m převýšení a 26 kontrol (viz Obr. 51). Tato krátká trať se běžela v trochu odlišném terénu než trať klasická. Kopcovitý, kamenitý terén s množstvím drobných skalek a velmi těžká běžecká podložka (borůvčí, kapradiny, kamenná pole) výrazně snížilo rychlost závodníků. Terén byl klasifikován opět jako středně těžký, nicméně z výše uvedených bodů byla zvolena průměrná rychlost běhu 6 min/km.

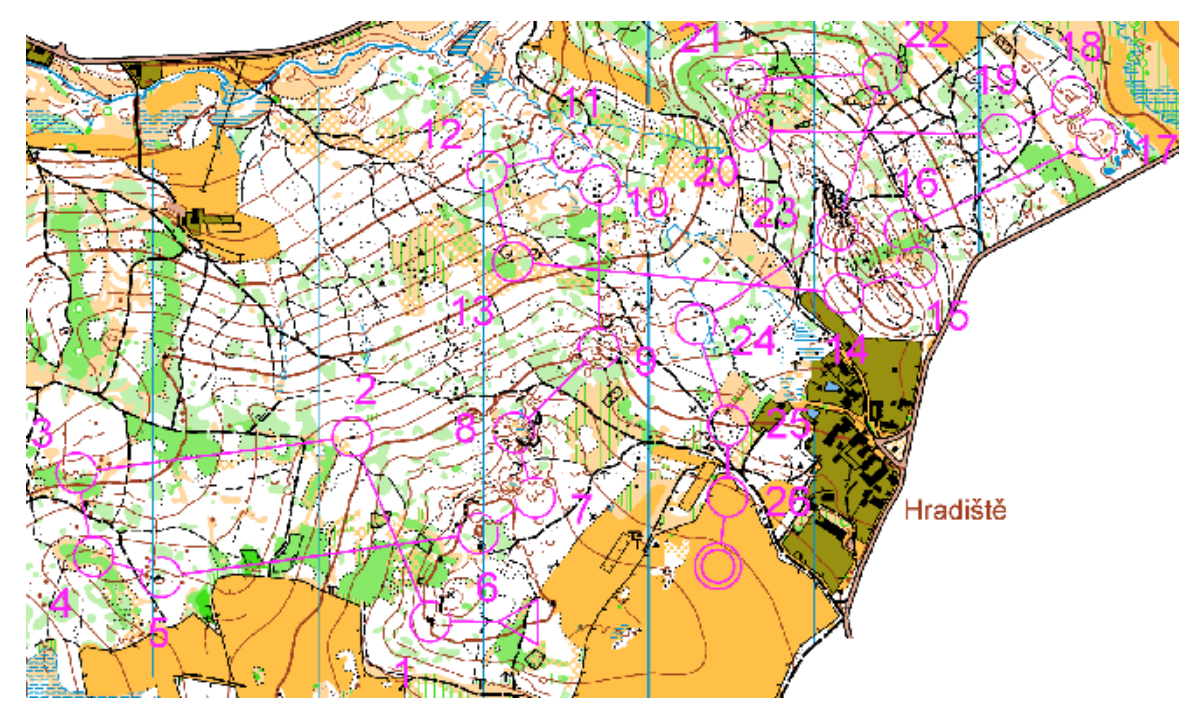

Obr. 51. Mapa Hradiště a trať kategorie H21B.

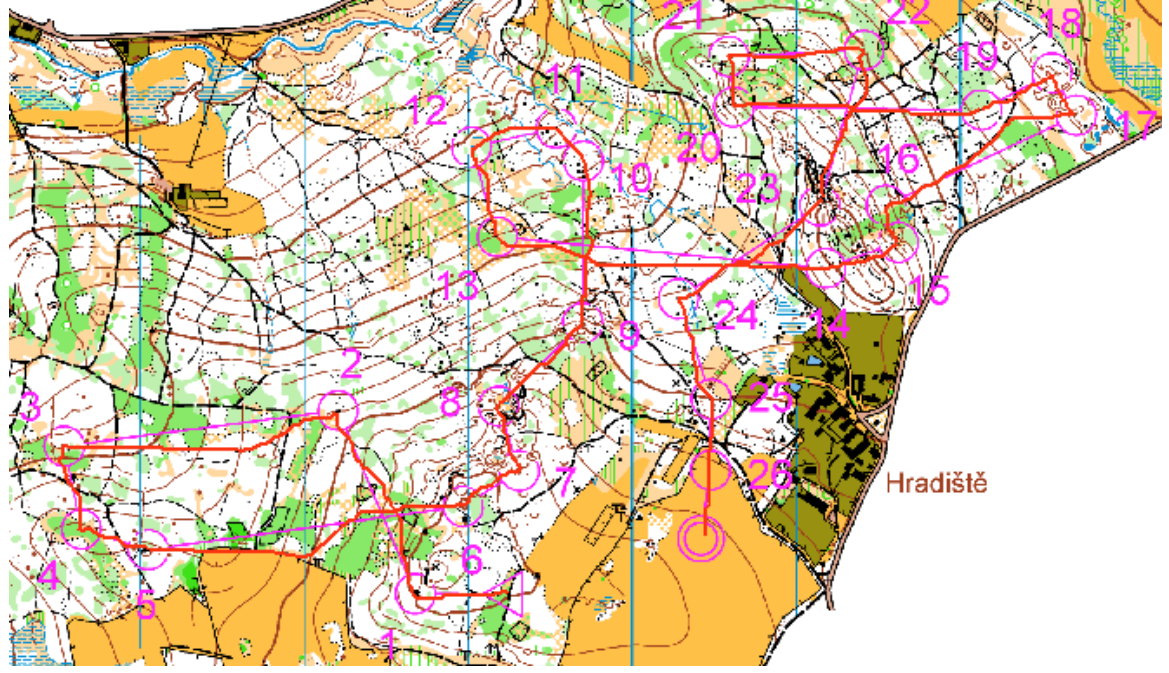

Obr. 52. Vypočítaná nejméně nákladná trasa trati H21B.

Tuto velmi technicky i fyzicky náročnou trať vítěz závodu Sergej Suslov absolvoval za 35:05. Celý závod běžel vyrovnaně s drobnými zaváháními v součtu do půl minuty. Stanovený vítězný čas nástrojem byl 33:30 (viz Obr 52 a 53). Výsledek se dá považovat za velmi přesný, odchylka je opět způsobená především počítáním s konstantní rychlostí závodníka po celou dobu závodu a poměrně specifickým terénem, ve kterém je rychlost běhu velmi proměnlivá.

|  | rat bradiste 360 |  |                                                                     |
|--|------------------|--|---------------------------------------------------------------------|
|  |                  |  | OBJECTID <sup>*</sup> Shape <sup>*</sup> arcid SUM_cas Shape_Length |
|  |                  |  | 5611.769045                                                         |

Obr. 53. Vypočítaný odhad vítězného času a uražená vzdálenost tratě H21B.

Následuje přehled vybraných zajímavých postupů a následné porovnání vypočítané trasy s reálně volenými variantami s krátkými komentáři.

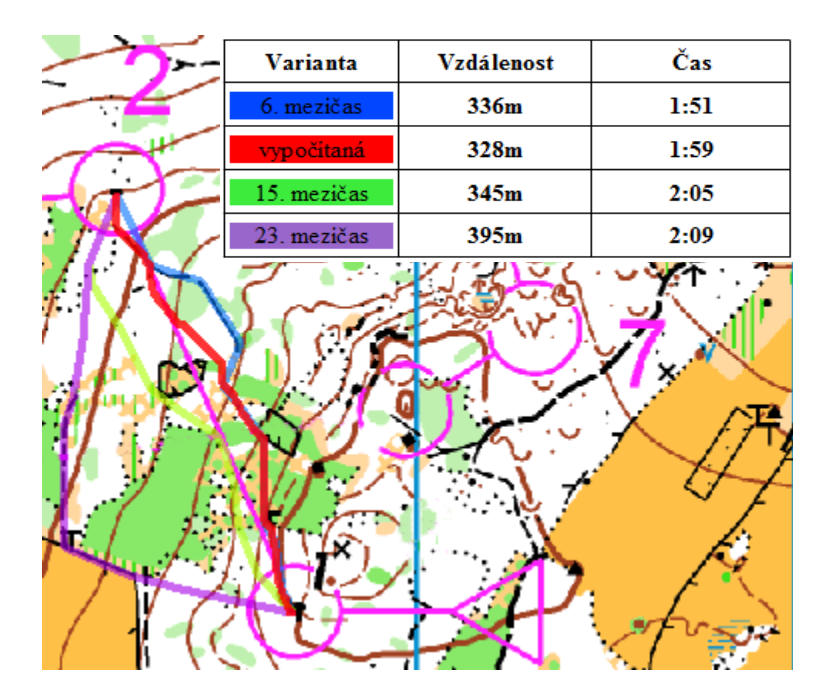

Obr. 54. Volba trasy na 2. kontrolu.

Velmi zajímavou volbu postupu připravili stavitelé hned v samém úvodu trati na 2. kontrolu (viz Obr. 54). V úvahu připadají 2 hlavní varianty. Varianta přímá s vyšší orientační náročností a mírnými modifikacemi způsobené oplocenkou uprostřed postupu, či varianta levá, jejíž výhodou je rychlejší běh v důsledku oběhnutí hustníku a dále využití cesty. Tato varianta je však o 50 metrů delší než přímá varianta. Nejrychlejší mezičas na tuto kontrolu 1:43 zaznamenaly hned dva běžci. Z dohledaných záznamů je 6. nejrychlejší modrá varianta s časem 1:51, která je modifikací střední varianty, využívající v závěru postupu průsek. Tuto variantu volil závodník, který se celkově v závodě umístil na 8. místě. Levou modifikací přímé varianty je zelená varianta. Důležitým faktorem této varianty je obíhání oplocenky uprostřed postupu zleva. Nevýhodu po zvolení této volby je pomalejší běh ze začátku postupu než v předchozích případech a poměrně těžká dohledávka kontroly. Důkazem je pomalejší dosažený čas 2:05 a až 15. mezičas, kterého dosáhl celkově 9. závodník. Zdánlivě nevýhodná fialová varianta zde ukazuje podstatu orientačního běhu. Celé oběhnutí hustníku zleva a následné využití cesty umožňuje závodníkům ušetřit mnoho sil a je orientačně velmi jednoduché. Dosažený čas 2:09 závodníka, který se závodě umístil na 29. místě je k délce varianty překvapivě rychlý a téměř se vyrovná přímým variantám. Vypočítaná červená varianta je téměř shodná s nejrychlejší variantou. Jedná se o nejpřímější variantu bez využití průseku v závěru postupu. Je zřejmé že i tuto variantu některý ze závodníků umístěný na předních příčkách v závodě zvolil. Vypočítaný čas 1:59 je velmi věrohodným odhadem.

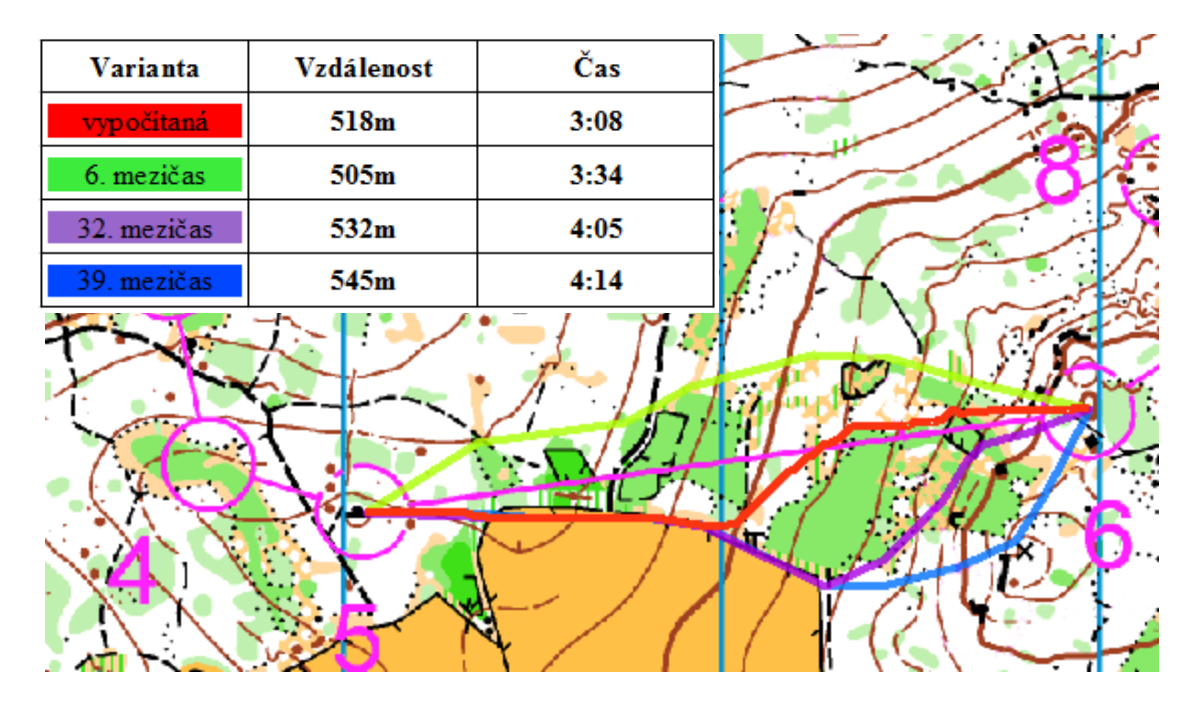

Obr. 55. Volba trasy na 6. kontrolu.

Jednou z klíčových kontrol celého závodu byla kontrola č. 6 (viz Obr. 55). Tento velmi fyzicky náročný postup má opět levou, pravou a střední variantu. Varianty jsou odvozeny dle obíhaní pásu zelených hustníků. Nejrychlejší dosažený mezičas byl 3:12, u kterého bohužel opět není známa zvolená varianta. Nalezenou variantou je 6. nejrychlejší zelená varianta s časem 3:34, kterou zvolil 8. závodník v konečném pořadí závodu. Tato varianta se zleva vyhýbá pásu hustníků, ale celé stoupání je absolvováno lesem. Ostatní varianty využívají ke stoupání louku, na které se rychlost běhu závodníků výrazně zvýší. Různé modifikace pravé varianty jsou dány mírou obíhání velkého hustníku ve druhé části postupu. Fialová velmi odvážná varianta, v ohledu na náročnost orientace byla volena 9. závodníkem v celkovém pořadí. Avšak tento závodník zde dosáhl až 32. mezičasu 4:05. Modrá varianta je o trochu delším pravým ekvivalentem zelené varianty. Varianta se vyhýbá pásu hustníků z pravé strany. Bohužel nejrychlejší dohledaná modrá varianta byla nalezena až jako 39. nejrychlejší mezičas s časem 4:14. Avšak to pravděpodobně tím že ho dosáhl celkově až 29. závodník. Je nutné podotknout, že tento postup je v podstatě stále do kopce. Proto se časy opravdu elitních závodníků od "ostatních" mohou poměrně značně lišit. Vypočítaná varianta je typicky střední variantou v první části využívající louku, poté čistý les mezi hustníky. Druhá část je orientačně velmi náročná, ale za to velmi rychlá. Tuto variantu volil závodník, který se v závodě umístil na 25. místě a dosáhl zde času 4:00, což byl 29. mezičas. Vypočítaný čas 3:08 se o pouhé 4 vteřiny liší od nejrychlejšího času na tuto kontrolu. Tento rozdíl je důsledkem velkého rozdílu fyzické připravenosti jednotlivých závodníků.

Následuje výběr porovnání variant zajímavých postupu již bez komentářů (viz Obr. 56 a 57). Všechny časy jednotlivých postupů tohoto závodu vypočítaných nástrojem jsou součástí přílohy č. 4.

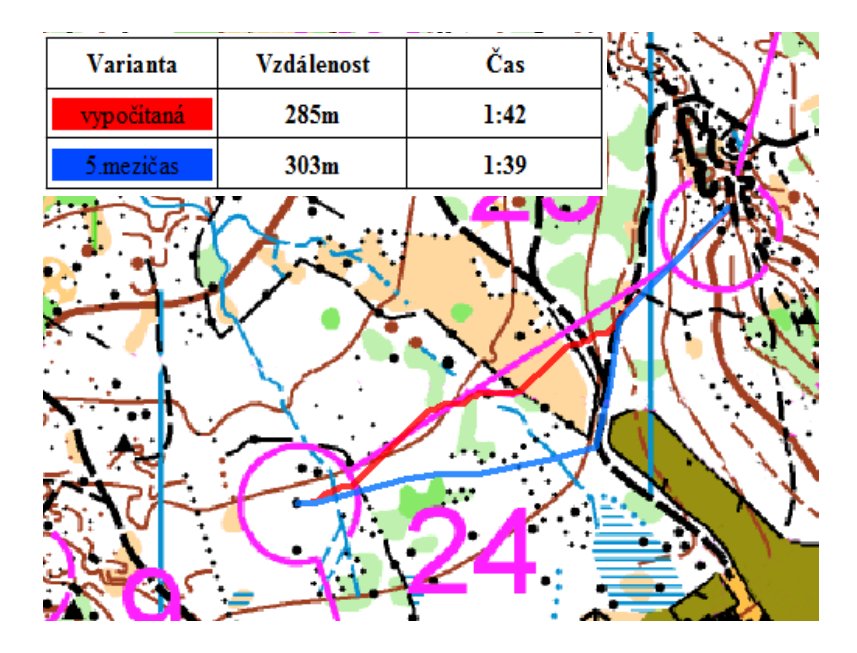

Obr. 56. Volba trasy na 24. kontrolu.

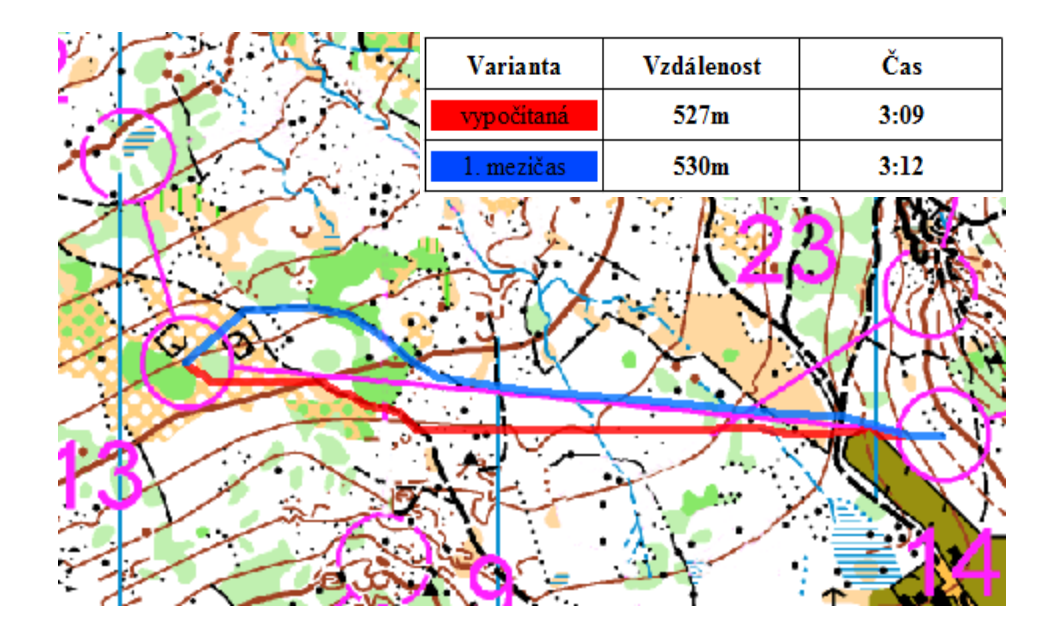

Obr. 57. Volba trasy na 14. kontrolu.

#### **6.3 Výsledky testovaného závodu – sprint**

Posledním testovaným závodem byla specifická disciplína orientačního běhu – Sprint. Pro testování byl vybrán závod kategorie M18 ze samotného programu Mistrovství Evropy dorostu (EYOC). To zaručovalo velmi kvalitní časy pro porovnání, protože těchto závodů se účastnili nejlepší závodníci Evropy do 18 let. Sprint se běžel v historickém centru Třeboně a přilehlém zámeckém parku. Stavitelé připravili velmi technickou trať s parametry 2,7 km, 10 m převýšení a 18 kontrolami (viz Obr. 58).

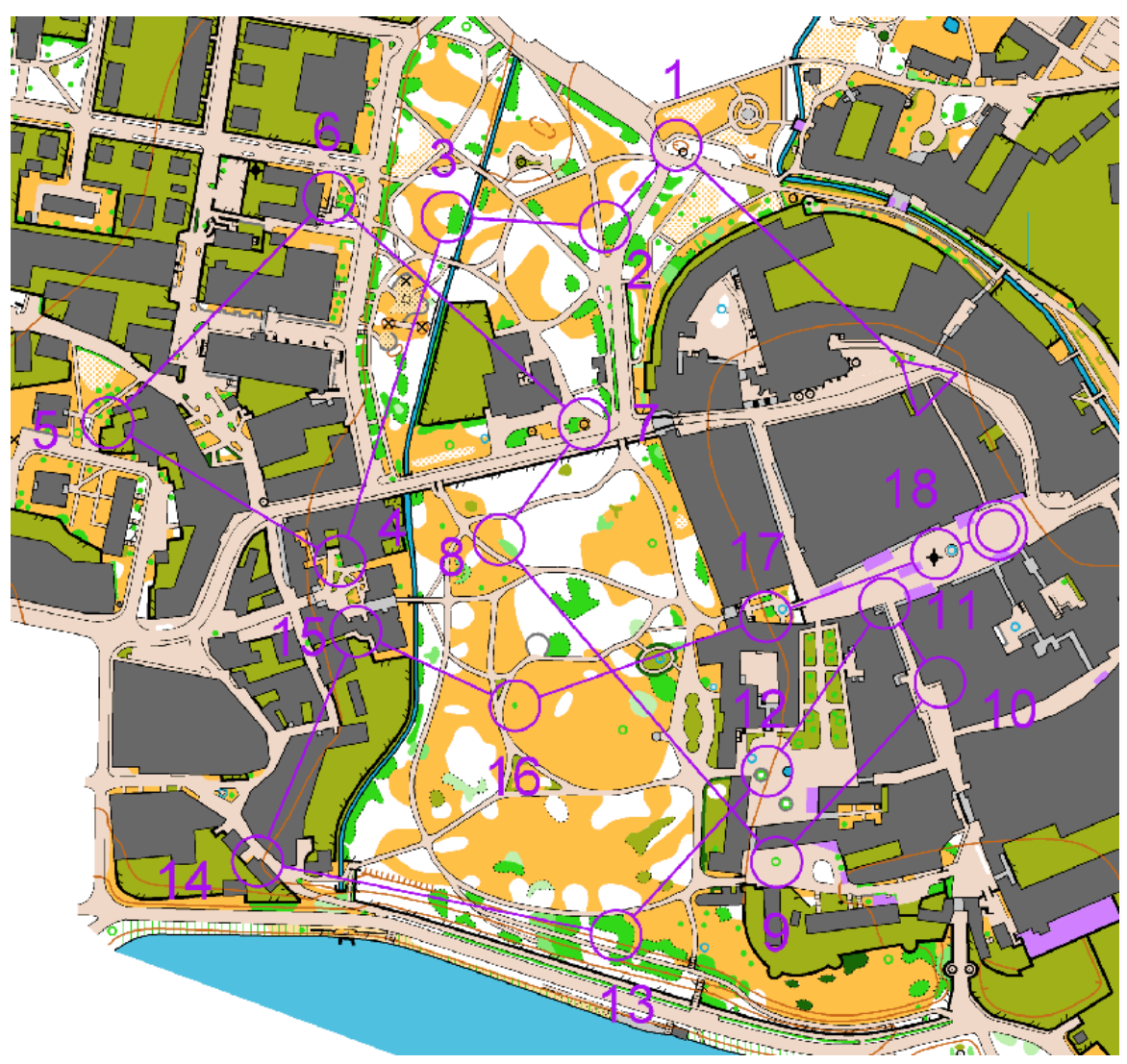

Obr. 58. Mapa Třeboň a trať kategorie M18.

Protože je sprint většinou pořádán pro svojí atraktivnost ve městech či parcích, bežecký průměr závodníků je velmi rychlý a pohybuje se okolo 4 min/km. Tento rychlostní průměr byl nastaven i pro testování nástroje.

Vítězem závodu a zároveň mistrem Evropy se stal polský závodník Piotr Parfianowicz. Vynikajícím výkonem po celou dobu závodu dosáhl času 13:11. Čas vypočítaný nástrojem 13:00 je výborným výsledkem (viz Obr. 59). Je to dáno především poměrně konstantní rychlostí závodníků, kteří při takto krátkém závodě jsou schopni udržet stálou rychlost. Běžecká podložka je mnohem méně náročná než v lese a tím je jednodušší namodelovat i rychlost závodníků i samotný terén

|  | trat trebon 240 |            |  |                                      |  |  |
|--|-----------------|------------|--|--------------------------------------|--|--|
|  |                 |            |  | FID Shape * arcid SUM_cas Shape_Leng |  |  |
|  |                 | 0 Polyline |  | 3400,695885                          |  |  |

Obr. 59. Vypočítaný odhad vítězného času a uražená vzdálenost tratě M18.

Poměrně přesně byly vypočítány i nejméně nákladné trasy jednotlivých postupů. V závodě se nacházelo velké množství různých variant. Proto velmi důležité bylo porovnání tras vypočtených a reálně zvolených (viz Obr. 60).

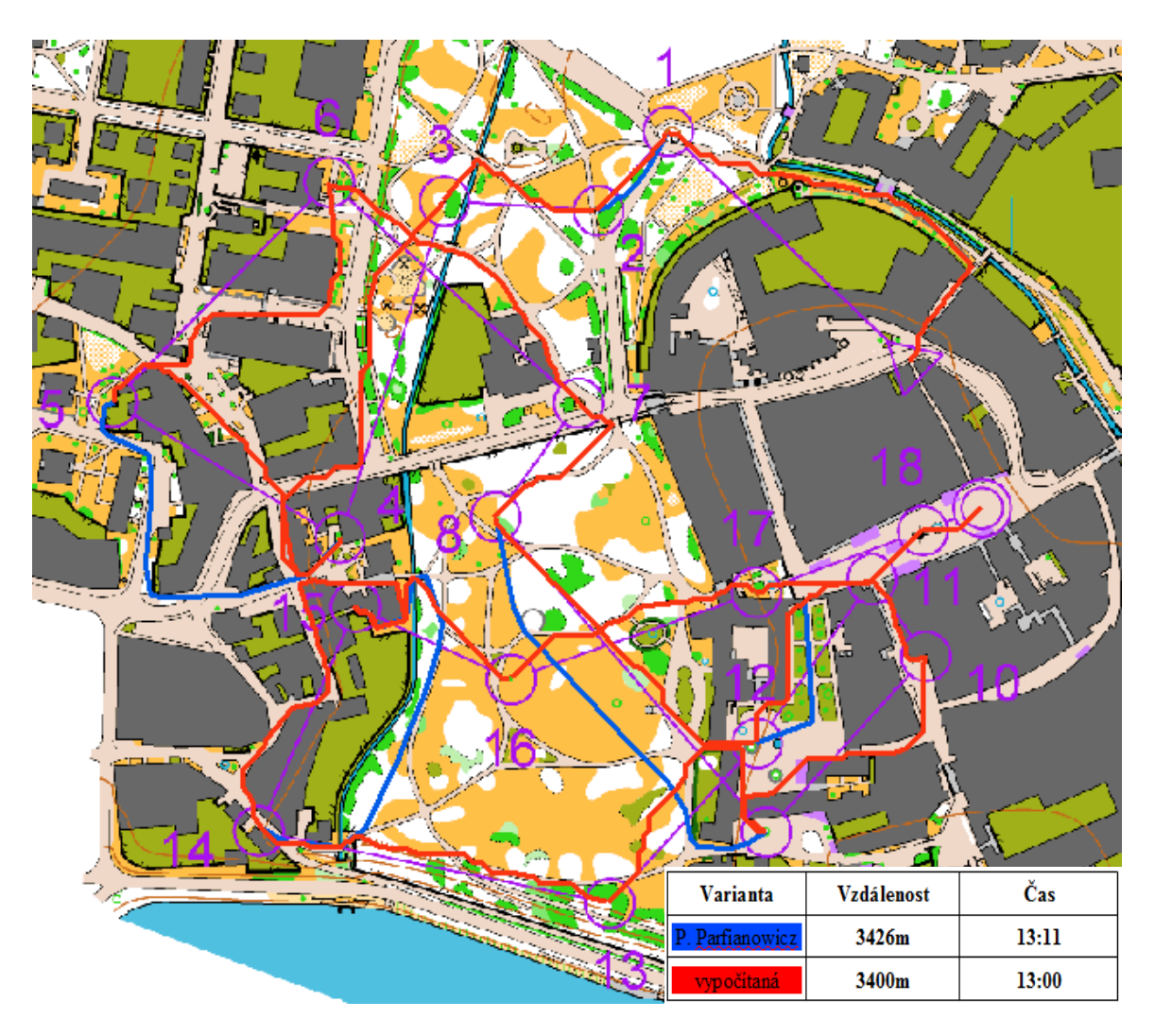

Obr. 60. Porovnání výsledků reálného vítěze závodu P. Parfianowicze s nástrojem vypočítanými výsledky. (modrá – P. Parfianowicz, červená – vypočítaná trasa).

Ve sprintu je obvyklé, že rozdíly mezi závodníky se pohybují v rozmezí jen několika málo vteřin. Je kladen důraz především na závodníkovu schopnost se rychle rozhodovat. Co je v lesních disciplínách považovánu za malou chybu, může být ve sprintu chyba obrovská. Zbývající část kapitoly se opět zabývá rozborem vypočítaných postupu a skutečně zvolenými postupy závodníků, kteří se umístili na předních příčkách v celém závodě.

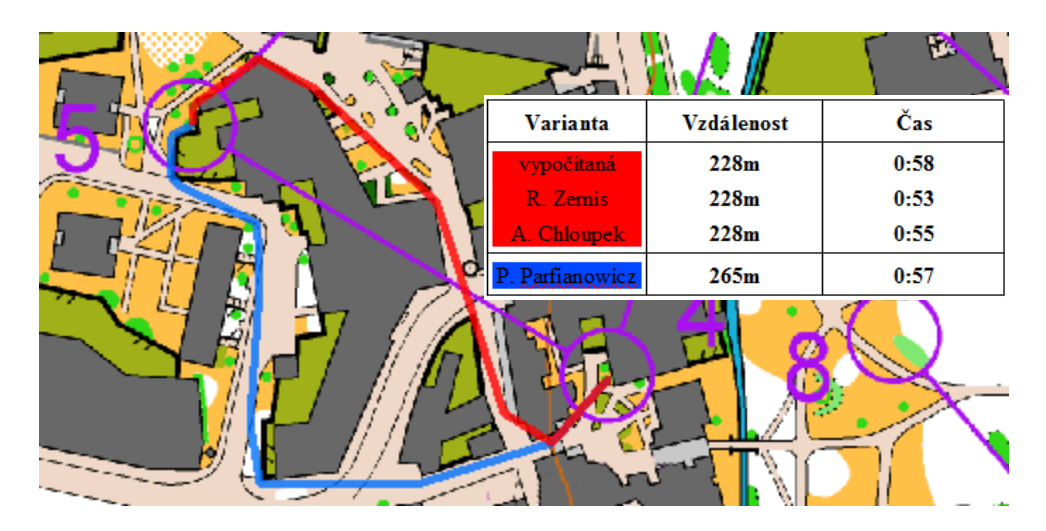

Obr. 61. Volba trasy na 5. kontrolu.

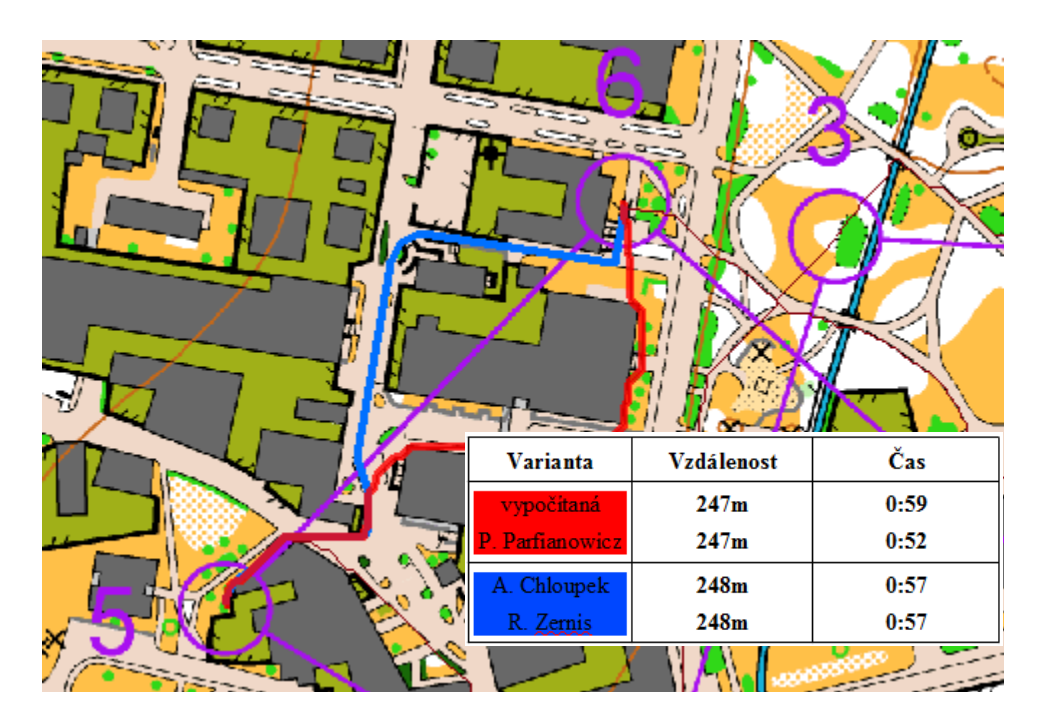

Obr. 62. Volba trasy na 6. kontrolu.

Prvním zajímavou kontrolou z pohledu volby postupu byla 5. kontrola (viz Obr. 61). Závodníkům se zde nabízely dvě téměř rovnocenné varianty. Pravou variantu volil lotyšský závodník Rudolfs Zernis, který zde zaznamenal také nejrychlejší mezičas 0:53. Tato varianta byla rovněž vypočtena nástrojem, vypočtený čas 0:58 je opět s přesností pod 10 sekund naprosto postačující výsledek. Modrá, delší levá varianta je jistě pomalejší variantou. Volil ji pozdější vítěz Piotr Parfianowicz, který zde ztratil pouhé 4 sekundy. Při délce postupu, zde musel běžet výrazně rychleji. Drobnou výhodou této varianty může být oběh od 5. kontroly v přímém směru, tím je závodník volící tuto variantu schopen ušetřit oproti závodníkům, kteří se musejí otáčet do opačného směru až několik vteřin.

Hned následující 6. kontrola opět vybízela závodníky k pravé nebo levé variantě (viz Obr. 62). Nejrychlejší mezičas zde měl Piotr Parfianowicz 0:52, který zvolil i vypočítanou pravou variantu. Oba jeho konkurenti si zde vybrali levou variantu a dosáhli současně času 0:57.

| Varianta        | <b>Vzdálenost</b> | Čas  |
|-----------------|-------------------|------|
| vypočítaná      | 121m              | 0:29 |
| P. Parfianowicz | 121m              | 0:31 |
| A. Chloupek     | 121m              | 0:31 |
| R. Zernis       | 143m              | 0:28 |

Obr. 63. Volba trasy na 8. kontrolu.

Typickým příkladem vzniku volby postupu jsou vchody do uzavřených prostor (parky, náměstí, nádvoří atd.). Na kontrolu č. 8. závodníci vbíhali do části zámeckého parku, který byl oplocen (viz Obr. 63). Vznikly tak 2 varianty, kde se jednoznačně zdála výhodnější o 22 m kratší levá varianta (vypočet – 0:29, Parfianowicz – 0:31, Chloupek – 0:31). Avšak nejrychlejšího mezičasu zde dosáhl R. Zernis výběrem pravé varianty s časem 0:28.

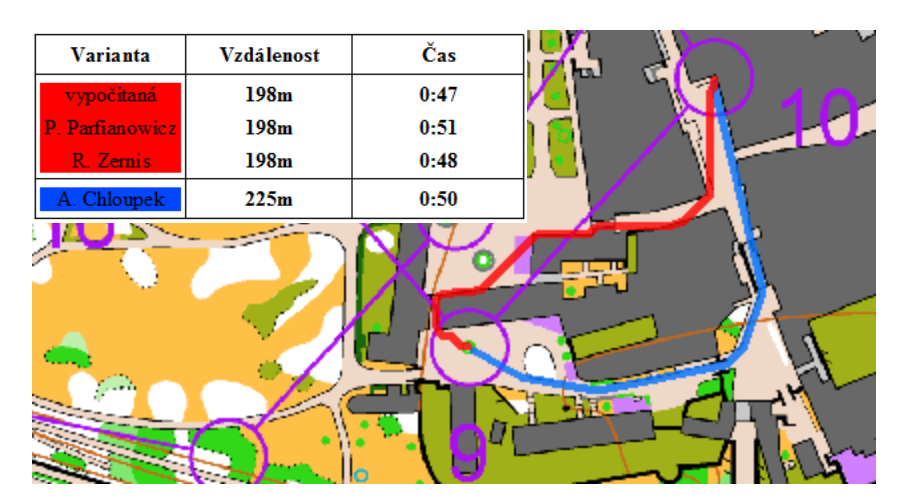

Obr. 64. Volba trasy na 10. kontrolu.

Další příklad vyrovnané volby, kde v jedné z variant je rychlost závodníka proměnlivá, náročnější na změnu směru běhu (červená) a druhá je rychlá svou jednoduchosti a stálou rychlostí běhu a to i přes svou větší délku je 10. kontrola (viz Obr. 64). Adam Chloupek zvolil variantu o 27 metrů delší, ale ztratil pouze 2 vteřiny na nejrychlejší mezičas 0:48 Rudolfsa Zernise. Všechny časy jednotlivých postupů tohoto závodu vypočítaných nástrojem jsou součástí přílohy č. 5.

## **7 DISKUZE**

Z výsledků testování na reálně uskutečněných závodech je patrné, že nástroj dokáže poměrně přesně odhadnout vítězný čas dané trati. Při průběhu práce se vyskytla řada problému. Některé se podařilo lehce vyřešit, jiné byly složitější, některé se dokonce vyřešit nepovedlo a muselo být tedy nalezeno jiné řešení, které by nabízenými možnostmi co nejvíce vyhovovalo stanoveným cílům.

Prvním větším problémem je způsob tvorby speciálních map pro orientační běh. Tyto mapy vznikají výhradně pomocí softwaru OCAD. Specialisté na mapování pro OB sice dnes již využívají moderních technologií, nicméně základní princip měření v terénu a následné překreslování do digitální podoby je stále nutné. Tito lidé často nemají kartografické vzdělání, a proto jsou mapám jen zřídka přiřazovány souřadnicové systémy. Program OCAD s nimi sice umí pracovat, ale jen ve zjednodušené formě než jsme zvyklí z GIS produktů. Pro správnou funkčnost nástroje je nutné mít mapu v souřadnicovém systému. Proto je nutné zjistit od tvůrce mapy, zda mapa je v nějakém souřadnicovém systému a ten poté nastavit.

Velmi zdlouhavé bylo testování odporových faktorů, kterými je z upravené mapy pomocí reklasifikace vytvořen rastr frikcí. Ty jsou velmi závislé na charakteru terénu a například jako tzv. čistý les (bíla barva) s malým odporovým faktorem, může být mapován borovicový les tak i horský les s půl metru vysokou trávou. V tomto terénu bude tedy spíše výhodnější využívat cest i přes delší uraženou vzdálenost. Toto všechno může být modelováno právě rastrem frikcí. Z tohoto důvodu, téměř nelze vytvořit pro všechny terény obecnou reklasifikační tabulku pro opravdu věrné modelování terénu. Navíc pro disciplínu sprint musela být vytvořena tabulka nová a to z důvodu rozdílného mapového klíče pro tuto disciplínu. Pro dosažení co nejpřesnějších výsledků byly využity při testování na modelových závodech využity 3 speciálně připravené tabulky. Řešením pro budoucnost by mohlo být vytvoření tzv. šablon terénů, které by obsahovaly vytvořené tabulky pro podobné typy terénů.

Dílčím menším problémem je výpočtová náročnost skriptu pro výpočet času celé trati, jehož výpočet v závislosti na hardwaru trvá od 15 minut až po 1 hodinu. Proto byl vytvořen skript pro vypočet času a nejméně nákladné trasy pouze mezi 2 body. Tento skript sice nevypočítá čas celé tratě, ale stavitel si tak může ověřit jím vybrané důležité nebo zajímavé pasáže. Oba skripty importují body z leteckého laserového skenování a z nich je následně vytvořen DMR. Při importu velkého množství bodů se o občas při průběhu skriptu vyskytla neočekávaná chyba, která vynutila ukončení celého programu. Obecně je známo, že ArcGIS má problémy s importem dat z leteckého laserového skenování. V dalších plánovaných verzích by však měli vznikat nástroje ulehčující nyní zdlouhavý a nestálý postup.

Velkým neočekávaným problémem byla velmi důležitá publikace nástroje. Protože, stavitelé tratí většinou nemají zkušenosti s GIS bylo původním cílem publikovat nástroj tak, aby uživatelé mohli ke spuštění využívat lehkého klienta či nějaký volně dostupný

program, který nebude zbytečně složitý. Optimální se zdálo být řešení podrobněji popsané v kapitole 5. Publikování nástroje prostřednictvím technologie ArcGIS for Server jako službu a tu poté spouštět pomocí prohlížeče geoprostorových dat

ArcGIS Explorer Desktop. Ten umožňuje přistupovat k aplikacím pro zpracování prostorových dat (geoprocessing) založeným na serveru s datovými sadami GIS a zpřístupňuje veškeré možnosti, které nabízí ArcGIS for Server včetně geoprocessingu a 3D služeb. Nástroj by byl jednoduše spustitelný přes URL lokaci publikované služby. Bohužel i přes opakované pokusy nebylo tohoto řešení dosaženo. Nástroj byl sice publikován pomocí služby ArcGIS for Server, ale nebyl zabezpečen bezproblémový chod nástroje na serveru. Příčin může být několik, velmi pravděpodobnou variantou může být velká složitost nástroje. Ve skriptu je využíváno mnoho složitých nástrojů, které nemusí být technologií ArcGIS for Server ještě podporovány. Z tohoto důvodu muselo být nalezeno jiné řešení. Tím bylo publikování nástrojů pomocí webové technologie ArcGIS Online, které však umožňuje spuštění již pouze v ArcGIS Desktop 10.1. Uživatelé zde mají možnost buď nástroj stáhnout jako geprocessing packcage (GPK) čí pomocí transferového souboru přímo spustit. Součástí obou možností jsou testovaná vstupní data a podkladové mapy pro zobrazení výsledků. Aby byl nástroj spustitelný i v jiných verzích produktu ArcGIS, byl následně nástroj exportován i jako toolbox (TBX) a zveřejněn na webových stránkách diplomové práce. Společnost esri se netají tím, že by v budoucnu chtěla směřovat směrem ke cloudové technologii jako je ArcGIS Online. Brzy by měla podporovat i serverové řešení, nyní je však jen placená verze, která zpřístupňuje některé nadstandardní funkce jako je například obslužnost míst, geokodování či některé funkce Spatial Analystu. Třeba právě tento způsob brzy zjednoduší publikaci složitějších nástrojů určené pro koncové uživatele.

I přes nastíněné nedostatky byly cíle práce v dobré míře splněny, nástroj je dostupný uživatelům přes ArcGIS Online i jednoduše jako toolbox. Je nutné podotknout, že cílem práce bylo i nalezení dostupných variant pro publikování nástrojů a jejich krátký popis.

## **8 ZÁVĚR**

Hlavním cílem této diplomové práce bylo vytvořit nástroj pro výpočet odhadu vítězného času závodu v orientačním běhu. Velmi důležitým dílčím cílem bylo nalezení vhodného způsobu publikace nástroje, která učiní nástroj uživatelům lehce dostupný.

Po poměrně dlouhém studování problematiky musel být sestaven samotný nástroj (algoritmus), nalezeny vhodné technologické postupy jednotlivých dílčích kroků. Pro jednoduchý chod nástroje byla vždy snaha o hledání automatizovaného řešení. Prvním krokem byla příprava vstupních dat v programu OCAD. Jednalo se o úpravu map pro orientačních běh, pro které byla nachystána šablona a exporty kontrol, tedy míst mezi kterými se měla vypočítat nejméně nákladná trasa a čas. Další kroky probíhaly již v prostředí ArcGIS Desktop 10.1. Tvorba DMR, rastru frikce a následné využití funkcí Path Distance pro vytvoření vzdálenostního rastru a backlink rastru. Z těchto rastrů byla poté vytvořena pomocí funkce Cost Path nejlevnější nákladová trasa a vypočítán čas a vzdálenost. Protože bylo nutné vypočítat čas celé tratě, bylo nutné opakovat funkce Path Distnce a Cost Path pro všechny kontroly a do skriptu byly přidány cykly, jejichž počet byl stejný jako zjištěný počet kontrol. Výsledkem skriptu pro výpočet vítězného času pro celou trať jsou 2 liniové vrstvy. První je vrstva nejméně nákladné trasy celé tratě obsahující atributy s informací o čase a uražené vzdálenosti. Druhá liniová vrstva obsahuje také nejméně nákladnou trasu tratě, ale rozdělenou na jednotlivé postupy. V atributové tabulce pak opět čas a uraženou vzdálenost jednotlivých postupů. Vzhledem k faktu, že skript pro celou trať je velmi výpočtově náročný (v závislosti na hardwaru se čas úspěšného dokončení pohybuje od 15 min až po 1 hodinu), byl vytvořen i skript druhý, který vypočítá vítězný čas pouze mezi 2 kontrolami. Tento trvá pouze v řádu několika minut a výsledkem je opět liniová vrstva nejméně nákladné trasy s atributy čas a vzdálenost.

Dílčím cílem byla publikace, která byla původně plánována pomocí technologie ArcGIS for Server tak, aby byl nástroj spustitelný bez nutnosti instalace komerčního produktu ArcGIS Desktop. Bohužel velká složitost serverových technologií a samotného nástroje zapříčinila problémový chod celého nástroje. Muselo být tedy nalezeno jiné řešení publikace. Nakonec bylo zvoleno řešení publikování prostřednictvím webové technologie ArcGIS Online, která však umožňuje spuštění nástroje pouze v programu ArcGIS Desktop 10.1. Uživatelé zde mají možnost buď nástroj stáhnout jako geprocessing packcage čí pomocí transferového souboru přímo spustit. Součástí obou možností jsou testovaná vstupní data a podkladové mapy, na kterých lze výsledky vhodně interpretovat. Dále byl nástroj uložen do balíčku (TBX) a může být použit jako klasická sada nástrojů v produktech ArcGIS Desktop

Pro lehčí obsluhu a hlavně přípravu vstupních dat, které jsou potřebné k bezproblémovému chodu nástroje byl pro uživatele vytvořen uživatelský manuál, který popisuje jednotlivé kroky práce s nástrojem. Je umístěn v digitální podobě na webových stránkách diplomové práce.

Výsledný vytvořený nástroj může výrazně pomoci stavitelům tratí při určování přibližného času dosaženého vítězem závodu. Stavitelé ho mohou využít zejména při prvotním plánování tratí, které je často vytvářeno pouze od obrazovky počítače. Užitečným využitím může být testování navržené tratě při různých rychlostních běžeckých průměrech. Pro věrné modelování vítězného času musí stavitel velmi dobře znát terén závodu a určit co nejpřesněji dosahovaný rychlostní běžecký průměr na 1 km.

# **POUŽITÁ LITERATURA A INFORMAČNÍ ZDROJE**

AKE, Jorma et al. *International Specification for Orienteering Maps.[online]. Finland:*  International orienteering federation*, 18 s. 2000 [cit. 2013-08-06]. Dostupné z WWW: <*http://orienteering.org/wp-content/uploads/2010/12/International-Specification-for-Orienteering-Maps-2000.pdf *>.*

*ArcGIS Explore Desktop.* [online]. 2013[cit. 2013-08-06]. esri. Dostupné z WWW: <http://www.esri.com/software/arcgis/explorer >.

*ArcGIS Help 10.1.* [online]. 2012[cit. 2013-08-06]. esri. Dostupné z WWW:  $\le$ http://resources.arcgis.com/en/help/main/10.1/index.html#//00v200000005000000000000  $\ge$ .

*ArcGIS Online.* [online]. 2013[cit. 2013-08-06]. esri. Dostupné z WWW: <http://www.arcgis.com/features/ >.

ARNET, Felix. *Arithmetical Route Analysis with examples of the long final courses of the World Orienteering Championships 2003 in Switzerland and 2005 in Japan.* Scietific journal of orienteering *,*Volume 17, Issue I*.* [online]. 2009 [cit. 2013-08- 06]. Dostupné z WWW: <http://orienteering.org/wp-content/uploads/2010/12/Scientific-Journal-of-Orienteering-volume-17.pdf >

BESTA, Michal, *Databaze výsledků OB* [online]. 2011 [cit. 2013-08-06]. Dostupné z WWW: <http://bestik.cz/vysledky/ >

JIRÁSEK, Onřej. *Bakalářská práce: Ondřej Jirásek* [online]. 2010 [cit. 2013-08-06]. Testování anizotropických frikčních povrchů v GIS. Dostupné z WWW: <http://www.geoinformatics.upol.cz/dprace/bakalarske/jirasek10/bakalarska\_prace.pdf >.

LENHART, Zdeňek. *Stavba tratí pro orientační běh.*[online]. Praha: Výbor svazu orientačního běhu ve spolupráci s metodickým oddělením ČÚV ČSTV , 70 s. 1987 [cit. 2013-08-06]. Dostupné z WWW: <http://www.orientacnibeh.cz/ob/dokumenty.php >.

MEZNÍKOVA, Lucie. *Diplomová práce: Lucie Mezníková* [online]. 2011 [cit. 2013-08- 06]. Analýza nejkratších cest na mapách pro orientační běh. Dostupné z WWW: <http://gama.fsv.cvut.cz/~cepek/proj/dp/2011/lenka-meznikova-dp-2011.pdf >.

*OB postupy* [online]. 2013[cit. 2013-08-06]. T-mapy. Dostupné z WWW: <http://www.obpostupy.cz/gadget/ >.

*Pravidla orientačního běhu* [online]. ČSOS, Praha , 2010 [cit. 2013-08-06]. Dostupné z WWW: <http://www.orientacnibeh.cz/ob/dokumenty/PravidlaOB\_2010.pdf >.

STAHL Ch. W. *Accumulated Surfaces & Least-Cost Paths: GIS Modeling for Autonomous Ground Vehicle (AGV) Navigation* [online] 2005 [cit. 2013-08-06] Dostupné z: <http://scholar.lib.vt.edu/theses/available/etd-05262005-151814/unrestricted/thesisfinal.pdf >

ŠILHAVÝ, Jakub. *Diplomová práce: Jakub Šilhavý* [online]. 2010 [cit. 2013-08-06]. Hydrologické analýzy v distribuovaném prostředí. Dostupné z WWW: <http://www.kma.zcu.cz/main.php? KMAfile=./STRUCTURE/05\_ebooks/04\_Zaverecne\_prace/zav\_prace.php&DRC=./STR UCTURE/05\_ebooks/04\_Zaverecne\_prace/&DRL=CZ&DROF=0&osCislo=30660 >.

VESELÝ, Onřej. *Diplomová práce: Ondřej Veselý* [online]. 2012 [cit. 2013-08-06]. Správa informací Archívu map ČSOS. Dostupné z WWW: <http://geoinformatics.upol.cz/dprace/magisterske/vesely12/files/Ondrej-Vesely\_Sprava-Informaci-Archivu-Map-CSOS.pdf >

VOŽENÍLEK, V. *Diplomové práce z geoinformatiky*. Olomouc : Vydavatelství Univerzity Palackého, 2002. 31 s.

*Výškopis – Geoportál ČÚZK* [online]. 2013[cit. 2013-08-06]. ČÚZK. Dostupné z WWW: <http://geoportal.cuzk.cz/(S(uhcd2eirjgioyi45hd2zqxyf))/Default.aspx? mode=TextMeta&text=vyskopis&side=vyskopis&menu=30 >

*Week 9 - Anisotropic Cost surfaces.*[online]. 2007 - 2010 [cit. 2013-08-06]. Dostupné z WWW: <http://mapaspects.org/courses/gis-and-anthropology/weekly-classexercises/week-9-anisotropic-cost-surfaces-and-least-cost->

ZENTAI, László et al. *International Specification for Sprint Orienteering Maps.*[online]. Budapešť: IOF Map Commission, 23 s. 2007 [cit. 2013-08-06]. Dostupné z WWW: <http://orienteering.org/wp-content/uploads/2010/12/International-Specification-for-Sprint-Orienteering-Maps-2007.pdf >

## **SEZNAM TABULEK**

Tab. 1. Kategorie orientačního běhu dle pohlaví a věku (ČSOS, 2010).

|  |  |  |  |  |  | <b>ženy</b> D10 D12 D14 D16 D18 D20 D21 D35 D40 D45 D50 D55 D60 D65 D70 D75 D80 D85 |  |  |  |
|--|--|--|--|--|--|-------------------------------------------------------------------------------------|--|--|--|
|  |  |  |  |  |  | muži H10 H12 H14 H16 H18 H20 H21 H35 H40 H45 H50 H55 H60 H65 H70 H75 H80 H80        |  |  |  |

Tab. 2. Směrné časy jednotlivých kategorií pro určitou disciplínu (ČSOS, 2010).

| Kategorie                                                             | Sprint [min] | Krátká trať [min] | Klasická trať [min] | Dlouhá trať [min] |
|-----------------------------------------------------------------------|--------------|-------------------|---------------------|-------------------|
| D14, H14, a mladší                                                    | $10 - 15$    | 20-30             | 20-45               | -                 |
| D <sub>16</sub> , D <sub>18</sub> , H <sub>16</sub> , H <sub>18</sub> | 12-18        | 20-30             | 35-70               | 80-120            |
| D20, D21, H20, H21                                                    | $12 - 18$    | 30-40             | 50-100              | $90 - 160$        |
| D35, H35 a starší                                                     | 12-18        | 30-40             | 40-80               | 60-110            |

Tab. 3. Úprava barev objektů v programu Ocad.

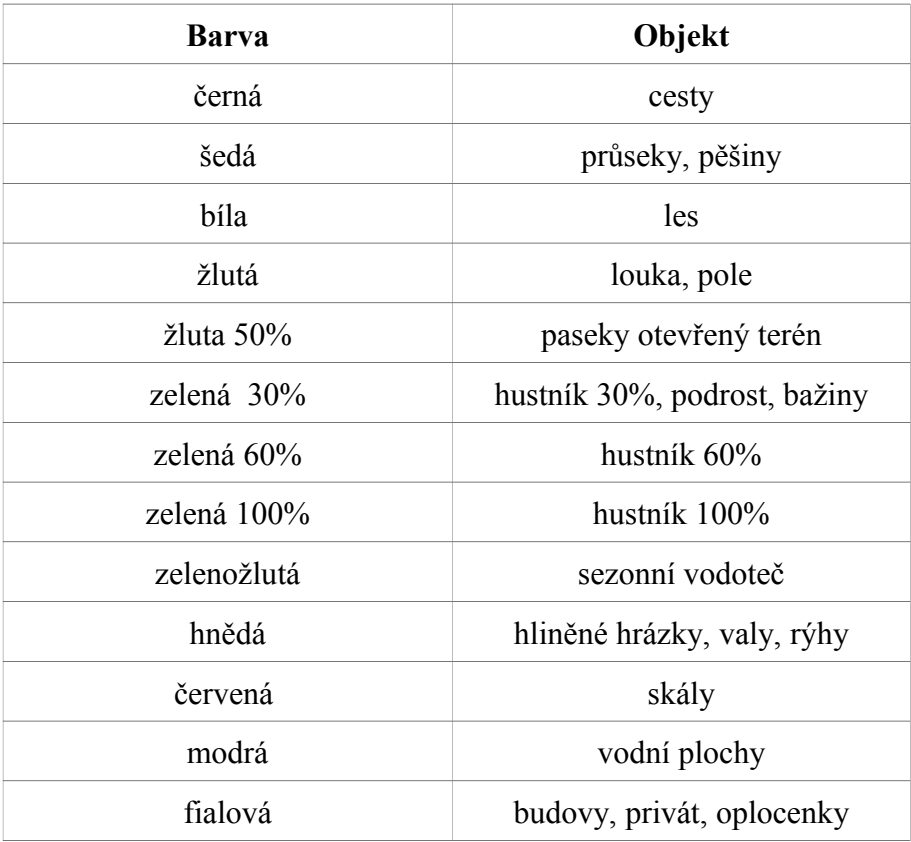

Tab. 3. Typy povrchů a jejich frikční faktory pro lesní disciplíny.

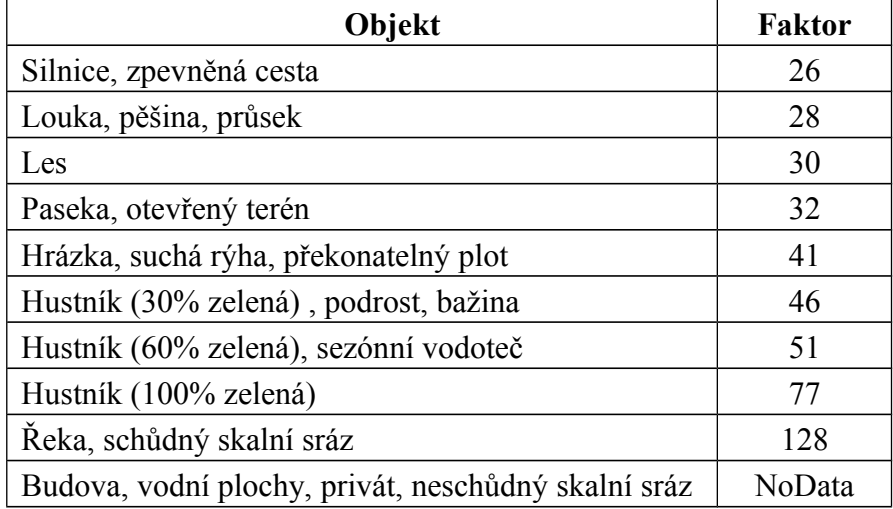

Tab. 4. Typy povrchů a jejich frikční faktory pro disciplínu sprint.

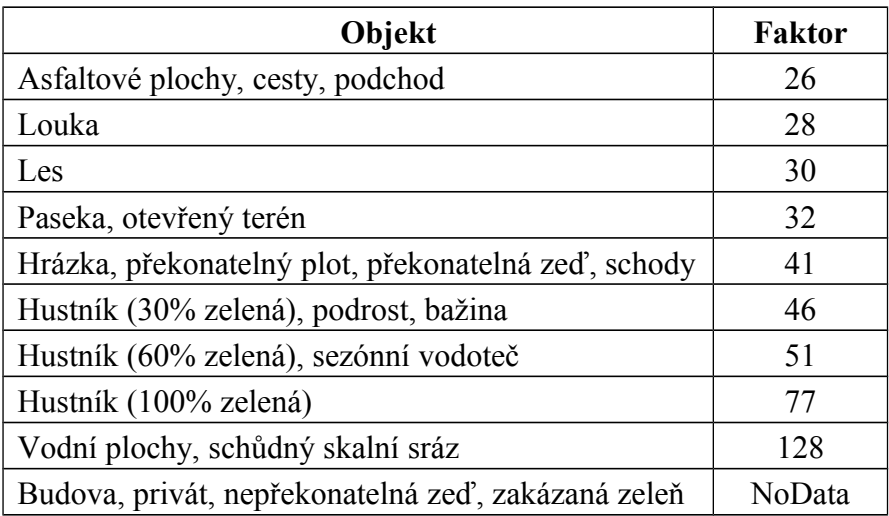

Tab. 5. Vertikální faktory.Tab. 6. Tabulka vertikálních faktorů.

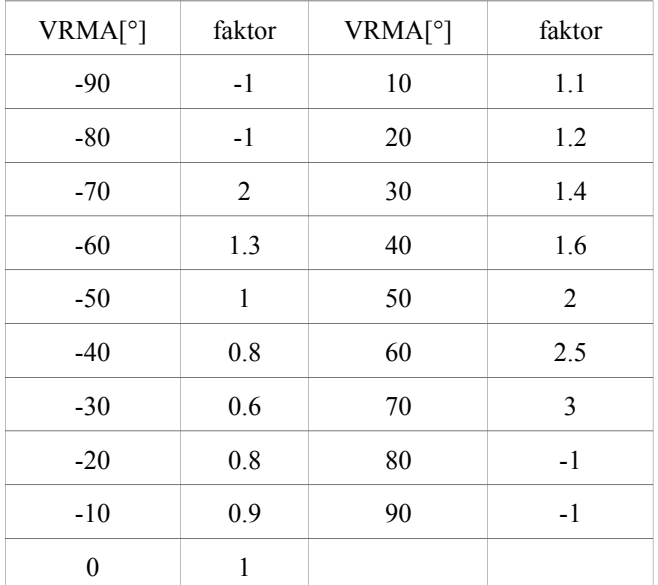

## **SUMMARY**

The main aim of this diploma thesis is to create tool (build algoritm) to calculate realtime estimation of winner time for particular race course orienteering than compare results counted by tool with real competition results. For every kind of discipline (sprint, middle, long) and category (H21, D21...) is given indicative time by race committee. Final course should be set according to this time. The tool should help to course planners with planning of particular course in specific terrain.

After quite a long study of this issue had to be created tool itself (algorithm). It was necessary to found suitable technological processes of individual steps. For easy operational of the tool it was always about finding an automated solution. The first step was to prepare the input data in the OCAD. It was a modification of the orienteering map, which after that was being set for the template and export controls, places between which tool should calculate the least-cost path and time.

Further steps were already in ArcGIS Desktop 10.1 Making DMR, raster of friction and subsequent use Path Distance functions for creating distance raster and backlink raster. Those grids were then used in the Cost Path function to calculate least-cost route and after that calculated estimating time and distance. The result of the script which estimate the winning time of the course are two line layers. The first layer contain the least-cost path and the attributes with information about the time and traveled distance.. The second line layer contains also the least-cost path, but divided into individual legs of the course. In the attribute table is calculated again time and traveled distance for each leg. Due to the fact that the script for the whole course is very computationally intensive. Depending on the hardware is the time of successful run of the script in the range from 15 minutes to one hour. In this reason was created the second script that calculates the winning time only between two controls, it takes only several minutes and the result is again a line layer with the least-cost path and attributes with time and traveled distance.

Another objective was publication of the tool, because course setter are not usualy GIS experts, original plan was to use technology for ArcGIS Server. In this case the tool could be run without having to install a commercial product ArcGIS Desktop. However, the complexity of server technologies and tools alone caused a problems with successful running of the tool. Therefore it had to be found other solutions of publication. After long debate was selected publishing solution through cloud technology ArcGIS Online. However, this web technology enables to run the program only in ArcGIS Desktop 10.1 The users will have option to download the tool as geoprocessing packcage or via transfer file directly run. In both option are test input data and base orienteering maps. With these maps can be the results properly show and interpreted. Furthermore, the tool is stored in the package (TBX) and can be used as a standard set of tools in ArcGIS Desktop.

For easier understanding and operationality, especially in the preparation of input data, which are necessary for the successful running of the tool was also added user manual which describes basic steps of the work flow with the tool. It is located in digital form on the website of this diploma thesis.

The final tool for estimating wining time of orienteering course in particular orienteering competition was tested in 3 races, in this case were selected two races of H21B category (main category of men) of Czech national cup. These competition were organized on the occasion of the European Championships junior (EYOC) in orienteering in June 2011. These races were held in South Bohemia near Jindřichuv Hradec. Specifically, it was a long and middle distance in typical Czech terrain with vegetation and a high network of roads. As the third model was chosen the race of the EYOC program. It was the sprint distance of the category M18, which took place in Třeboň.

The results of the testing carried out on particular races is the clear proof that the tool can fairly accurately predict the winning time of the wining time of the course in range of few minutes. For accurate results is very important to know the character of the terrain and estimate average running speed per 1 km.

The tool can significantly help to course setters in estimating the wining time of the course. Course setters can use it especially at fist part of planning course, which is often produced only from the computer screen. A useful use of testing may be proposed course at different running speed before real testing with in the forest.

# **PŘÍLOHY**

# **SEZNAM PŘÍLOH**

## **Vázané přílohy:**

- Příloha 1 Jádro programového kódu skriptu pro výpočet vítězného času celé trati.
- Příloha 2 Jádro programového kódu skriptu pro výpočet vítězného času jednoho postupu na trati.
- Příloha 3 Výsledky testované klasické trati H21B na mapě Fabián.
- Příloha 4 Výsledky testované krátké trati H21B na mapě Hradiště.
- Příloha 5 Výsledky testovaného sprintu kategorie M18 na mapě Třeboň.

#### **Volné přílohy**

Příloha 6 CD

#### **Popis struktury CD**

Adresáře:

Nastroj

Skripty

Text\_Prace

Ukazkova\_data

Vstupni\_Data

Vystupni\_Data

WEB

XML

………………

Veškerá použitá digitální data byla poskytnuta pro zpracování bakalářské/magisterské práce. Jejich další využití je možné jen se souhlasem správce těchto dat.

## **Příloha 1 Jádro programového kódu skriptu pro výpočet vítězného času celé trati (celý kód je k dispozici na přiloženém CD).**

```
# Process: ASCII 3D to Feature Class
arcpy.ASCII3DToFeatureClass 3d(vyskove body, "XYZ", "body laser",
"POINT","","PROJCS['S_JTSK_Krovak_East_North']","","", "DECIMAL_POINT")
# Process: Add Z Information
arcpy.AddZInformation 3d("body laser", "Z", "NO FILTER")
# Process: Topo to Raster
arcpy.gp.TopoToRaster 3d("body laser Z PointElevation", "dmr", "1", "",
"20", "", "", "ENFORCE", "SPOT", "2", "", "1", "0", "", "",)
# Local variables:
hradiste prevod = "hradiste prevod"
frikce_test = "frikce_test"
# Process: Reclassify
arcpy.AddMessage("Prevod tifu na GRID")
arcpy.CopyRaster management(hradiste gray, "hradiste prevod", "DEFAULTS", "
0","9","","","")
arcpy.gp.ReclassByTable sa(hradiste prevod, H21 reclass, "FROM ", "TO",
"OUT", "frikce_test", "DATA")
outSetNull = SetNull("frikce test", frikce test, "VALUE = 0")
outSetNull.save("frikce")
# rozdeleni shp na jednotlive kontroly 
i=0pocet kontrol = int(arcpy.GetCount management(kontroly).getOutput(0))
start="start"
zbytek start = start + str(i)
cesta= workspace + "\\"
komplet start = cesta + zbytek start
# Process: for cyklus na rozdeleni kontrol
for x in range (0,pocet_kontrol,1):
   start cyklus= start + str(i)
    cisloid = 1 +i
   where = "ID = " + str(cisloid) arcpy.AddMessage("cislo ID je" + str(cisloid))
    arcpy.Select analysis(kontroly, start cyklus, where)
```

```
i = i+1# Local variables:
back = "back"start="start"
dist ="dist"
cil = "cil"cost = "cost"postupy_vektor="postupy_vektor"
i = 0cil prom = i+1pathcost = "PATHCOST"
cas short = "cas short"
pathcost2 = "!PATHCOST!"
vzdalenost = "vzdalenost"
rychlost2 = "rychlost"
vteriny1= "vteriny1"
vzorec1 = "!rychlost!*!vzdalenost!"
vteriny2 = "vteriny2"
vzorec2 = "!vteriny1!/1000"
koeficient = "koeficient"
vzorec3 = "!GRID_CODE!/!vteriny2!"
cas = "cas"vzorec4 = "!GRID_CODE!/!koeficient!"
#nacteni frikce a dmr
frikce="frikce"
dmr = "dmr"#nacteni cesty k souborum
cesta = workspace + "\backslash \backslash"
komplet postupy vektor= cesta +postupy vektor
#vytvoreni shp
arcpy.CreateFeatureclass management (cesta, postupy vektor, "POLYLINE",
"","DISABLED","DISABLED","PROJCS['WGS_1984_UTM_Zone_33N']","postupy_cele
")
for x in range(0,pocet_kontrol-1,1):
     arcpy.AddMessage("cyklus číslo" + str(i))
    zbytek start = start + str(i)
    zbytek back = back + str(i)
    zbytek dist = dist + str(i)
    zbytek cil = start + str(cil prom)zbytek cost = cost + str(i)
```
```
komplet start = cesta + zbytek start
komplet back = cesta + zbytek back
komplet dist = cesta + zbytek dist
komplet cil = cesta + zbytek cil
komplet cost = cesta + zbytek costpostup = workspace + "\rangle\" + "postup"
postupy vektor = workspace + "\Upsilon" + "postupy vektor"
 # Process: Path Distance
 tempEnvironment0 = arcpy.env.outputCoordinateSystem
outPathDist = PathDistance(komplet start, frikce, dmr, "", "BINARY 1
45", "", vf, "", komplet back)
 outPathDist.save (komplet_dist)
 arcpy.env.outputCoordinateSystem = tempEnvironment0
 # Process: Cost Path
 outCostPath = CostPath(komplet_cil, komplet_dist, komplet_back, 
"EACH_CELL", "")
 outCostPath.save(komplet_cost)
# Process: Calculate Field - vypocitani casu
 # pridani atributu cas_short
arcpy.AddField management(komplet cost, "cas short", "SHORT", 9, "",
"", "", "NULLABLE", "")
arcpy.CalculateField_management(komplet_cost,"cas_short","
! PATHCOST!", "PYTHON 9.3", "")
 #prevedeni na vektor
arcpy.RasterToPolyline_conversion(komplet_cost, postup, "ZERO", 0,
"NO SIMPLIFY", "cas short")
arcpy.AddField management(postup, "vzdalenost", "SHORT", 9, "4", "",
"", "NULLABLE", "REQUIRED")
 arcpy.CalculateField_management(postup, vzdalenost,"!shape.length!",
"PYTHON_9.3", "")
arcpy.AddField management(postup, "rychlost", "SHORT", 9, "4", "",
"", "NULLABLE", "REQUIRED")
    arcpy.CalculateField management(postup, rychlost2, rychlost,
 "PYTHON_9.3", "")
arcpy.AddField management(postup, "vteriny1", "DOUBLE", 9, "4", "",
"", "NULLABLE", "REQUIRED")
      arcpy.CalculateField_management(postup, vteriny1, vzorec1, 
"PYTHON_9.3", "")
arcpy.AddField management(postup, "vteriny2", "DOUBLE", 9, "4", "",
"", "NULLABLE", "REQUIRED")
```

```
arcpy.CalculateField management(postup, vteriny2, vzorec2,
     "PYTHON_9.3", "")
    arcpy.AddField management(postup, "koeficient", "DOUBLE", 9, "4",
    "", "", "NULLABLE", "REQUIRED")
    arcpy.CalculateField management(postup, koeficient, vzorec3,
    "PYTHON_9.3", "")
    arcpy.AddField management(postup, "cas", "DOUBLE", 9, "4", "", "",
    "NULLABLE", "REQUIRED")
     arcpy.CalculateField_management(postup, cas, vzorec4, "PYTHON_9.3", 
     #spojeni postupu
    arcpy.Merge_management([postupy_vektor, postup,], trat, "cas_short")
    arcpy.Copy management(trat, postupy vektor)
   i= i +1cil prom = i+1arcpy.Dissolve management(trat,trat cela, ["arcid"], "cas
SUM", "MULTI PART", "DISSOLVE LINES")
arcpy.CalculateField management(trat cela, "SUM cas", "!SUM cas!/60",
"PYTHON_9.3", "")
arcpy.DeleteField_management(postup,["GRID_CODE","FROM_NODE","TO_NODE"])
```
## **Příloha 2 Jádro programového kódu skriptu pro výpočet vítězného času jednoho postupu na trati (celý kód je k dispozici na přiloženém CD).**

```
# Local variable ASCII 3D to Feature Class:
body_laser = "body_laser"
# Process: ASCII 3D to Feature Class
arcpy.AddMessage("ASCII 3D to Feature Class")
arcpy.ASCII3DToFeatureClass 3d(vyskove body, "XYZ", body_laser, "POINT",
"", "PROJCS['S JTSK Krovak East North'], "", "", "", "DECIMAL POINT")
# Add Z value 
arcpy.AddZInformation 3d("body laser", "Z", "NO FILTER")
# Process: Topo to Raster
arcpy.gp.TopoToRaster sa("body laser Z PointElevation", "dmr", "1", "-
715000 -1166000 -710005 -1164005", "20", "", "", "ENFORCE", "SPOT", "2",
"", "1", "0", "", "",)
# Local variables:
hradiste prevod = "hradiste prevod"
```

```
frikce test = "frikce test"
```

```
# Process: Reclassify
arcpy.AddMessage("Prevod tifu na GRID")
arcpy.CopyRaster management (hradiste gray, "hradiste prevod", "DEFAULTS", "
0","9","","","")
arcpy.gp.ReclassByTable sa(hradiste prevod, H21 reclass, "FROM ", "TO",
"OUT", frikce_test, "DATA")
outSetNull = SetNull("frikce test", frikce test, "VALUE = 0")
outSetNull.save("frikce")
# Local variables:
frikce = "frikce"
backlink = "backlink"
distance = "distance"
costdistance = "costdistance"
pathcost = "PATHCOST"
koefcas = "!PATHCOST!/!koef!"
cas short = "cas short"
pathcost2 = "!PATHCOST!"
vzdalenost = "vzdalenost"
rychlost2 = "rychlost"
vteriny1= "vteriny1"
vzorec1 = "!rychlost!*!vzdalenost!"
vteriny2 = "vteriny2"
vzorec2 = "!vteriny1!/1000"
koeficient = "koeficient"
vzorec3 = "!GRID_CODE!/!vteriny2!"
cas = "cas"vzorec4 = "!GRID_CODE!/!koeficient!"
#pathdistance
tempEnvironment0 = arcpy.env.outputCoordinateSystem
outPathDist = PathDistance(start, frikce, "", "", "BINARY 1 45", "", vf,
"", backlink)
outPathDist.save (distance)
arcpy.env.outputCoordinateSystem = tempEnvironment0
# Process: Cost Path
outCostPath = CostPath(cil, distance, backlink, "EACH_CELL", "")
outCostPath.save(costdistance)
# pridani atributu cas_short
arcpy.AddField management(costdistance, "cas short", "SHORT", 9, "", "",
"", "NULLABLE", "REQUIRED")
```
arcpy.CalculateField\_management(costdistance, cas\_short, pathcost2, "PYTHON\_9.3", "") #prevedeni na vektor arcpy. RasterToPolyline conversion(costdistance, postup, "ZERO", 0, "NO SIMPLIFY", "cas short") # Process: Calculate Field - vypocitani casu arcpy.AddField management(postup, "vzdalenost", "SHORT", 9, "", "", "", "NULLABLE", "REQUIRED") arcpy.CalculateField\_management(postup, vzdalenost,"!shape.length!", "PYTHON\_9.3", "") arcpy.AddField management(postup, "rychlost", "SHORT", 9, "", "", "", "NULLABLE", "REQUIRED") arcpy.CalculateField management(postup, rychlost2, rychlost, "PYTHON\_9.3", "") arcpy.AddField\_management(postup, "vteriny1", "DOUBLE", "", "", "", "", "NULLABLE", "REQUIRED") arcpy.CalculateField\_management(postup, vteriny1, vzorec1, "PYTHON\_9.3", "") arcpy.AddField\_management(postup, "vteriny2", "DOUBLE", "", "", "", "", "NULLABLE", "REQUIRED") arcpy.CalculateField\_management(postup, vteriny2, vzorec2, "PYTHON 9.3", "") arcpy.AddField management(postup, "koeficient", "SHORT", 9, "", "", "", "NULLABLE", "REQUIRED") arcpy.CalculateField management(postup, koeficient, vzorec3, "PYTHON\_9.3", "") arcpy.AddField management(postup, "cas", "SHORT", 9, "", "", "", "NULLABLE", "REQUIRED") arcpy.CalculateField management(postup, cas, vzorec4, "PYTHON 9.3", "") arcpy. DeleteField management (postup, ["vteriny1", "vteriny2", "GRID\_CODE", "FROM\_NODE", "TO\_NODE"])

**Příloha 3 Výsledky testované klasické trati kategorie H21B na mapě Fabián.**

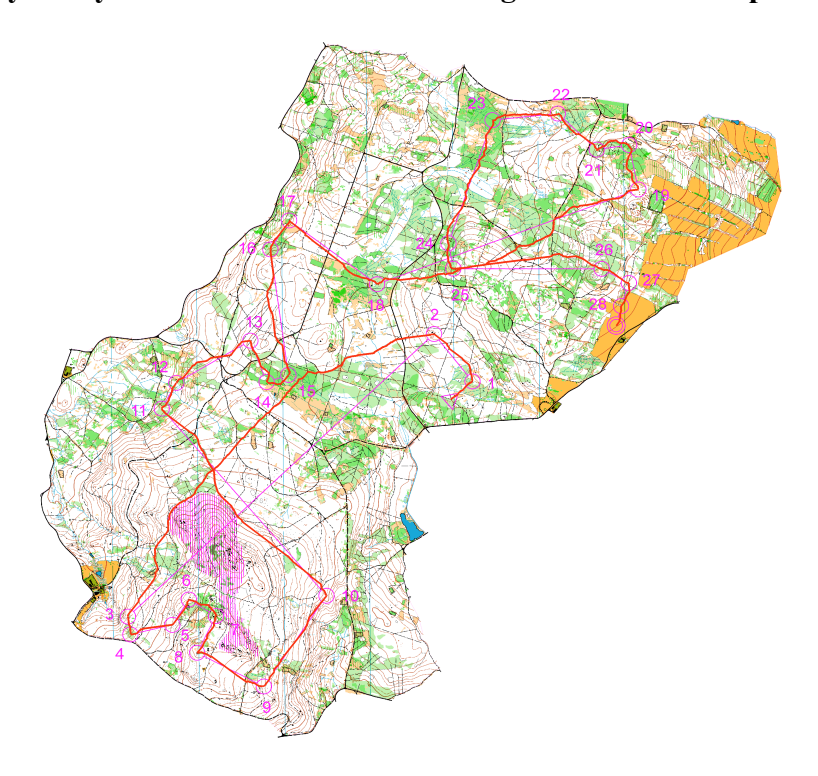

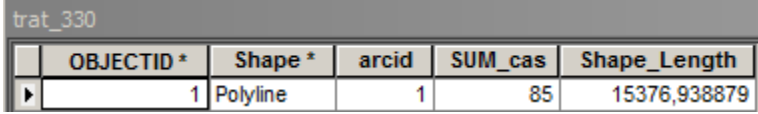

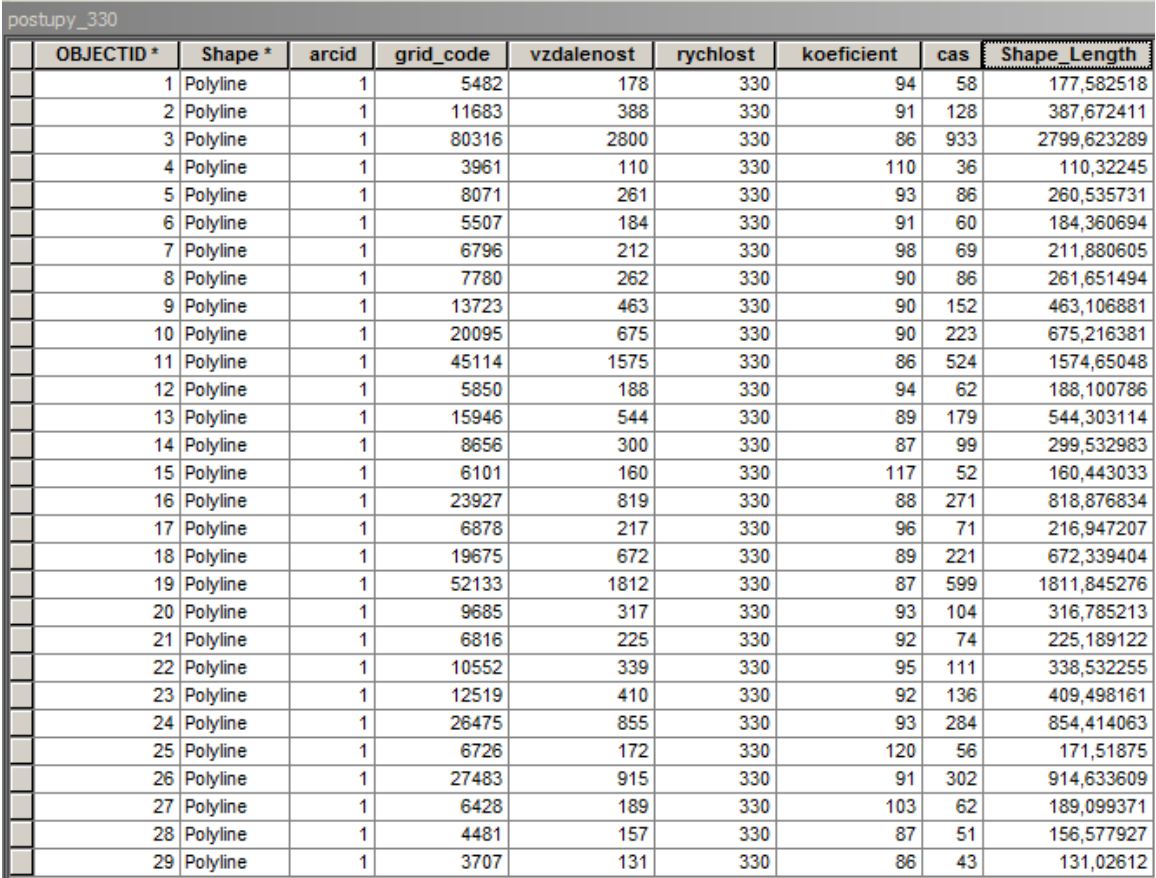

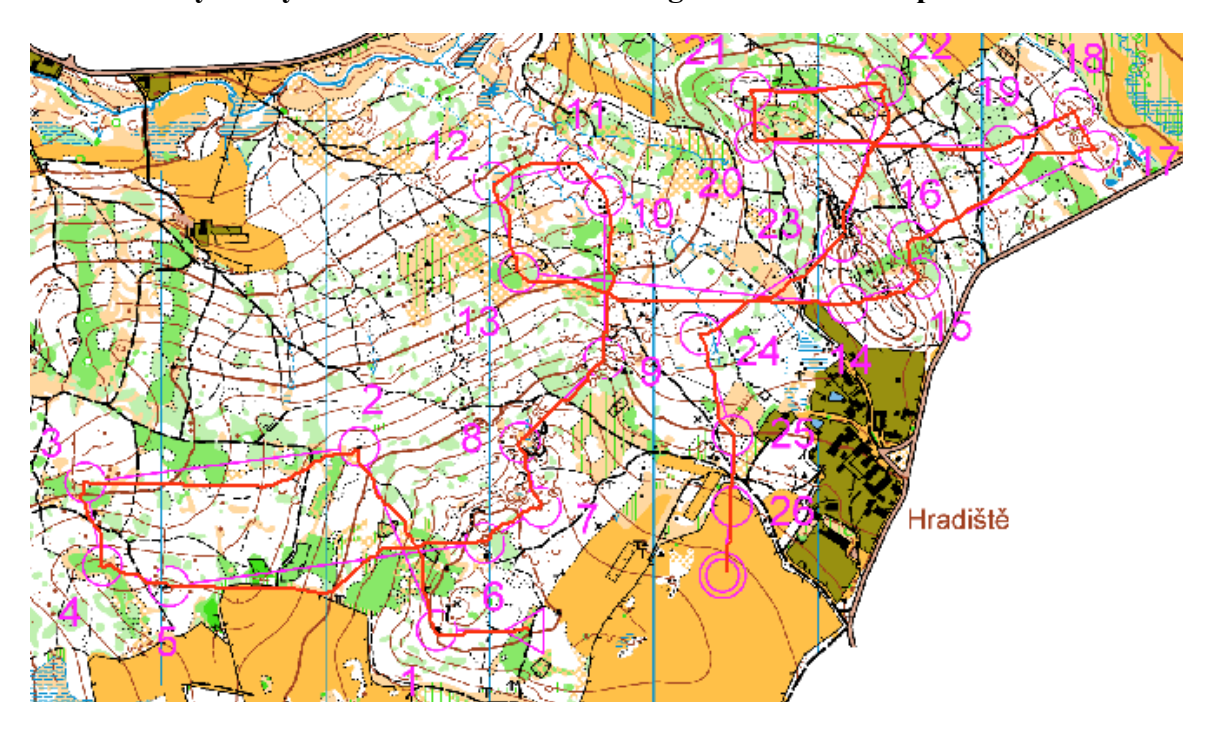

**Příloha 4 Výsledky testované krátké trati kategorie H21B na mapě Hradiště.**

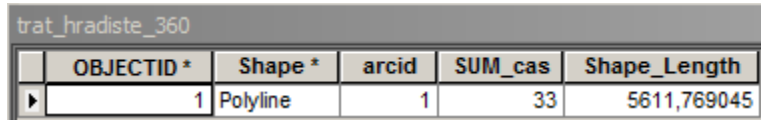

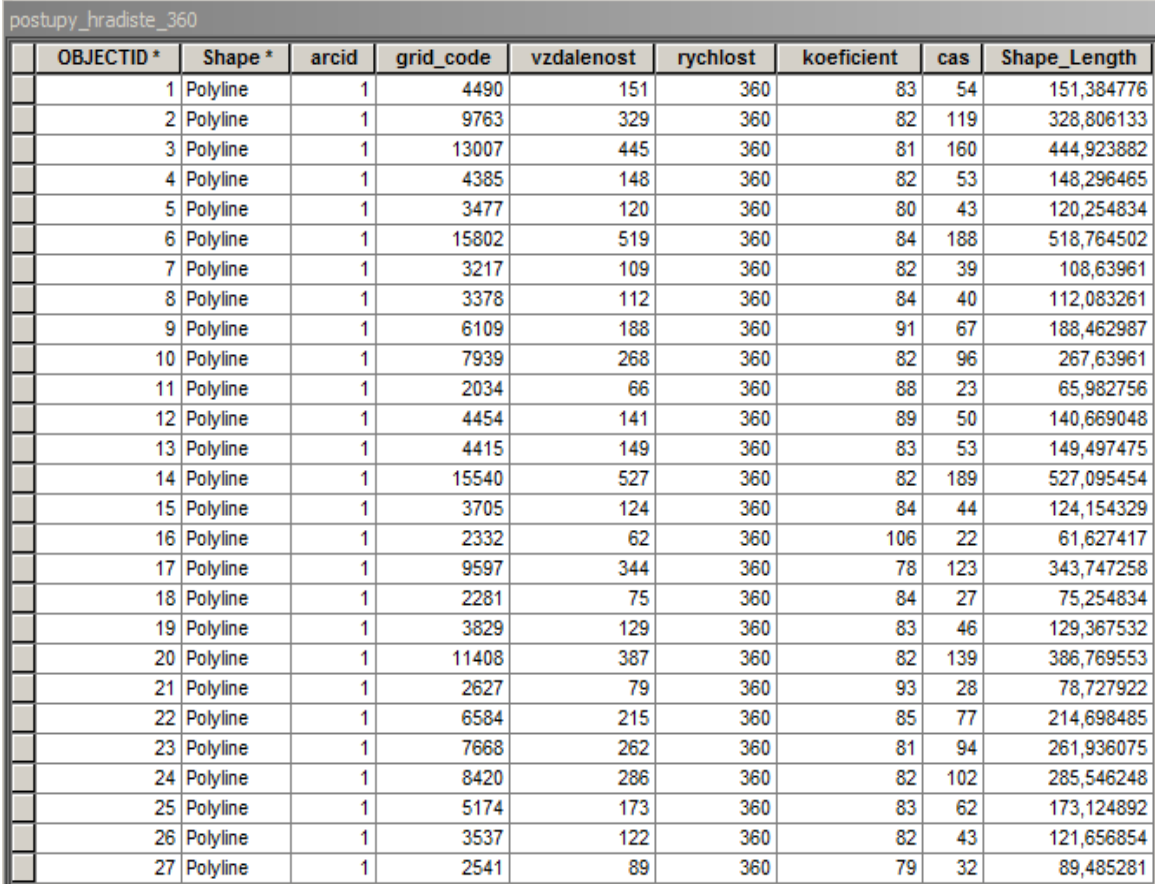

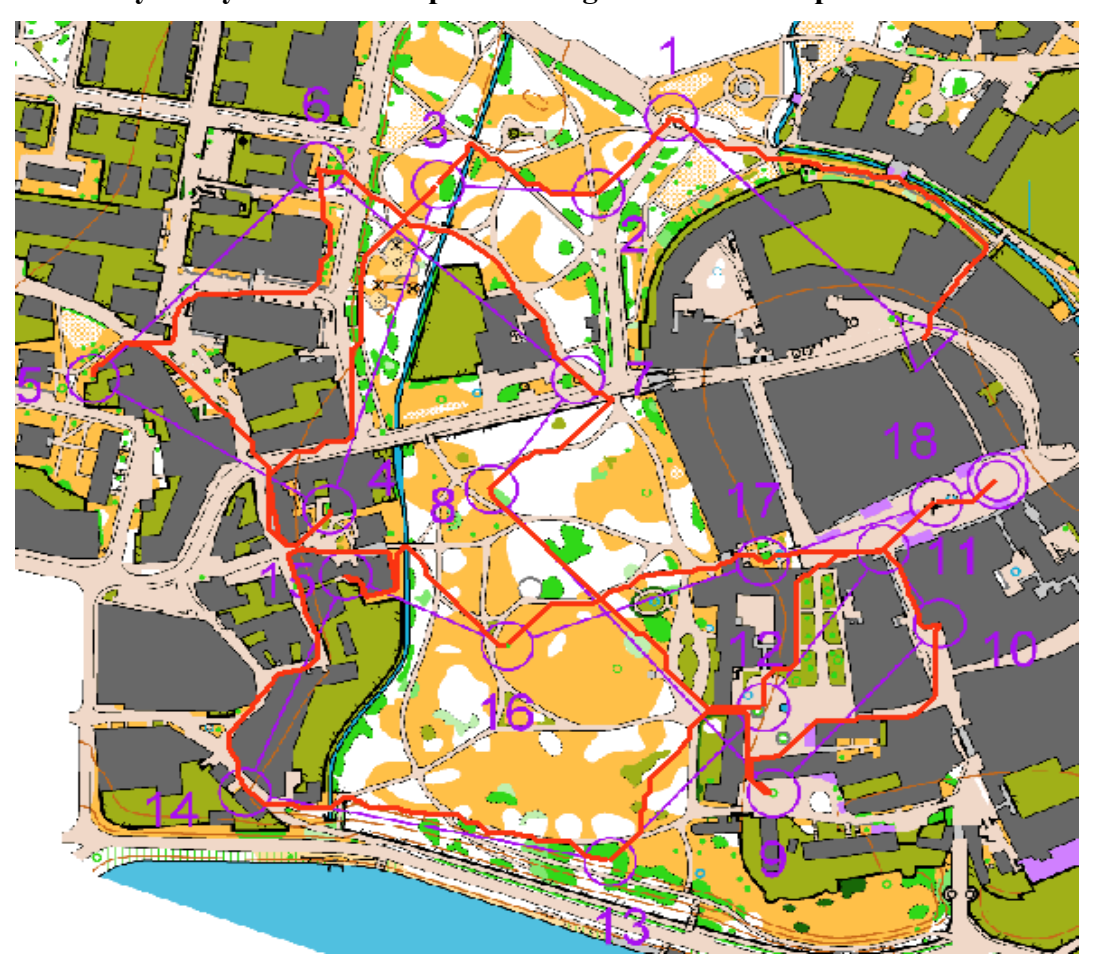

**Příloha 5 Výsledky testovaného sprintu kategorie M18 na mapě Třeboň.**

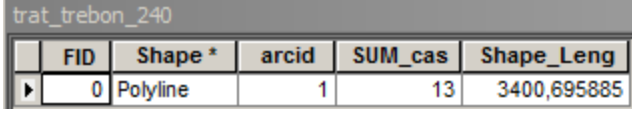

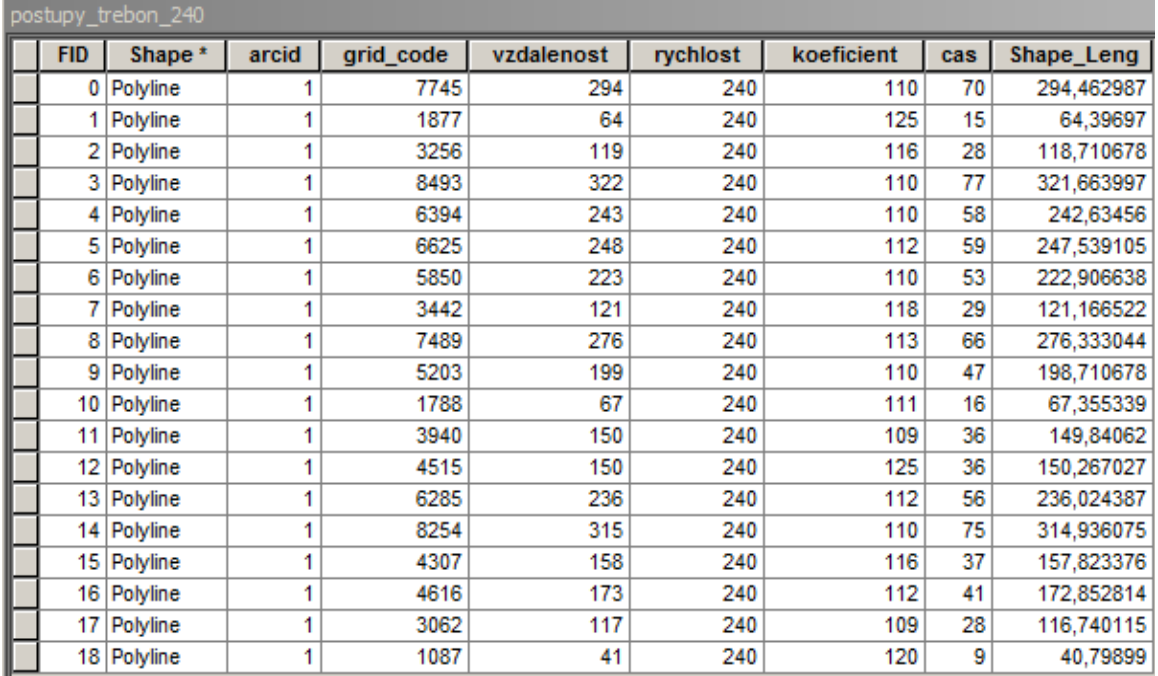